**Техническое руководство MI 019-202**

февраль 2007 г

# **Интеллектуальные вихревые расходомеры I/A Series моделей 84F-T, 84F-U, 84W-T и 84W-U с протоколом связи HART**

**Установка, работа и техническое обслуживание**

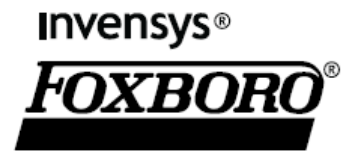

МІ 019-202-февраль 2007 года

# Содержание

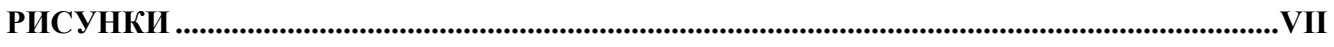

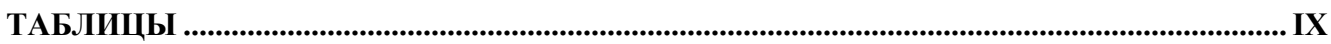

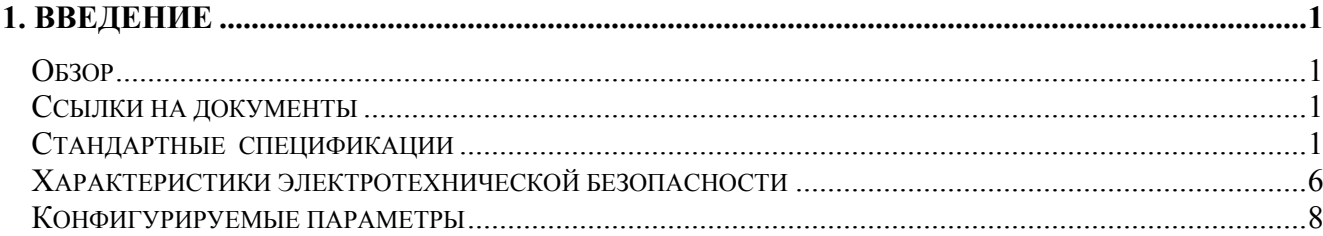

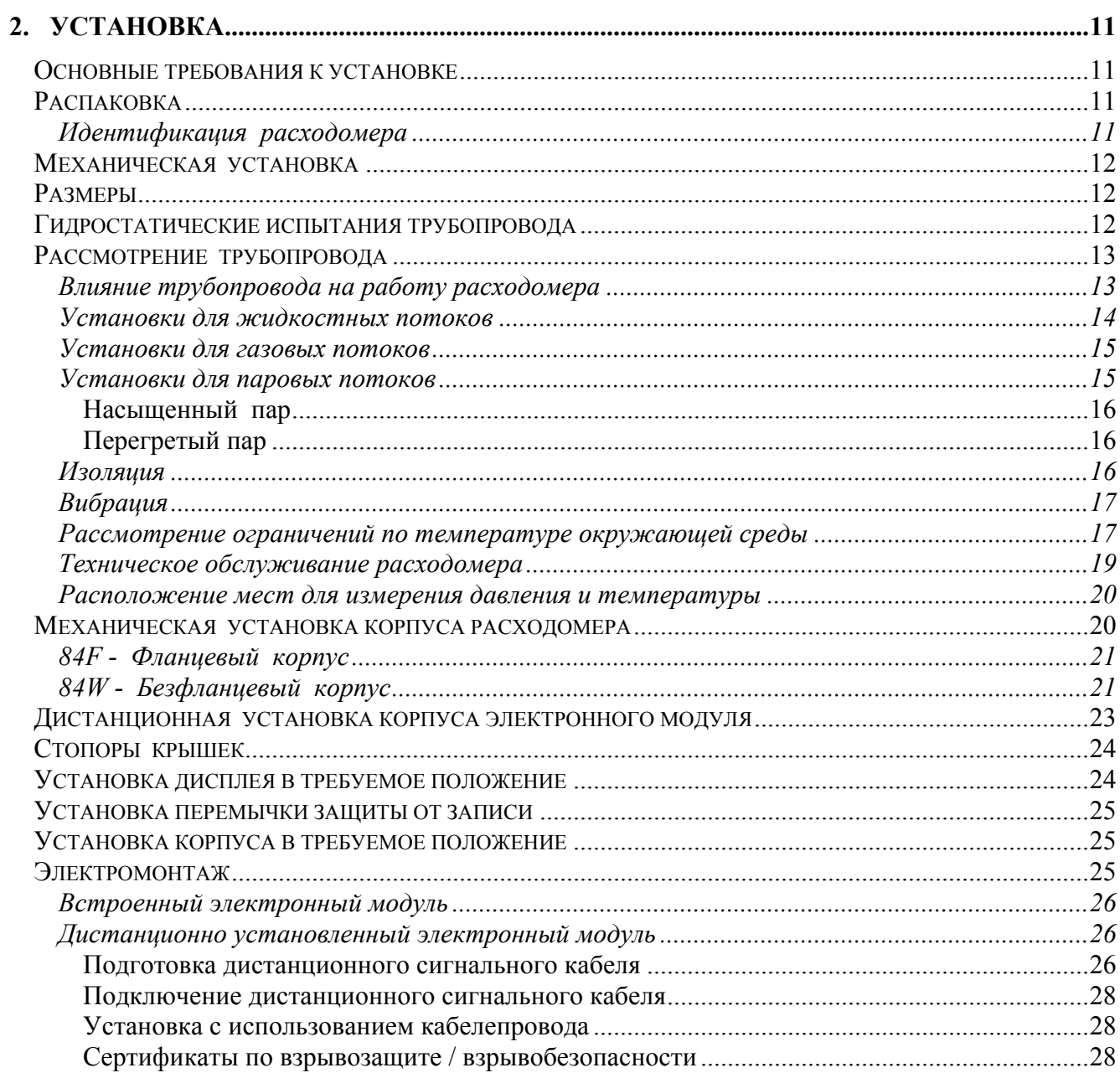

# МІ 019-202-февраль 2007 года

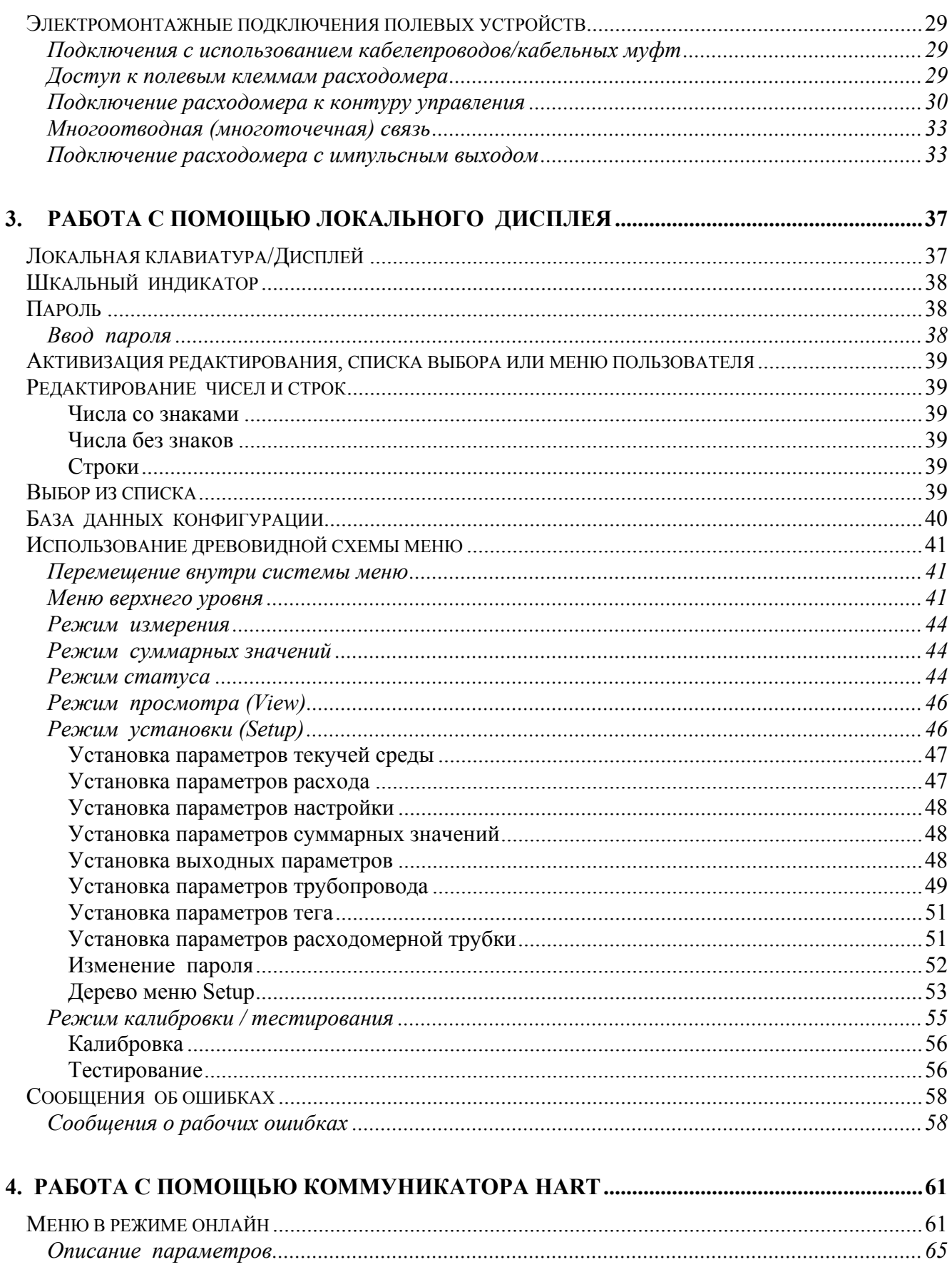

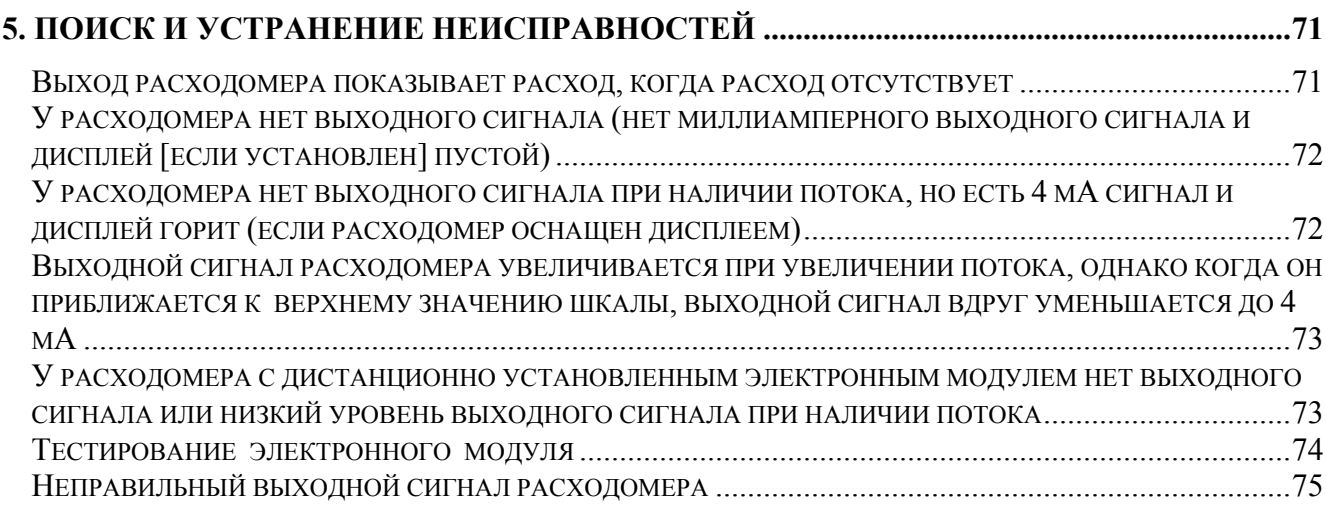

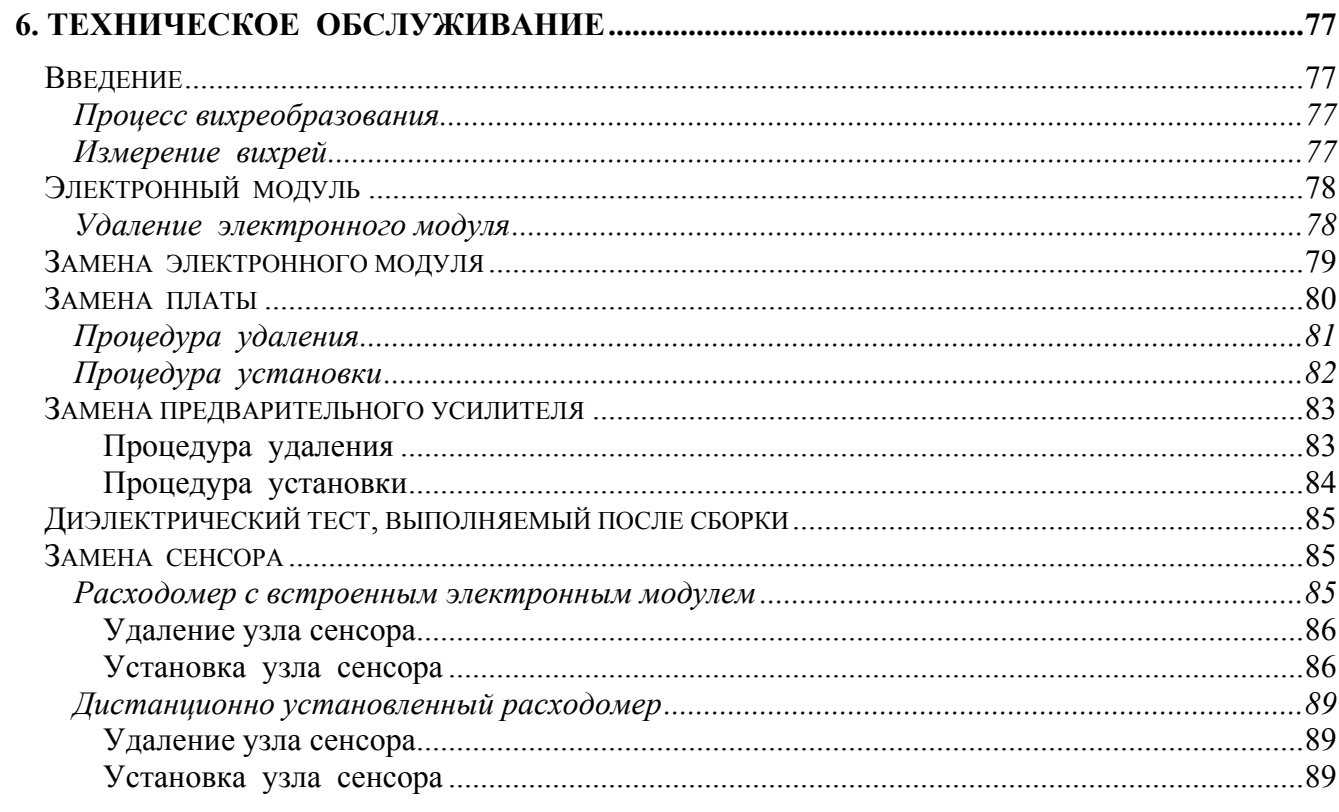

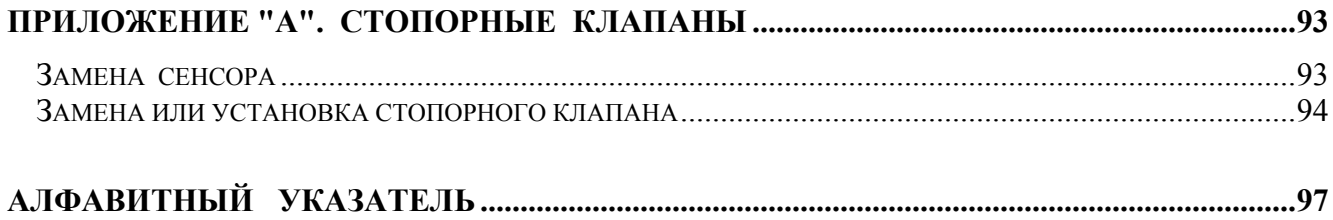

МІ 019-202-февраль 2007 года

# *Рисунки*

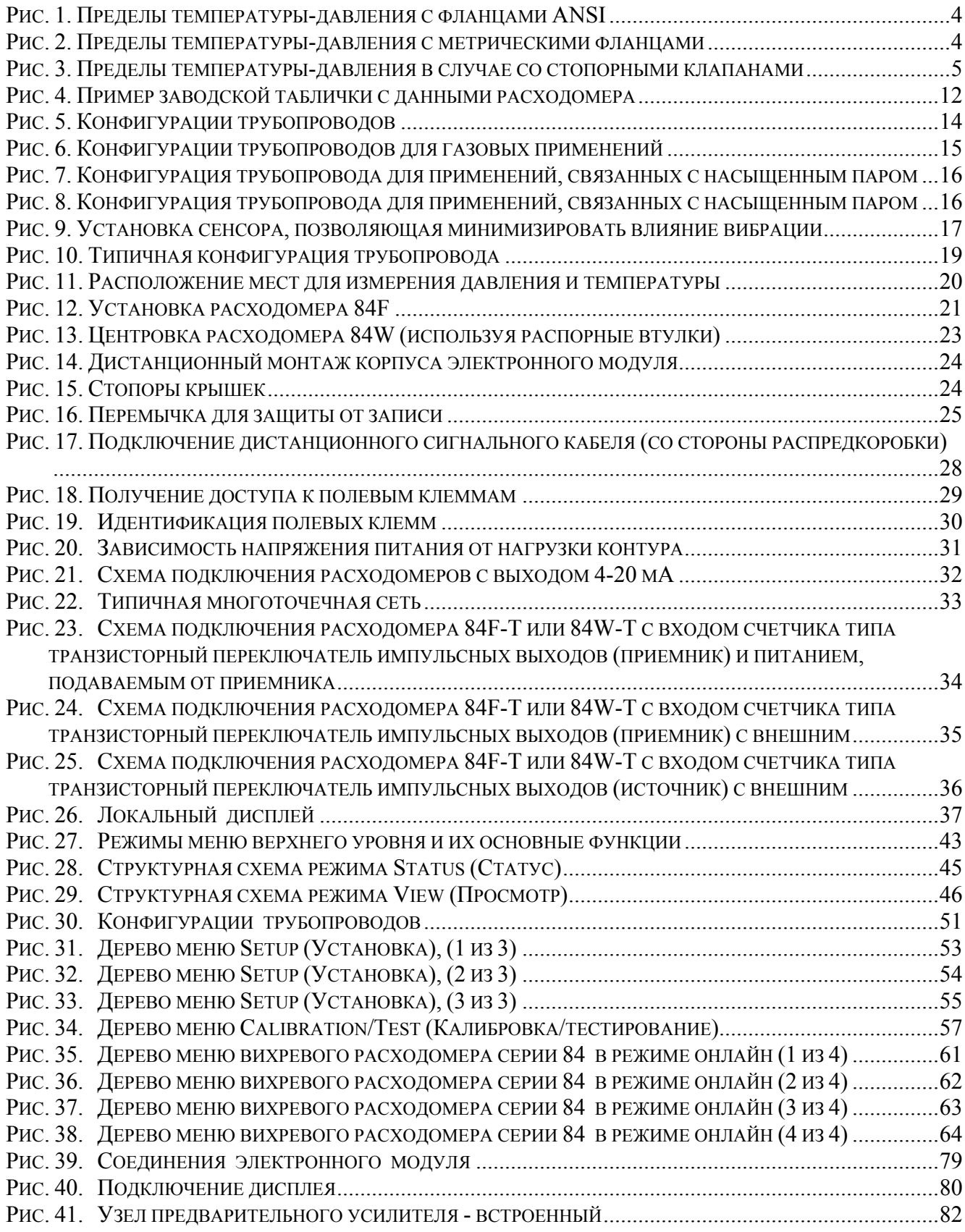

# *MI 019-202 –февраль 2007 года*

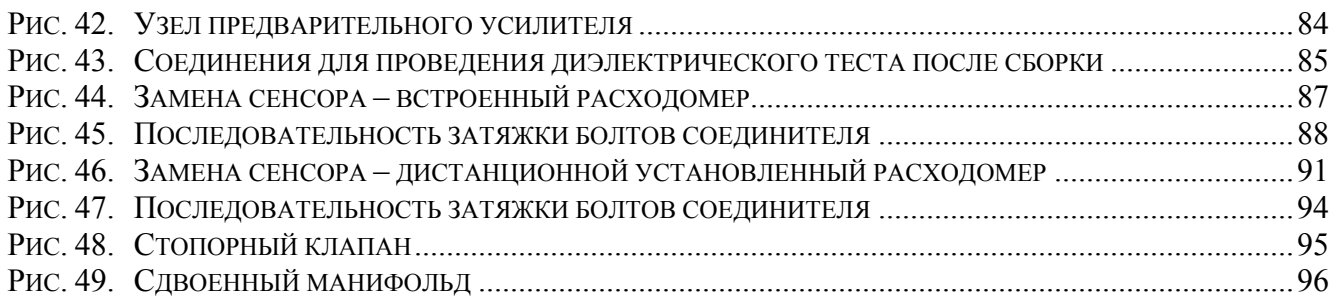

# *Таблицы*

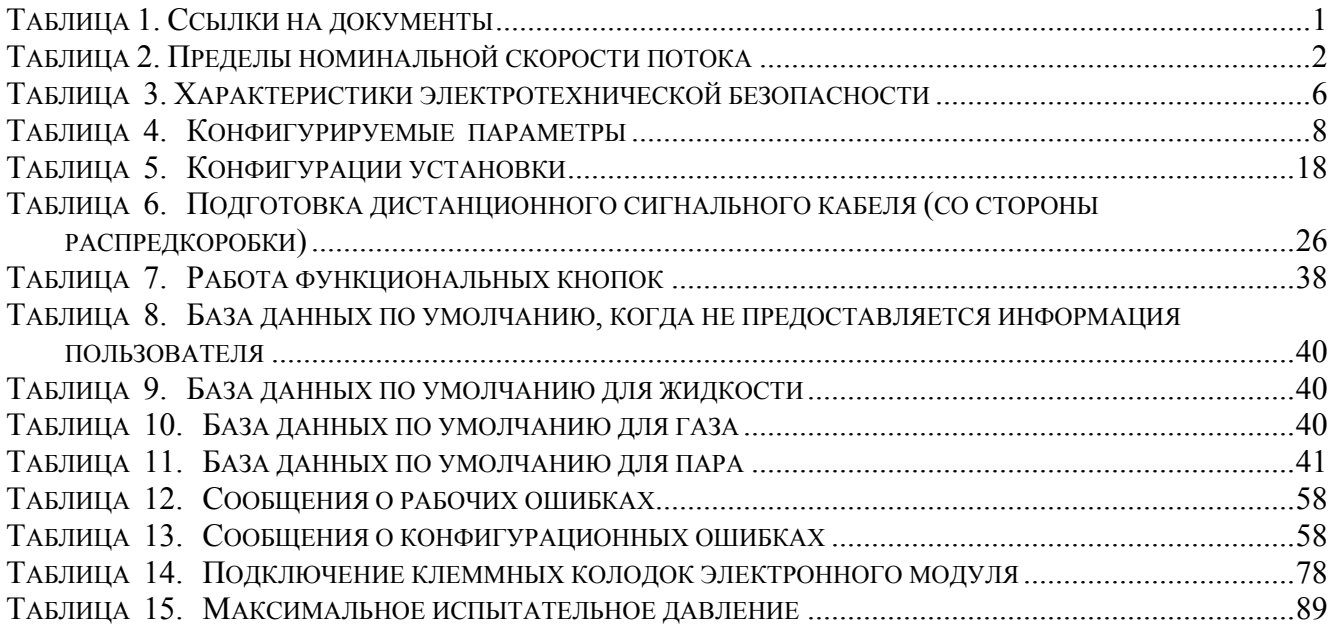

МІ 019-202-февраль 2007 года

# *1. Введение*

# **Обзор**

Вихревые расходомеры 84F-T, 84-U, 84W-T и 84W-U измеряют расходы текучих сред (жидкостей, газов или паров), используя принцип вихреобразования. Расходомеры выдают цифровой сигнал (протокол HART) и аналоговый сигнал 4-20 мА. Модели расходомеров 84F-T и 84W-T также выдают импульсный сигнал, пропорциональный объемному расходу.

Флюид, протекающий через расходомер, на своем пути в корпусе расходомера проходит через тело обтекания специальной формы, которое вызывает образование вихрей, которые распространяются периодически от сторон тела обтекания со скоростью пропорциональной расходу текучей среды. Такое распространение вихрей создает переменное дифференциальное давление, которое измеряется детектором, расположенным над телом обтекания. Детектор генерирует импульсное напряжение, частота которого равна частоте вихреобразования. Затем данный сигнал преобразуется электронным модулем и обрабатывается микроконтроллером, чтобы получить цифровой сигнал, аналоговый сигнал (4-20 мА постоянного тока) и (в случае моделей 84F-T и 84W-T) импульсный сигнал.

Расходомер позволяет устанавливать прямое аналоговое соединение с обычными приемниками, сохраняя при этом полную цифровую связь, используя коммуникатор HART или конфигуратор на базе ПК.

# **Ссылки на документы**

Помимо настоящего технического руководства существуют и другие документы, описывающие вихревые расходомеры 84F-T, 84-U, 84W-T и 84W-U, перечисленные в следующей таблице.

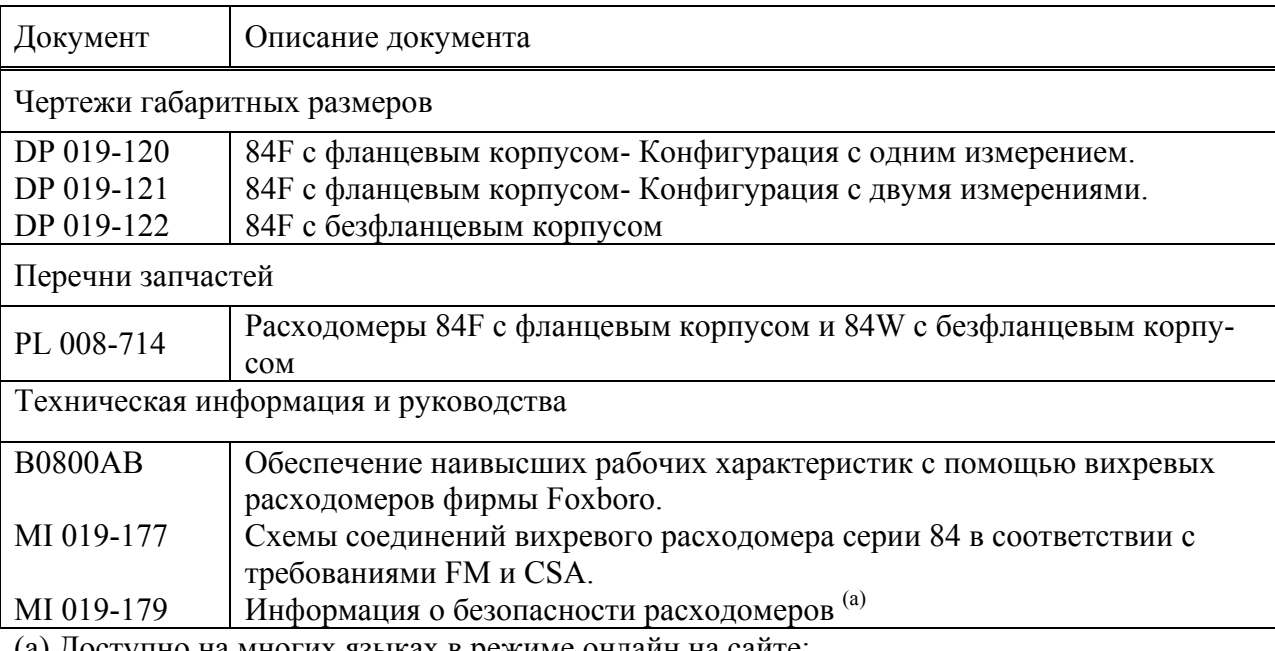

*Таблица 1. Ссылки на документы* 

(а) Доступно на многих языках в режиме онлайн на сайте: www.foxboro.com/instrumentation/tools/safety/flow

# **Стандартные спецификации**

Пределы технологической температуры:

Стандартная температура/жидкость заполнения -фтороуглеродное масло: -20 и +90°С

Стандартная температура/жидкость заполнения - силикон: -20 и +200 $^0$ С Высокая температура /Без заполнения: 200 и 430°С.

Пределы температуры окружающей среды: С индикатором:  $-20$  и  $+80^0$ С Без индикатора: -40 и +80°С

Требования к блоку питания: Пределы напряжения питания: 15,5 и 42В постоянного тока Ток питания: Цифровой режим: 10 мА постоянного тока номин. Аналоговый режим: 22 мА постоянного тока максимум

Требования к числу Рейнольдса

Rd = 5000 минимум. Встроенная в расходомер автоматическая компенсация нелинейного поведения вихреобразования в диапазоне Rd от 5000 до 20 000. Данная компенсация требует, чтобы пользователь вводил значения для плотности и вязкости потока. Наилучшая точность достигается при более высоких числах Рейнольдса (> 30 000 Rd).

Пределы номинальной скорости потока: можно вычислить из таблицы 2.

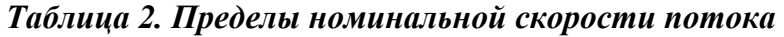

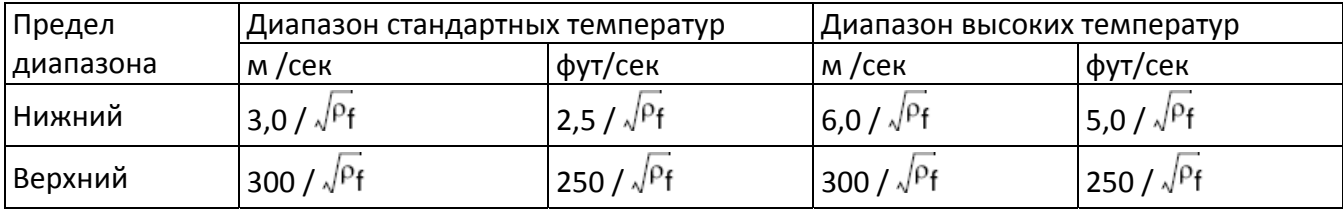

#### **ЗАМЕЧАНИЕ**

Вычисления в таблице 2 можно использовать для многих применений, но они позволяют получить только номинальные пределы, фирма Foxboro рекомендует использовать программу FlowExpert Pro для определения размеров для вашего конкретного применения.

Пределы статического давления:

Минимальный: Давление, достаточное, чтобы предотвратить мигание и соответствовать требованиям перепада давлений для получения максимального расхода. См. программу определения размеров FlowExpertPro.

Максимальный: Определяется номинальным значением фланца.

#### Выходной сигнал расходомера:

Аналоговый: 4-20 мА постоянного тока для максимальной нагрузки 1350 Ом в зависимости от источника питания (см. рис.20).

Цифровой (HART): Цифровой сигнал передаваемый со скоростью 1200 бод, используя наложенную частотную манипуляцию (FSK) через провода блока питания.

Импульсный выход (только для 84F-T и 84W-T): изолированный двухпроводный транзисторный переключатель.

Частота повторения импульсов (0 – 10, 100 или 1000 Гц) пропорциональна объемному расходу или полному расходу.

### **ЗАМЕЧАНИЕ**

Погрешность частоты повторения импульсов  $0 - 10$  Гц составляет  $\pm 0.1$ % от 3 до 10 Гц и  $\pm$ 0,3% от 0 до 3 Гц.

Технические характеристики импульсного выхода:

Изолированный двухпроводный транзисторный переключатель

Подаваемое напряжение: от 5 до 30 В постоянного тока

Максимальное падение напряжения для состояния "ВКЛ": 1,0 В постоянного тока

Максимальный ток для состояния "ВКЛ": 20 мА постоянного тока

Защита от обратной полярности

Защита от короткого замыкания

Можно подключить к суммирующим и вычитающим счетчикам.

Максимальное рабочее давление:

Расходомеры 84F с фланцевым корпусом:

Максимальное рабочее давление (MWP) расходомерной трубки при  $100^0$ F показано на заводской табличке данных.

Максимальное рабочее давление при других температурах для расходомера 84F с фланцевым корпусом без стопорного клапана показано рисунках 1 и 2. Номинальный размер линии трубопровода, материал корпуса и фланца, номинальные значения фланца, требуемые для использования вместе с этими рисунками, показаны в номере модели на заводской табличке данных следующим образом:

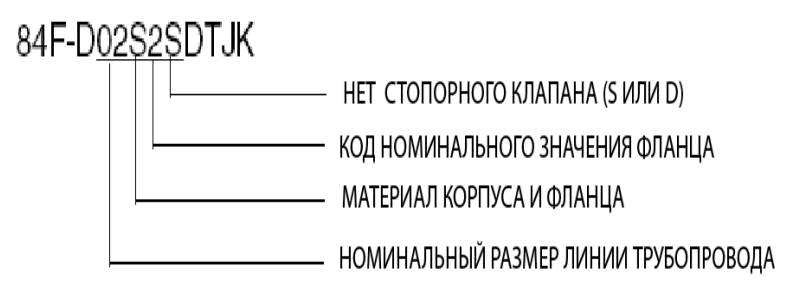

#### **ФЛАНЦЫ ANSI ФЛАНЦЫ ANSI нерж.сталь 304ss и 316ss класса 150, 300, 600 углеродистая сталь класса 150, 300, 600**

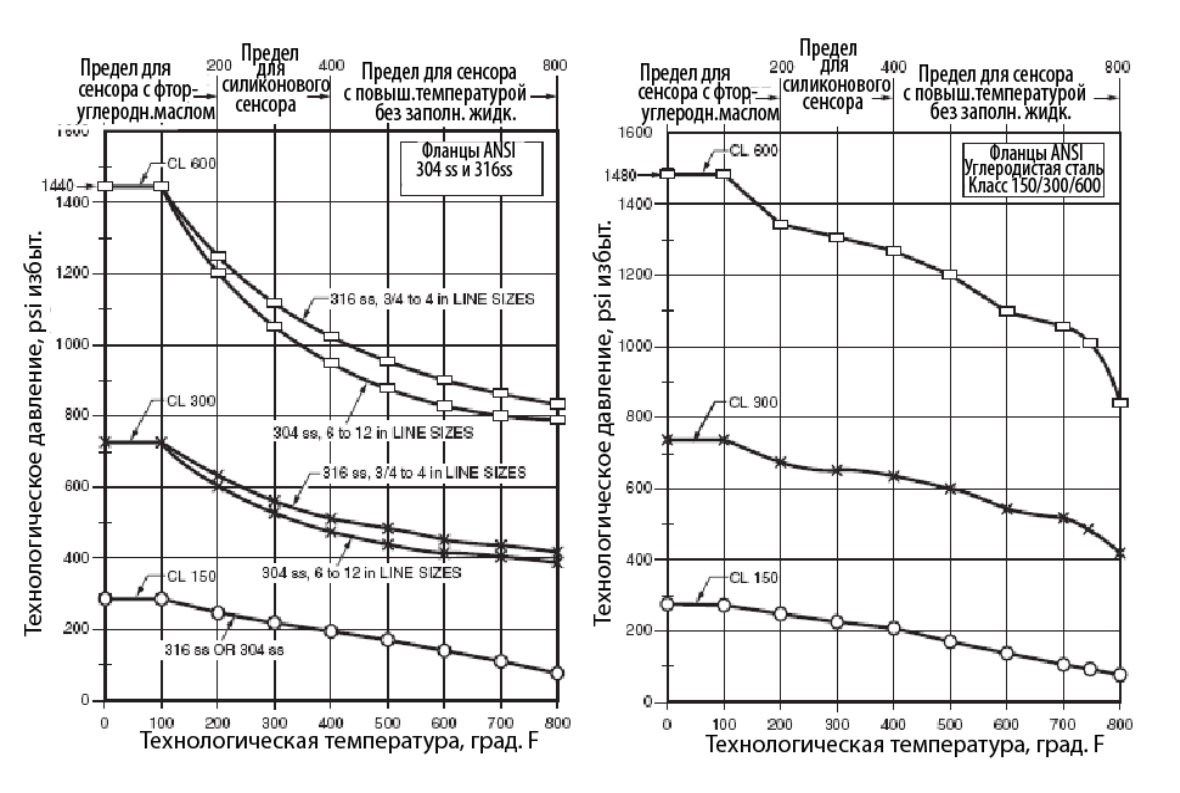

*Рис. 1. Пределы температуры-давления с фланцами ANSI* 

# **ФЛАНЦЫ DIN ФЛАНЦЫ DIN**

# **нерж.сталь PN 16, 40, 64, 100 углеродистая сталь PN 16, 40, 64, 100**

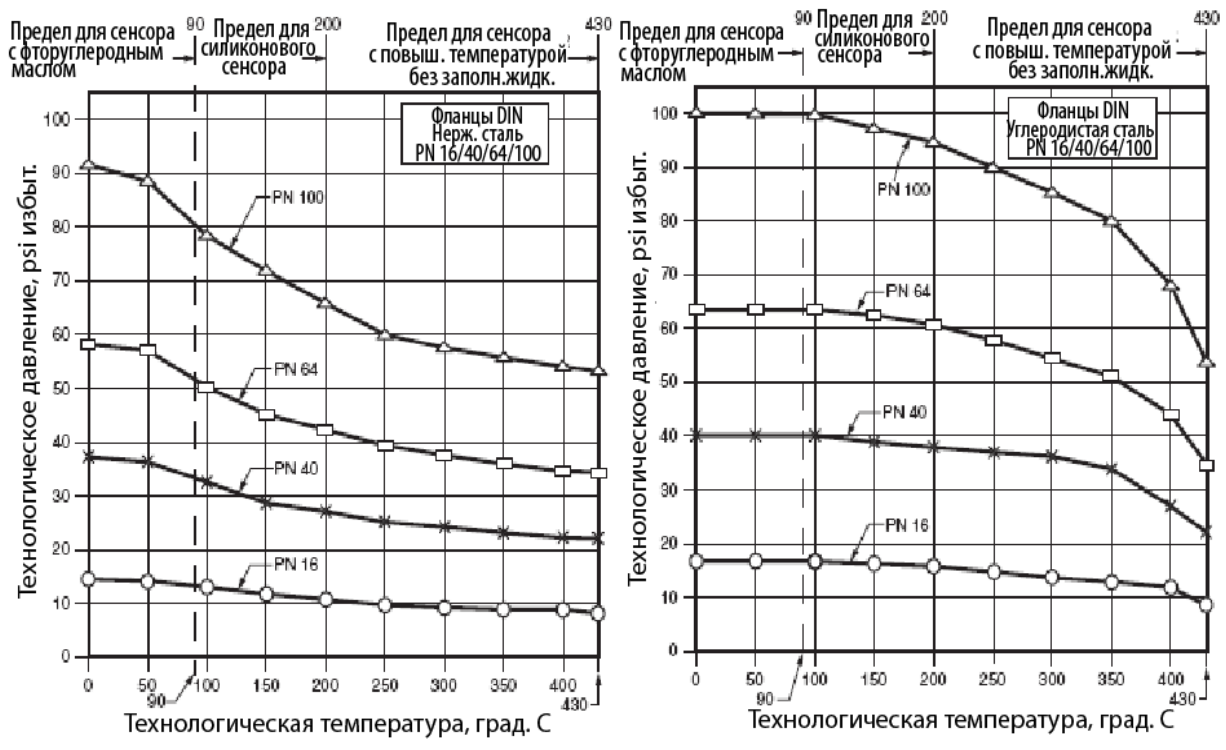

*Рис. 2. Пределы температуры-давления с метрическими фланцами* 

#### 4

Расходомеры 84Wс безфланцевым корпусом:

Максимальное рабочее давление (MWP) расходомерной трубки при  $100^0\rm{F}$  показано на заводской табличке данных. Эти расходомеры спроектированы, чтобы выдерживать давление в пределах номинальных значений для фланцев из углеродистой стали ANSI класса 600 и PN 100. Эти расходомеры были спроектированы, чтобы выдерживать полное номинальное давление для фланцев из углеродистой стали.

#### Стопорные клапаны

Расходомеры, оснащенные стопорным клапаном, имеют максимальное значение давления 1440 psi при 100<sup>0</sup> F (99 бар при 38<sup>0</sup>С). Стопорные клапаны, используемые вместе с расходомерами со стандартным температурным диапазоном и с расширенным температурным диапазоном, затем ограничиваются до значений, показанных на рис.3. Номинальный размер линии трубопровода, жидкость заполнения сенсора и температурный диапазон вашего расходомера показаны в номере модели на заводской табличке данных следующим образом:

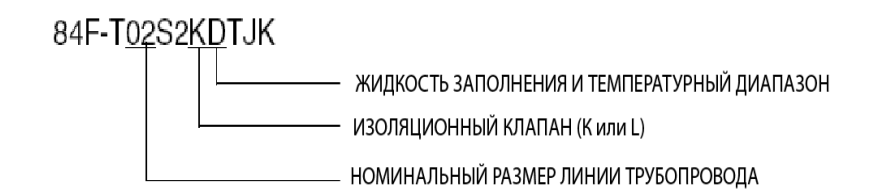

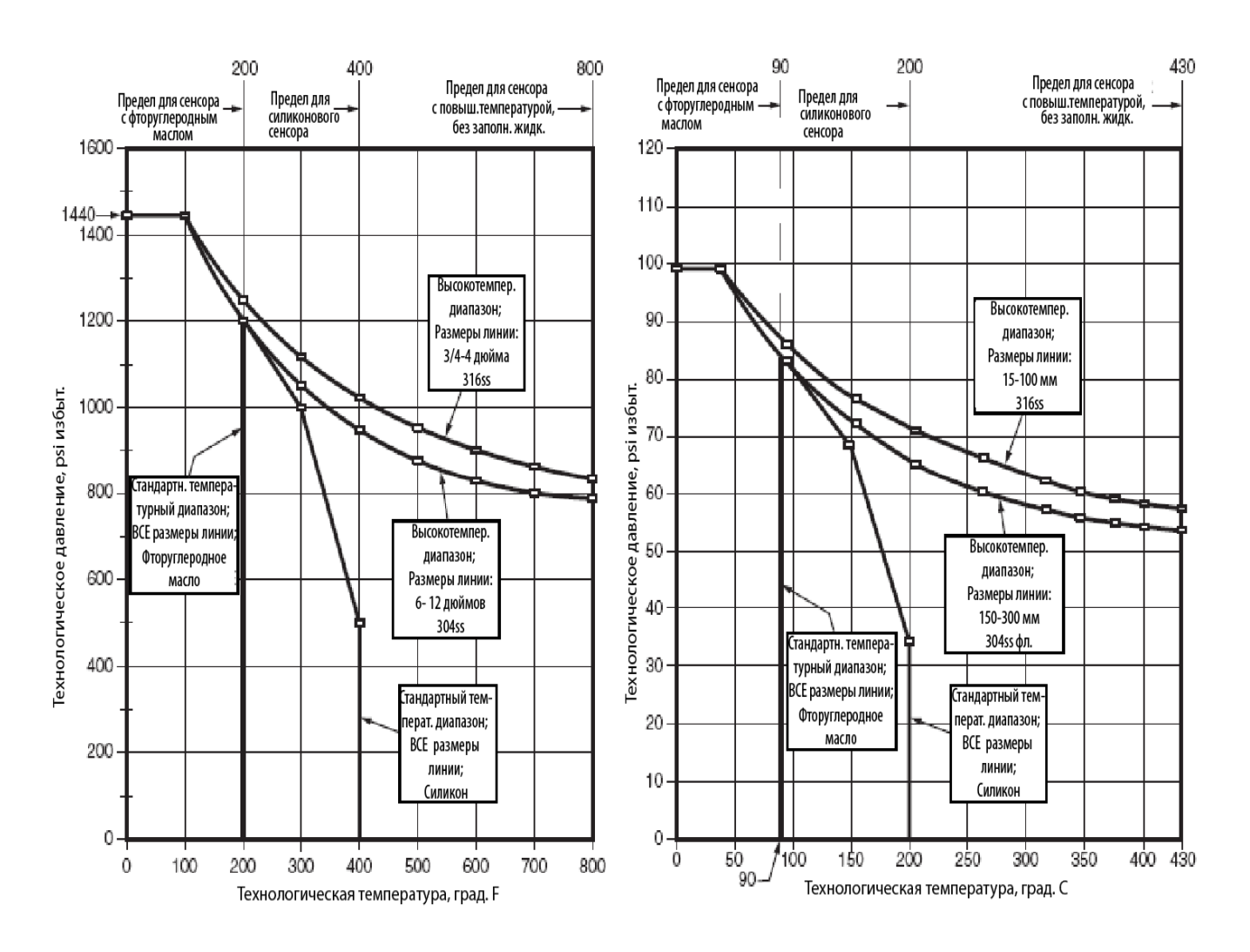

*Рис. 3. Пределы температуры-давления в случае со стопорными клапанами* 

# **Характеристики электротехнической безопасности**

### **ЗАМЕЧАНИЕ**

1. Эти расходомеры были спроектированы так, чтобы они удовлетворяли описаниям электротехнической безопасности, перечисленным в таблице 3. Более подробную информацию, а также информацию о сертификации/аттестации изделий можно узнать у компании Invensys Foxboro. 2. Дополнительная информация о безопасности АТЕХ и IECEx представлена в MI 019-179. 3. В случае аттестации и сертификации по искробезопасности с блоком питания 24 В постоянного тока, требуется активный барьер.

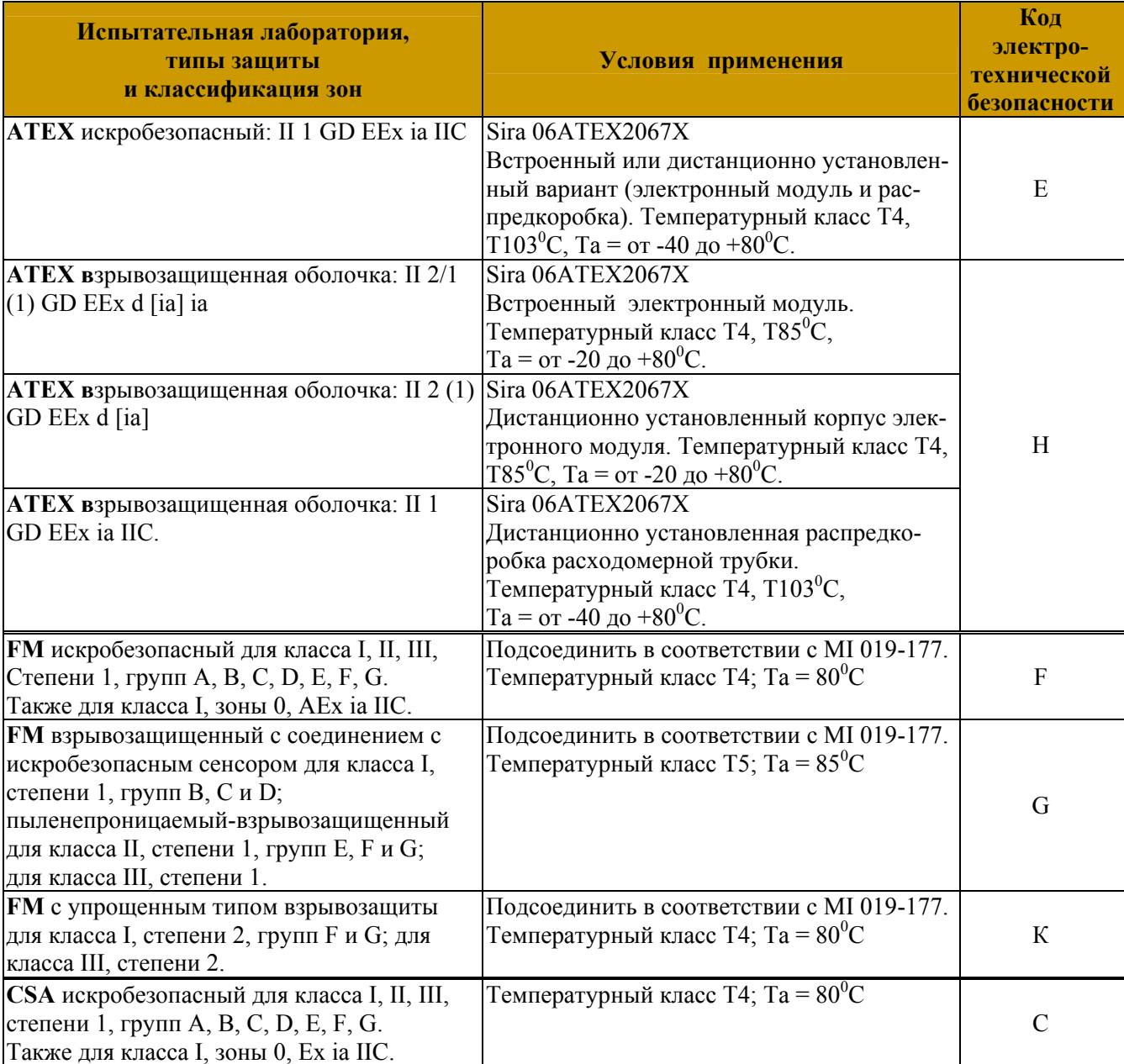

### *Таблица 3. Характеристики электротехнической безопасности*

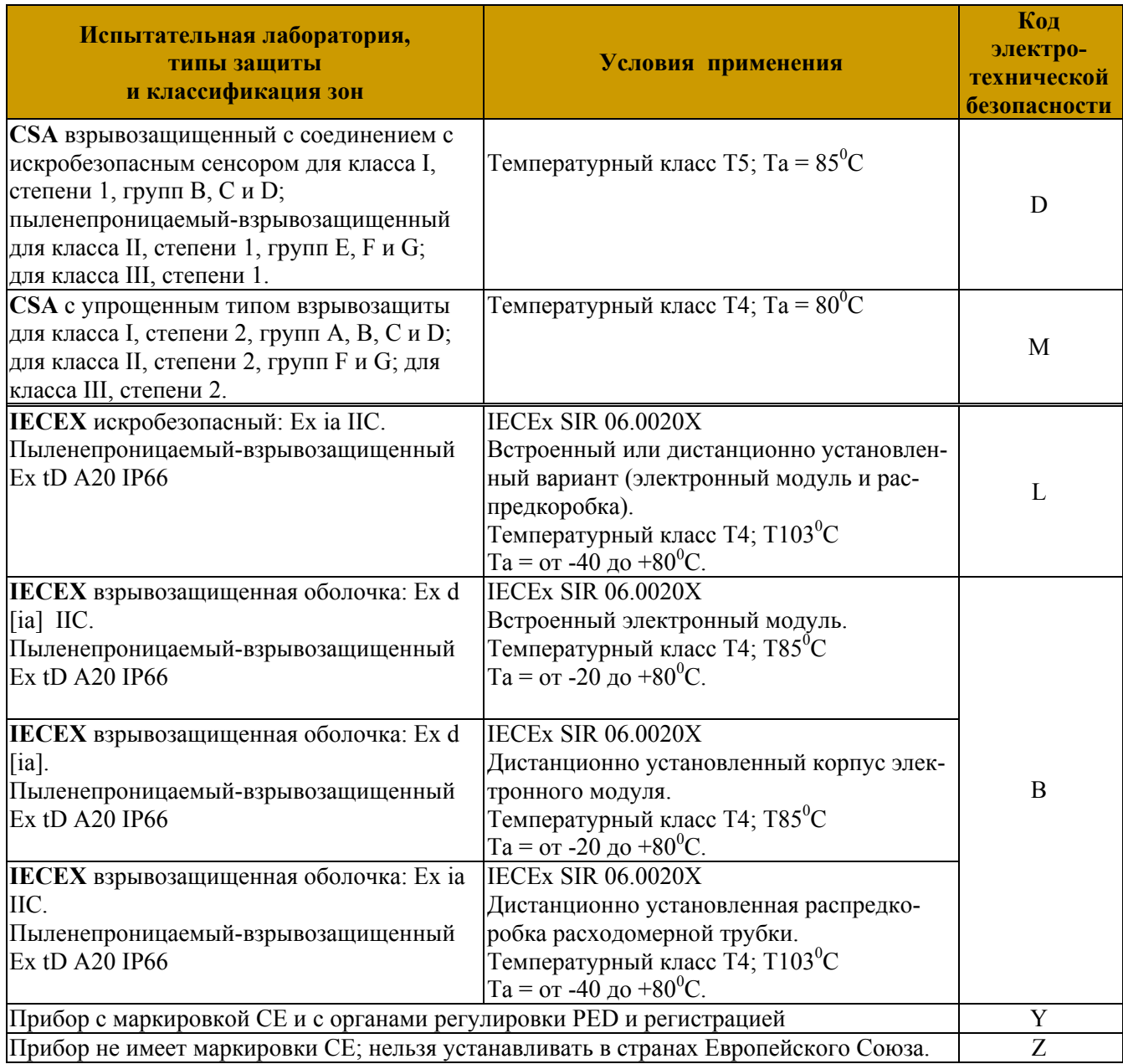

# *Таблица 3. Характеристики электротехнической безопасности (Продолжение)*

# **Конфигурируемые параметры**

В таблице 4 перечислены все конфигурируемые параметры и заводские настройки по умолчанию для вихревого расходомера серии 84.

*Таблица 4. Конфигурируемые параметры*

| Параметр                                | Имя<br>параметра | Возможности                                             | Заводская<br>уставка<br>по умолча-<br>НИЮ | Конфигурируется<br>с помощью |                            |                           |
|-----------------------------------------|------------------|---------------------------------------------------------|-------------------------------------------|------------------------------|----------------------------|---------------------------|
|                                         |                  |                                                         |                                           | Встроенного<br>индикатора    | Коммуникат.<br><b>HART</b> | Конфигурат.<br>на базе ПК |
| Текучая среда                           | 2Fluid           |                                                         |                                           |                              |                            |                           |
| Тип текучей среды                       | 3 New            | Газ, жидкость, пар                                      | Жидкость                                  | Да                           | Да                         |                           |
| Имя текучей среды                       | 3 Name           |                                                         | Вода                                      | Да                           | Да                         |                           |
| Единица измерения<br>температуры        | 3 TmpEGU         | град.К, град.Г,<br>град.С, град.R                       | град. F                                   | Да                           | Да                         |                           |
| Температура потока                      | 3 FlwTmp         |                                                         | 70                                        | Да                           | Да                         |                           |
| Единица измерения плотно-<br><b>CTM</b> | 3 DenEGU         | Список выбора еди-<br>ниц плотности                     | Ib/ft <sup>3</sup>                        | Да                           | Да                         |                           |
| Плотность потока                        | 3 FlwDen         |                                                         | 62.315                                    | Да                           | Да                         |                           |
| Базовая плотность                       | 3 BasDen         |                                                         | 62.378                                    | Да                           | Да                         |                           |
| Единица измерения<br>ВЯЗКОСТИ           | 3 VisEGU         | Сантипуаз (cPoise)<br>или сантистокс<br>(cStoke)        | сP                                        | Да                           | Да                         |                           |
| Вязкость                                | 3 Visc           |                                                         | 0.98                                      | Да                           | Да                         |                           |
| Расход                                  | 2 Flow           |                                                         |                                           |                              |                            |                           |
| Тип расхода                             | 3 FlwMap         | VolFlow, BVolFlow,<br>MassFlow                          | VolFlow (Объ-<br>емный расход)            | Да                           | Да                         |                           |
| Единицы измерения расхода               | 3 FlwEGU         | Список выбора                                           | gal/m (гал/мин)                           | Да                           | Да                         |                           |
| Верхнее значение диапазо-<br>на расхода | 3FlwURV          |                                                         | 232.73                                    | Да                           | Да                         |                           |
| Коэффициент затухания<br>расхода        | 3 FlwDmp         | Список из 8 вариан-<br>тов выбора: от 0 до<br>32 секунд | $\overline{2}$                            | Да                           | Да                         |                           |
| Единица измерения скоро-<br>сти потока  | 3 VeIEGU         | Список выбора                                           | ft/s (фут/сек)                            | Да                           | No                         |                           |
| Настройка                               | 2Tuning          |                                                         |                                           |                              |                            |                           |
| Преобразование сигнала                  | 3AddDrop         | On или Off                                              | On (Вкл)                                  | Да                           | Да                         |                           |
| Корректировка числа<br>Рейнольдса       |                  | 3 ReyCor   Оп или Off                                   | Off (Выкл)                                | Да                           | Да                         |                           |
| Нижний уровень отсечки<br>потока        | 3 LFCI           | $1 - 8$                                                 | $\overline{4}$                            | Да                           | Да                         |                           |
| Суммарное значение                      | 2 Total          |                                                         |                                           |                              |                            |                           |
| Чистовое суммарное значе-<br>ние        | 3 TotNet         |                                                         |                                           |                              |                            |                           |
| Установить соответствие                 | 4 Map            | Volume, Mass,<br><b>BVolume</b>                         | Volume<br>(Объем)                         | Да                           | Да                         |                           |
| Техническая единица                     | 4 EGU            | Список выбора, за-<br>висящий от присваи-<br>вания      | $m^3$ ( $M^3$ )                           | Да                           | Да                         |                           |
| Итоговая конечная сумма                 | 3 TotGrd         |                                                         |                                           |                              |                            |                           |
| Установить соответствие                 | 4 Map            | Volume, Mass,<br><b>BVolume</b>                         | Volume<br>(Объем)                         | Да                           | Да                         |                           |

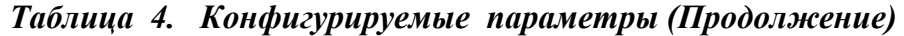

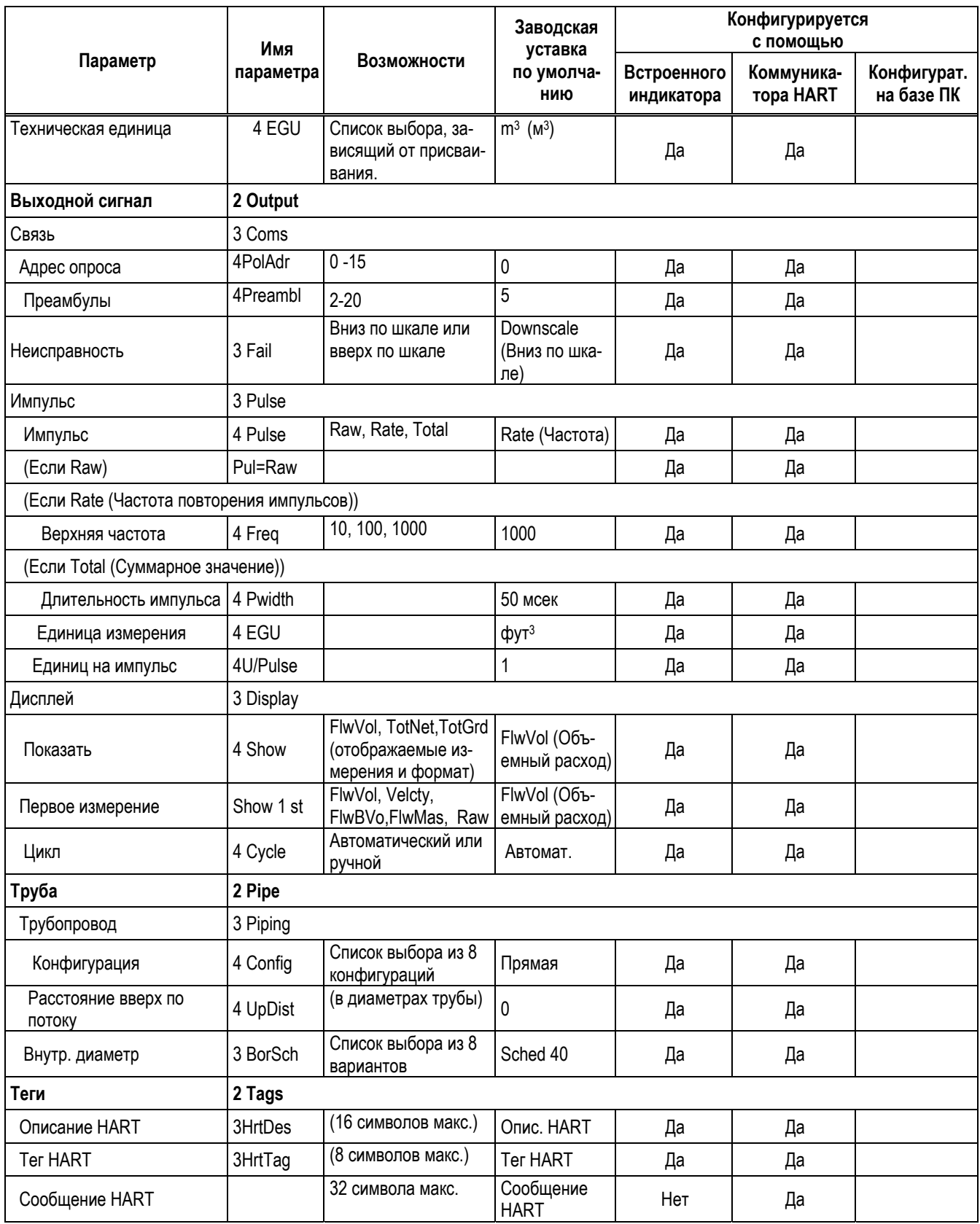

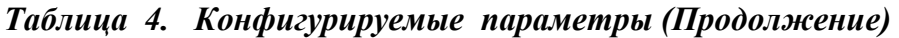

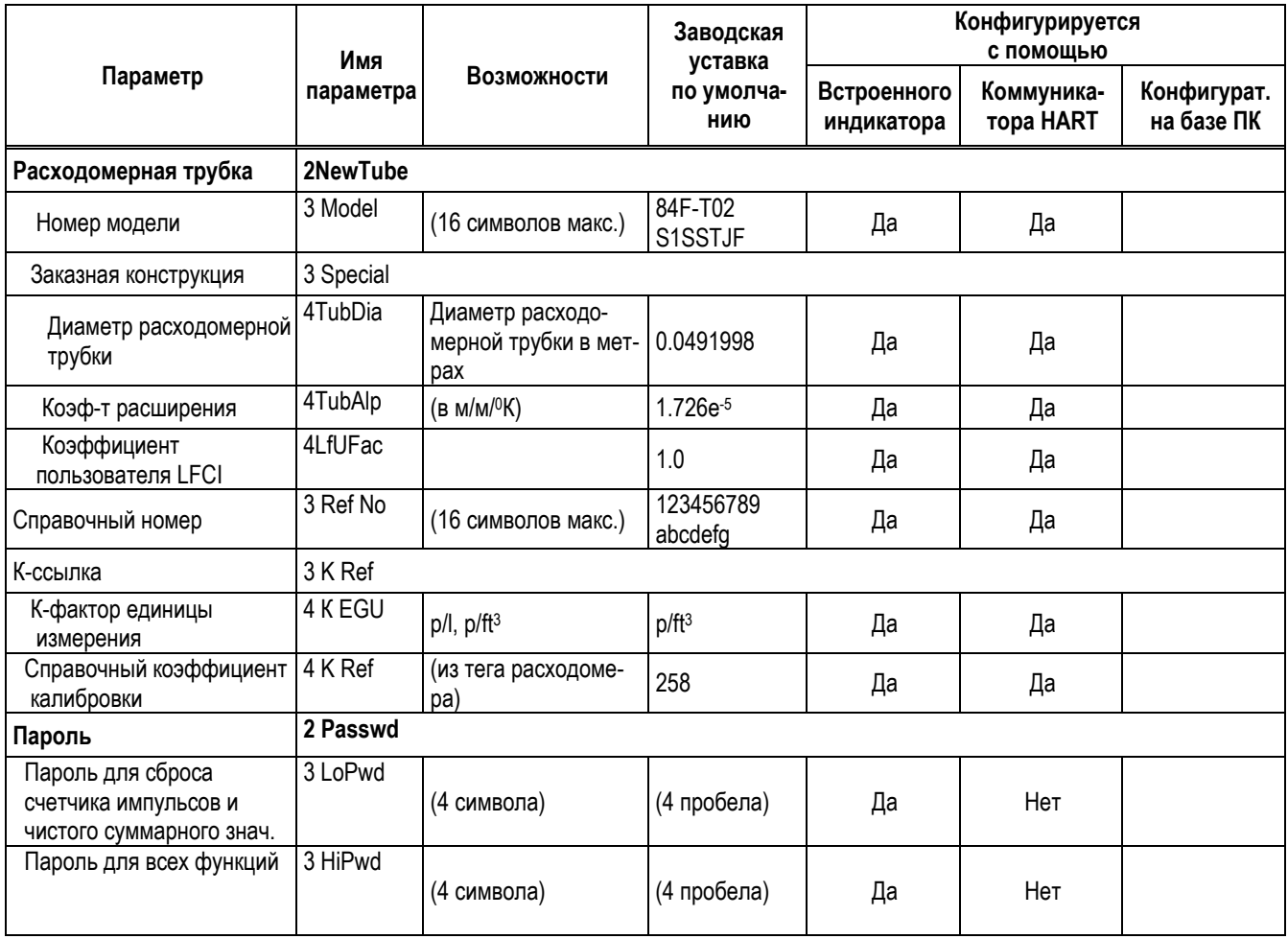

# 2. Установка

# Основные требования к установке

Данные расходомеры должны устанавливаться обученным персоналом с соблюдением всех применимых местных норм и правил установки, в том числе требований к установке во взрывоопасных зонах, соблюдений правил и норм электромонтажа и механического монтажа трубопроводов.

В данной главе представлены рекомендации, обеспечивающие наивысший уровень работы расходомера для вашего процесса.

# Распаковка

Ваш вихревой расходомер серии 84 разработан для длительного пользования, но он является частью калиброванной прецизионной системы, и с ним нужно обращаться надлежащим обра- $30M$ 

## **ЗАМЕЧАНИЕ**

Расходомеры серии 84W могут (в зависимости от номинального давления фланцев, с которыми они используются) поставляться с набором центрирующих прокладок. Не выбрасывайте эти центрирующие прокладки. Их необходимо использовать, чтобы правильно установить расходомер.

Расходомеры с дистанционно устанавливаемым электронным модулем имеют кабель, соединяющий распредкоробку расходомера и корпус электронного модуля. Нельзя, чтобы вес либо корпуса расходомера, либо корпуса электронного модуля прикладывался к этому соединительному кабелю.

Аккуратно выньте корпус расходомера из транспортной коробки, чтобы избежать падения или лругих механических воздействий, особенно это касается поверхности фланца или безфланцевого соединения. Никогда не вставляйте ничего внутрь корпуса расходомера для целей его подъема, так как это может вызвать повреждение тела обтекания.

После того как вы вынете корпус расходомера из транспортной коробки, проверьте его на отсутствие видимых повреждений. Если будет обнаружено какое-либо повреждение, сообщите об этом немедленно компании грузовых перевозок и запросите отчет о проверке. Получите подписанную копию отчета у компании грузовых перевозок. Сертификат о калибровке и другую документацию, поставляемую вместе с расходомером, необходимо вынуть и хранить отдельно от упаковочного материала для будущего применения. Вновь установите фланцевые крышки или защитный материал, чтобы обезопасить расходомер, пока он не будет установлен.

Утилизацию упаковочного материала необходимо выполнять в соответствии с местными нормами и правилами. Весь упаковочный материал не представляет опасности, и его обычно принимают для захоронения на полигонах.

# Идентификация расходомера

Прежде чем устанавливать ваш расходомер, проверьте его заводскую табличку с данными, чтобы убедиться, что он пригоден для вашего применения. Технические характеристики, такие как максимальная температура окружающей среды, технологическая температура и рабочее давление приводятся на такой заводской табличке. Код модели также отображается на заводской табличке, как показано на рис. 4, и он также считывается цифровым образом из меню конфигурации. Интерпретация кода модели представлена в документе РГ 008-714. Информация об электротехнической сертификации показана на правом крае заводской таблички. Версию программного обеспечения вашего прибора можно найти в режиме View, как 2 SW Rev.

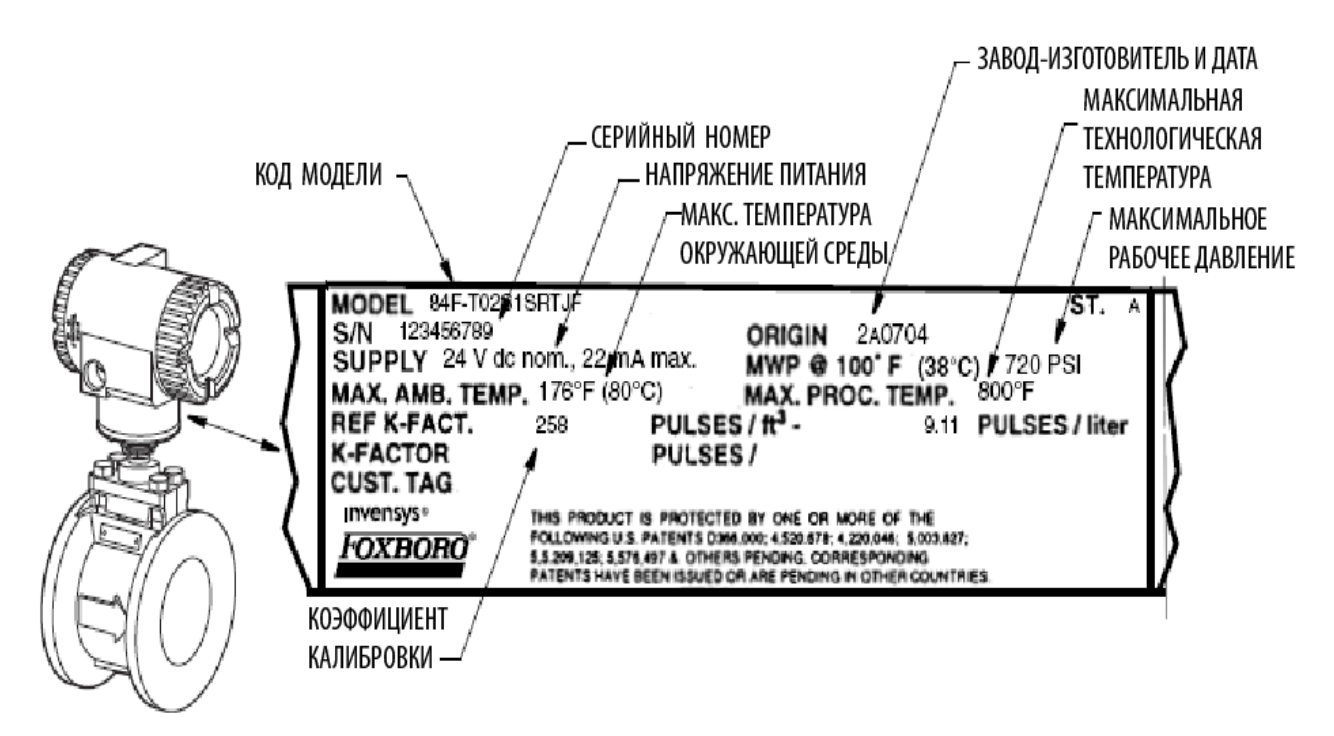

*Рис. 4. Пример заводской таблички с данными расходомера* 

# **Механическая установка**

Расходомеры как с фланцевыми, так и с безфланцевыми корпусами поставляются в двух вариантах монтажа: (1) встроенный и (2) дистанционный (корпус электронного модуля отделен от корпуса расходомера). В следующих разделах описываются расходомеры с обоими вариантами монтажа электронного модуля. Представленные ниже руководящие указания по установке также кратко излагаются для вашего удобства в документе B0800AB, *Обеспечение наивысших рабочих характеристик при работе с интеллектуальными вихревыми расходомерами фирмы Foxboro.* 

# **Размеры**

Габаритные размеры расходомера представлены на соответствующих чертежах, перечисленных в разделе "Ссылки на документы" на стр.1.

# **Гидростатические испытания трубопровода**

Вихревой расходомер серии 84F спроектирован, чтобы соответствовать пределам давления фланцев, указанным в коде модели.

Если ваш расходомер устанавливается для применения, где будут выполняться гидростатические испытания, не снимайте сенсор с расходомера.

# **Рассмотрение трубопровода**

# Влияние трубопровода на работу расходомера

#### **Фланцы**

Фланец ответной трубы должен иметь такой же номинальный размер и номинальное давление, что и расходомер. Предпочтительнее фланцы с гладкой внутренней поверхностью отверстия, аналогичные насаженным на трубы и приваренным фланцам.

#### **Ответная труба**

Ваш расходомер был откалиброван на заводе с использованием трубы размера Schedule 40 вверх и вниз по потоку. Если у вас нет трубы размера Schedule 40, введите соответствующий размер трубы во время конфигурирования. Это обеспечит сохранение коэффициента калибровки и точности расходомера.

#### **Возмущения вверх и вниз по потоку**

Обычно расходомер должен устанавливаться в прямой, незасоренной трубе с минимальным прямым участком равным 30 диаметрам трубы вверх по потоку и пять диаметров трубы вниз по потоку. В тех случаях, когда это требование нельзя выполнить, тип возмущения необходимо выбрать из списка выбора во время конфигурирования и также необходимо ввести расстояние до точки возмущения, выраженное в диаметрах трубы. Это обеспечивает поддержание точности расходомера.

#### **Центровка труб**

Отверстия трубы (фланца) и расходомера должны быть отцентрированы (см. раздел "Механическая установка корпуса расходомера" на стр. 20), и установлены прокладки фланцев таким образом, чтобы они не выступали и не мешали движению потока.

Если ответную трубу нельзя надлежащим образом отцентрировать, предпочтительнее сделать максимально возможную центровку фланца, расположенного вверх по потоку. Это минимизирует возмущение потока в расходомере.

#### **ЗАМЕЧАНИЕ**

1. Расходомеры, установленные рядом с выходом насоса или впускными линиями, могут подвергаться воздействию колебательного потока, который может оказать влияние на процесс вихреобразования или привести к вибрации трубы. Также, расходомеры, установленные рядом с выходом поршневого насоса и рядом с вибрирующими регулирующими клапанами, могут испытывать на себе сильные флуктуации потока, которые могут повредить сенсор. Чтобы избежать таких неблагоприятных ситуаций, установите расходомер на расстоянии, по крайней мере, 20 футов или 40 диаметров труб, выбрав большее из этих двух значений, от точки возмущения. 2. Практический опыт требует, чтобы внутренняя поверхность трубы не имела окалины, выемок, отверстий, царапин, зарубок, вмятин или других дефектов на расстоянии, по крайней мере, четыре диаметра трубы вверх по потоку и два диаметра вниз по потоку от расходомера.

#### *MI 019-202 –февраль 2007 года 2. Установка*

#### **Технологическая температура**

Ваш расходомер был откалиброван при температуре 24<sup>0</sup>С. Если технологическая температура отличается от этого значения, введите соответствующую фактическую технологическую температуру во время конфигурирования. Ваш расходомер автоматически отрегулирует коэффициент калибровки, чтобы учесть тепловое расширение металлов, вызываемое технологическими температурами, которые отличаются от эталонной температуры калибровки.

#### **Положение трубы**

Трубопровод должен быть спланирован так, чтобы поддерживать состояние полного заполнения трубы у расходомера. Когда поток идет самотёком, поднимите уровень расположенной вниз по потоку трубы над уровнем установки расходомера, чтобы поддерживать состояние полного заполнения трубы.

#### **Позиция монтажа**

Для оптимальной работы необходимо учитывать позиции монтажа сенсора и встроенного электронного модуля по отношению к трубопроводу. Факторы, влияющие на принятие этого решения, включают в себя: тип технологической текучей среды, температура окружающей среды и вибрация. Установите расходомер в соответствии с руководящими указаниями по установке для различных технологических текучих сред, описанных ниже. См. также таблицу 5.

## Установки для жидкостных потоков

Для установок с жидкостными потоками рекомендуется, чтобы расходомер устанавливался на расстоянии, по крайней мере, 5 диаметров трубы вверх по потоку от регулирующего клапана. Для вертикальных установок, расходомер должен устанавливаться в трубах с направленным вверх потоком. Это помогает поддерживать полное заполнение трубы и гарантирует наличие достаточного обратного давления, чтобы предотвратить кавитацию.

Для установок с жидкостными потоками со случайными газовыми карманами или с образованием пузырьков, установите трубопровод, как рекомендуется на рис.5, так чтобы газовые карманы или пузырьки не попадали внутрь расходомера.

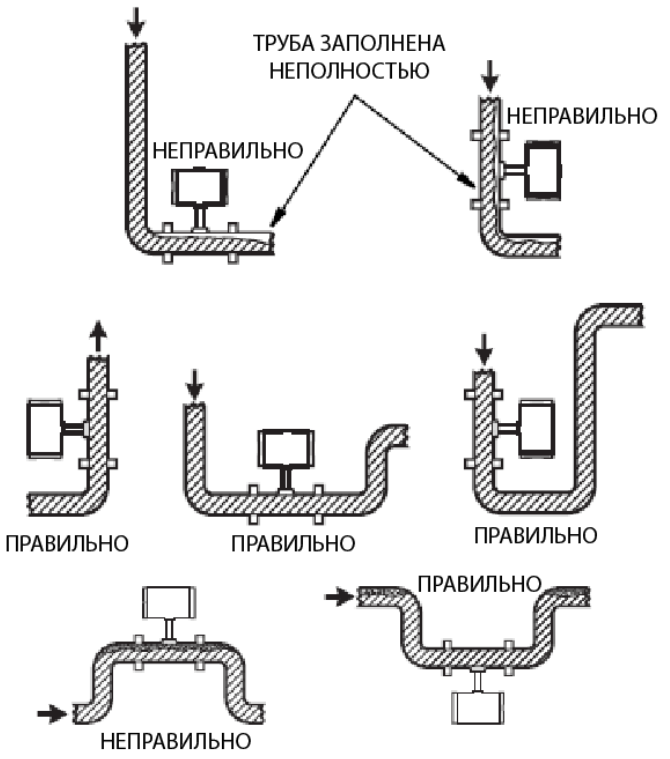

*Рис. 5. Конфигурации трубопроводов* 

Для чистой жидкости, корпус электронного модуля может быть установлен выше или ниже корпуса расходомера. Необходимо проявить аккуратность, чтобы захваченный воздух не накапливался в полости сенсора. Расходомер, используемый для жидкостей, должен быть установлен вверх по течению по отношению к регулирующему клапану. Расходомеры также могут устанавливаться с боковым расположением корпуса электронного модуля. Это обеспечивает освобождение захваченного воздуха.

# Установки для газовых потоков

Для установок с газовыми потоками следует рассмотреть несколько вариантов расположения расходомера. Для получения максимального диапазона изменений регулируемой величины, установите расходомер на расстоянии 30 или более диаметров трубы вниз по потоку от регулирующего клапана. Это обеспечит максимальную скорость в расходомере и позволит получить наиболее эффективный сигнал от сенсора. Данный вариант особенно рекомендуется, когда несколько расходомеров/регулирующих клапанов выходят из общего коллектора или трубы. Когда поток более стабильный, расходомер может быть установлен на расстоянии, по крайней мере, 5 диаметров трубы вверх по потоку от регулирующего клапана. Флуктуации давления часто являются меньшими на стороне, расположенной вверх по потоку относительно регулирующего клапана, чем на стороне, расположенной вниз по потоку. Данный вариант рекомендуется, когда сенсор давления используется с расходомером, чтобы подавать входные сигналы на сумматор потока.

Для установок с газовыми потоками избегайте таких условий в трубопроводе, которые приводят к образованию жидкостных карманов внутри расходомера. Наилучшим способом является установка расходомера в вертикальной трубе с направленным вверх потоком.

## **ВНИМАНИЕ**

Для применений, связанных с газоконденсатом, примите меры предосторожности, чтобы избежать наличия "захваченного" конденсата, который может вызвать гидравлический удар при запуске. Если конденсат нельзя слить, медленно откройте клапан, чтобы позволить любому накопившемуся конденсату пройти вниз через расходомер с низкой скоростью, чтобы избежать повреждений.

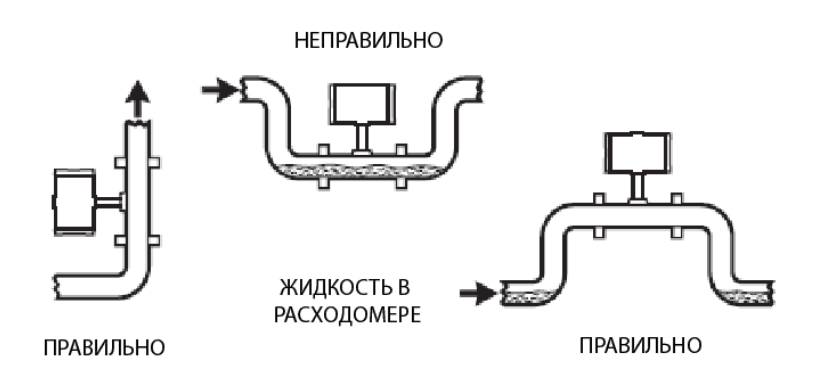

*Рис. 6. Конфигурации трубопроводов для газовых применений* 

# Установки для паровых потоков

Для установок, связанных с регулированием пара, рекомендуется, чтобы расходомер был установлен на расстоянии 30 диаметров трубы или более вниз по потоку от регулирующего клапана. Это особенно целесообразно при измерении насыщенного пара, чтобы гарантировать наличие минимального количества конденсата в расходомере.

# **ВНИМАНИЕ**

Примите меры предосторожности, чтобы избежать наличия "захваченного" конденсата, который может вызвать гидравлический удар при запуске. Если конденсат нельзя слить, медленно откройте клапан, чтобы позволить любому накопившемуся конденсату пройти вниз через расходомер с низкой скоростью, чтобы избежать повреждений.

## *Насыщенный пар*

Когда технологической жидкостью является насыщенный пар, корпус электронного модуля должен находиться ниже корпуса расходомера, так чтобы полость сенсора оставалась заполненной, когда присутствует конденсат. Заполнение полости сенсора конденсатом приводит к измерениям с меньшими помехами, вызываемых вибрациями в расходомере из-за перепада давлений.

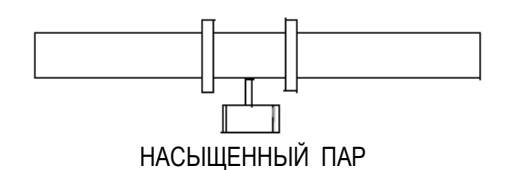

*Рис. 7. Конфигурация трубопровода для применений, связанных с насыщенным паром*

### *Перегретый пар*

Когда технологической жидкостью является перегретый пар, корпус электронного модуля может находиться выше или ниже корпуса расходомера. Расходомер должен быть изолирован, чтобы поддерживать состояние перегрева внутри расходомера, а также необходимо изолировать от тепла электронный модуль. Обеспечьте, чтобы температура электронного модуля не превышала 80°С при любых условиях потока и окружающей среды.

## Изоляция

Расходомерная трубка должна быть изолирована до границы раздела между крышкой и контактной площадкой крышки. Никакая изоляция не разрешается за контактной площадкой крышки. Особенно важно изолировать расходомерную трубку для применений, связанных с перегретым паром.

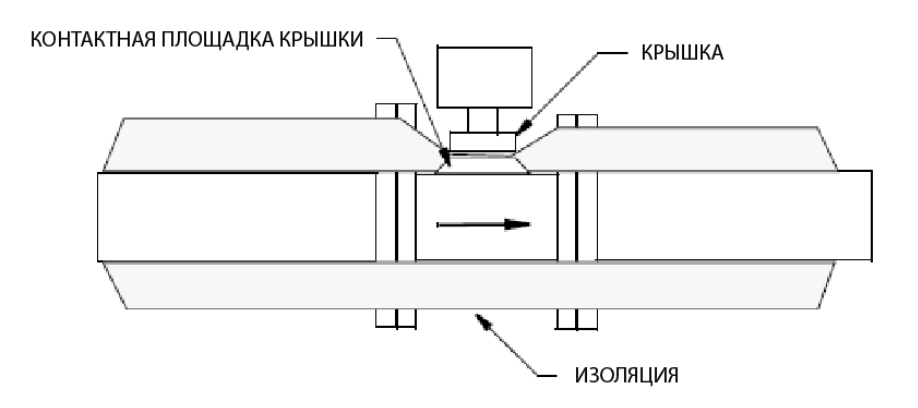

*Рис. 8. Конфигурация трубопровода для применений, связанных с насыщенным паром*

# Вибрация

Ось тела обтекания (вихреобразователя) должна быть ориентирована так, чтобы уменьшить, или, в некоторых случаях, полностью исключить влияние вибрации. Расположите расходомер так, чтобы ось сенсора была перпендикулярна направлению вибрации. См. рис.9.

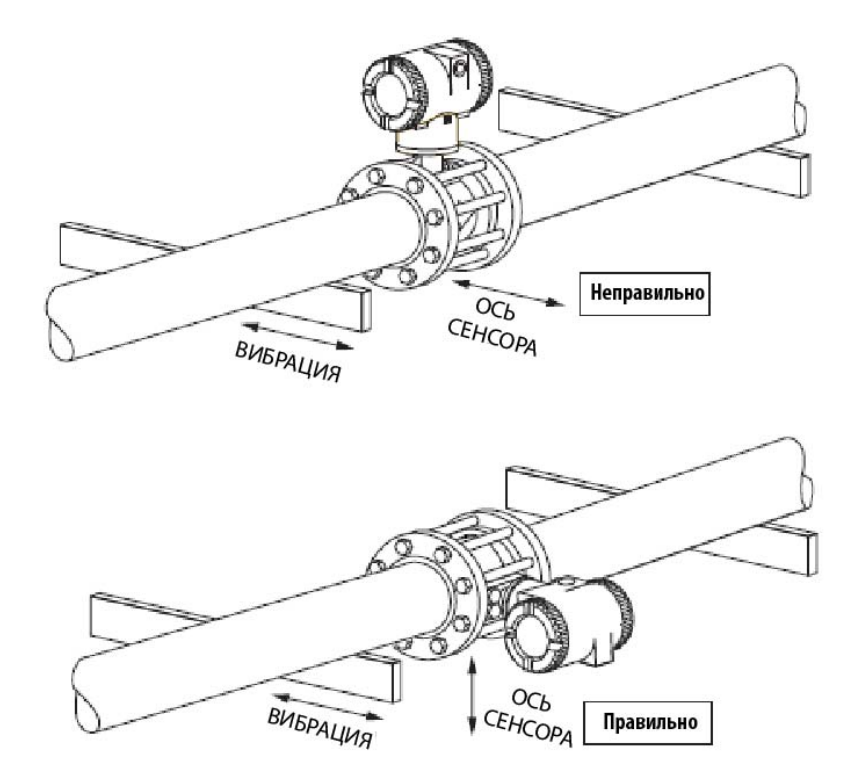

*Рис. 9. Установка сенсора, позволяющая минимизировать влияние вибрации*

# Рассмотрение ограничений по температуре окружающей среды

Температурный диапазон для корпуса электронного модуля составляет от - 40 до +80°С. При установке расходомера необходимо учитывать температуру окружающей среды и расстояние до других источников тепла. Для применений, связанных с высокими температурами, может потребоваться установка корпуса электронного модуля сбоку или снизу, а также изоляция трубопровода, чтобы избежать превышения температурных пределов. Максимальная температура  $80^0$ С является требованием электротехнической безопасности для всех сертификаций FM, CSA, IECEx и АТЕХ.

В тех случаях, когда эти аттестации органов сертификации неприменимы и пределы по температуре окружающей среды невыполнимы, рекомендуется дистанционная установка электронного модуля вдали от технологического трубопровода (в области с более низкой температурой). Для такой конфигурации только предварительный усилитель находится рядом с расходомером, а предварительный усилитель рассчитан для максимальной температуры 105°С.

#### *Таблица 5. Конфигурации установки*

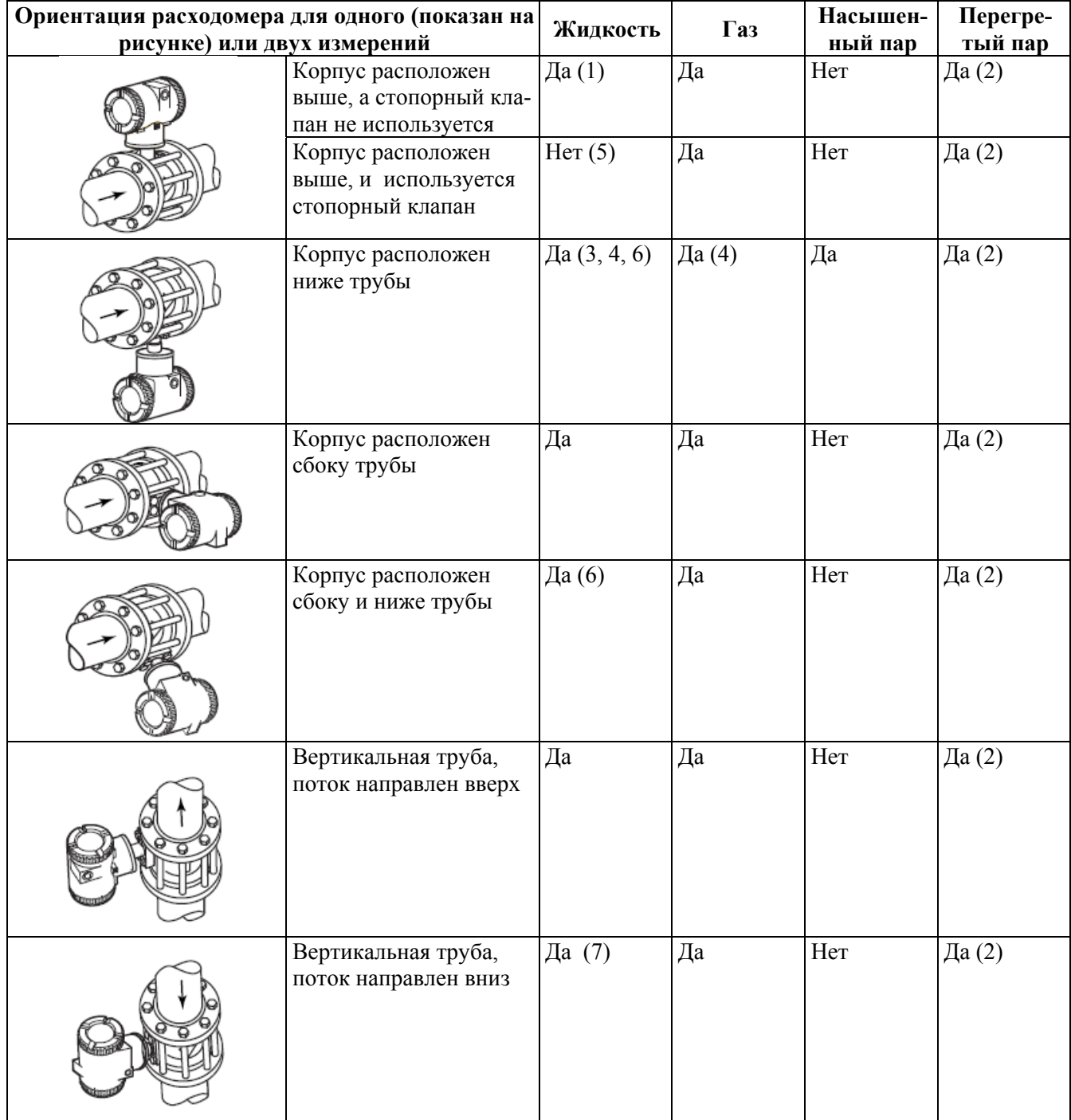

1) Возможность временной ошибки при запуске из-за "захваченного" воздуха.

2) Требуется надлежащая изоляция.

3) Наилучший вариант, когда ошибки во время пуска недопустимы.

- 4) Рекомендуется только для чистых текучих сред.
- 5) Не рекомендуется для текучих сред со стопорным клапаном.
- 6) Предпочтительно для жидкостей со стопорным клапаном.
- 7) Не рекомендуется; необходимо поддерживать полное заполнение трубы без пустот в текучей среде.

# Техническое обслуживание расходомера

При установке расходомера необходимо учитывать возможность его ремонта. Должен быть предусмотрен доступ к расходомеру для его технического обслуживания. Для применений, когда нельзя прерывать поток, снимать давление или обеспечить слив, требуется расходомер со стопорным клапаном.

Общепринятой практикой является установка байпасной трубы, так чтобы весь расходомер можно было удалить для технического обслуживания (см. рис.10).

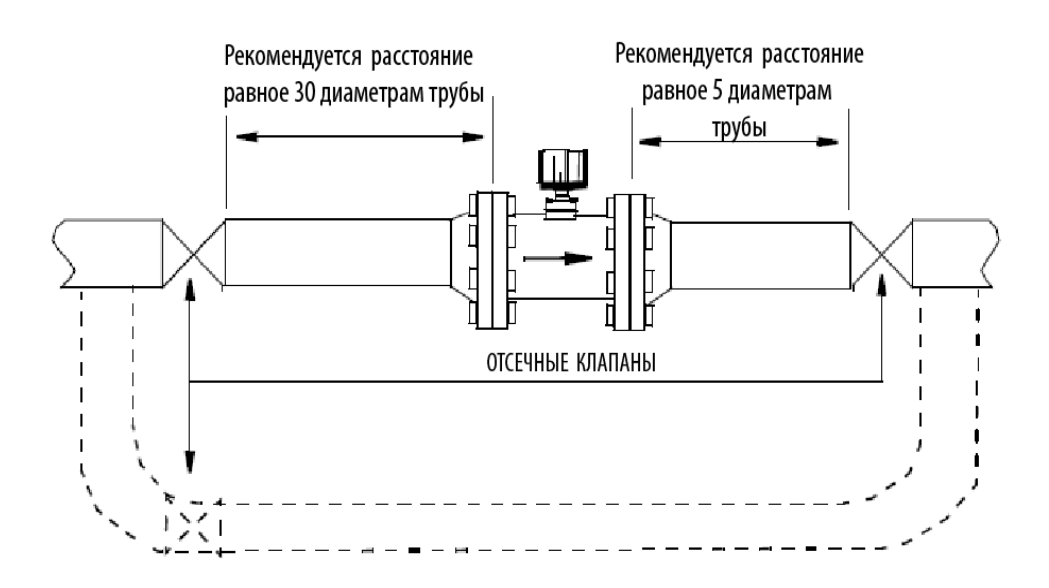

*Рис. 10. Типичная конфигурация трубопровода*

#### Расположение мест для измерения давления и температуры

Для измерений расходов с компенсацией по давлению и/или температуре, необходимо установить места для измерения давления и температуры с учетом нижеследующего:

#### **ЗАМЕЧАНИЕ**

Внутренняя поверхность трубы в местах измерения давления и температуры не должна иметь неровностей и препятствий.

**Места для измерения давления** - Для измерения плотности (когда требуется), определите место на расстоянии от 3-1/2 до 4-1/2 диаметров трубы **вниз по потоку** от расходомера. См. рис. 11.

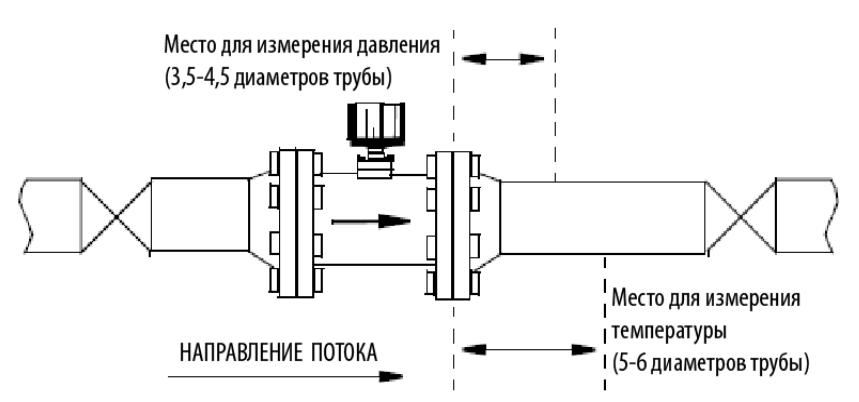

*Рис. 11. Расположение мест для измерения давления и температуры*

### **ЗАМЕЧАНИЕ**

1. Для газовых потоков, место для измерения давления должно располагаться сверху трубы.

2. Для жидкостных потоков, место для измерения давления (если требуется) должно располагаться сбоку трубы.

3. Для паровых потоков, место для измерения давления должно располагаться сверху трубы, когда устройство для измерения давления (обычно датчик давления) находится над трубой, и должно располагаться сбоку трубы, когда измерительное устройство находится ниже трубы. 4. Для вертикального трубопровода, место для измерения давления может находиться в любой точке по окружности трубопровода.

**Места для измерения температуры** - Для измерения плотности (когда требуется), определите место на расстоянии от 5 до 6 диаметров трубы **вниз по потоку** от расходомера. Чтобы уменьшить возмущение потока, используйте зонд с наименьшим возможным размером. См. рис. 11.

# **Механическая установка корпуса расходомера**

#### **ЗАМЕЧАНИЕ**

Если электронный модуль устанавливается дистанционно, установите корпус расходомера так, чтобы был возможен доступ к распределительной коробке для технического обслуживания.

# 84F - Фланцевый корпус

- 1. Требуются прокладки, поставляемые пользователем. Выберите материал прокладки, пригодный для вашего применения.
- 2. Вставьте прокладку между корпусом расходомера и соседними фланцами. См. рис.12. Расположите прокладки так, чтобы внутренний диаметр каждой прокладки был отцентрирован по отношению к внутреннему диаметру расходомера и примыкающего трубопровода.

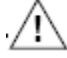

## **ВНИМАНИЕ**

Проверьте, что внутренний диаметр прокладок больше внутреннего диаметра расходомера и трубы, и что прокладки не выступают во входном или выходном отверстии расходомерной трубки. Такое выступание в технологический поток оказывает отрицательное влияние на рабочие характеристики.

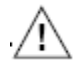

### **ВНИМАНИЕ**

Прокладки не защищают фланцы от смачивания технологическими жидкостями.

#### **ЗАМЕЧАНИЕ**

Когда вы будете устанавливать новые фланцы в технологический трубопровод и будете использовать расходомер в качестве шаблона для установки фланцев, защитите внутренний диаметр расходомера от брызг сварки. Во время сварки должен быть установлен сплошной защитный лист на обоих концах расходомера. После сварки снимите данный лист и установите прокладки фланцев. Удалите любые неровности, полученные в результате сварки, как в трубе, так и в расходомере, так как они могут влиять на точность расходомера.

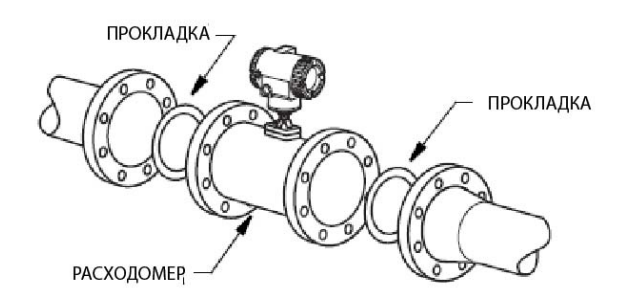

*Рис. 12. Установка расходомера 84F* 

- 3. Визуально проверьте концентричность (центровку и соосность) фланцев.
- 4. Затяните болты в соответствии с общепринятой практикой затягивания болтов фланцев (то есть, постепенное и попеременное затягивание болтов).

# 84W - Безфланцевый корпус

Для оптимальной работы расходомер с безфланцевым корпусом должен быть отцентрирован по отношению к примыкающей трубе. Обычно для этого требуется центрирующие приспособления, поставляемые вместе с расходомером.

#### **ЗАМЕЧАНИЕ**

Центрирующие приспособления не требуются для расходомеров с фланцами ANSI класса 150.

Для большинства размеров расходомеров имеются два комплекта центрирующих приспособлений, но для некоторых крупных размеров может поставляться в два раза большее количество: два для каждой стороны.

- 1. См. рис.13. Вставьте первую шпильку через одно из нижних отверстий фланца, расположенного вниз по потоку, затем через две шестигранные распорные втулки, а затем через фланец, расположенный вверх по потоку. Установите гайки на обоих концах шпильки, но не затягивайте их.
- 2. Используя остальные шестигранные распорные втулки, повторите шаг 1 для нижнего отверстия, расположенного рядом с первым.
- 3. Установите расходомер между фланцами. Затем поверните втулки до толщины, которая позволит отцентрировать расходомер.

### **ЗАМЕЧАНИЕ**

Поворачивая шестигранные распорные втулки до нужной толщины, вы можете выполнить центровку расходомера с любым типом фланца.

- 4. Прокладки необходимы и должны поставляться пользователем. Выберите материал прокладки, пригодный для технологической среды.
- 5. Вставьте прокладки между корпусом расходомера и соседними фланцами. Расположите прокладки так, чтобы внутренний диаметр каждой прокладки был отцентрирован по отношению к внутреннему диаметру расходомера и примыкающего трубопровода.

## **ВНИМАНИЕ**

Проверьте, что внутренний диаметр прокладок больше внутреннего диаметра расходомера и трубы, и что прокладки не выступают во входном или выходном отверстии расходомерной трубки. Такое выступание в технологический поток оказывает отрицательное влияние на рабочие характеристики.

#### **ЗАМЕЧАНИЕ**

Если требуется приварить фланцы к технологическому трубопроводу, защитите расходомер от брызг сварки, которые могут отрицательно влиять на точность расходомера. Во время сварки должен быть установлен сплошной защитный лист на обоих концах расходомера. После сварки снимите данный лист и установите прокладки фланцев.

- 6. Визуально проверьте концентричность (центровку и соосность) фланцев.
- 7. Установите остальные шпильки и гайки, и затяните болты в соответствии с общепринятой практикой затягивания болтов фланцев (то есть, постепенное и попеременное затягивание болтов).

## **ЗАМЕЧАНИЕ**

Если примыкающие фланцы не выровнены, выровняйте расходомер с безфланцевым корпусом с помощью фланца, расположенного **вверх по потоку**.

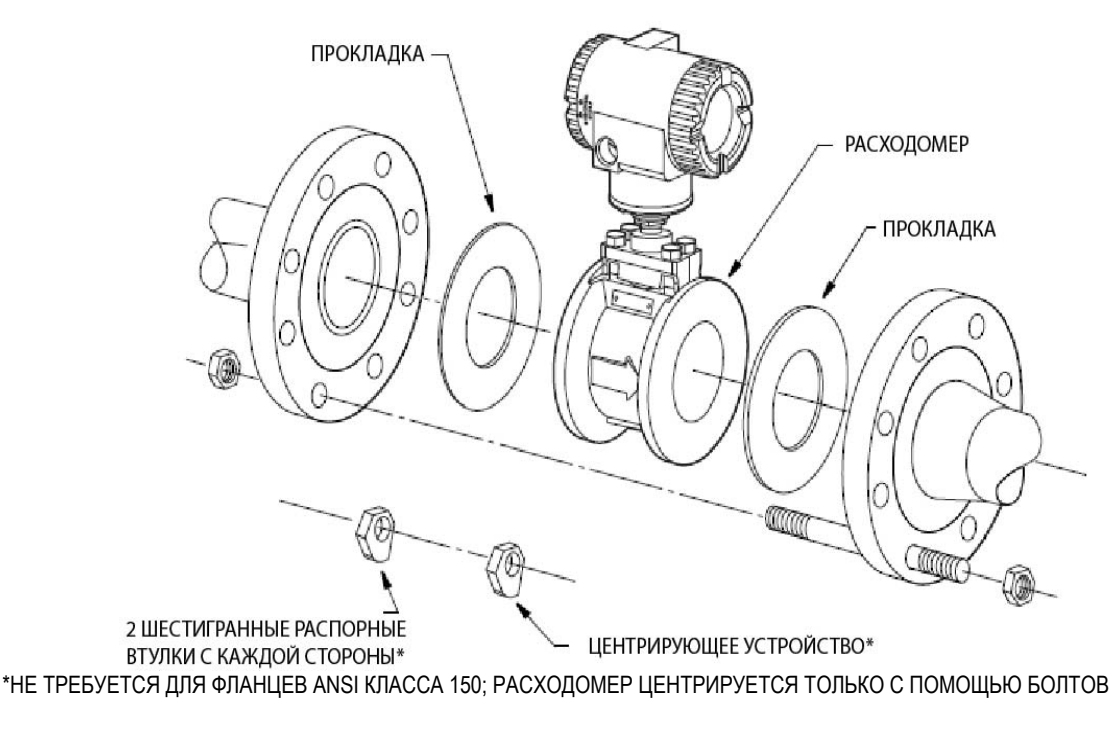

*Рис. 13. Центровка расходомера 84W (используя распорные втулки)* 

# **Дистанционная установка корпуса электронного модуля**

Назначение удаленной установки корпуса электронного модуля – позволить раздельную установку корпуса расходомера и электроники.

Расходомер с дистанционно устанавливаемым корпусом электроники состоит из:

- ♦ корпуса электронного модуля, монтируемого на кронштейн для установки на трубу или стену, с соединительным кабелем длиной до 15 метров;
- ♦ корпуса расходомера с распределительной коробкой.

Кабелепроводные соединения ½ NPT или М20 предусмотрены как на корпусе, так и на распредкоробке.

Дистанционно устанавливаемый корпус электронного модуля может монтироваться на вертикальную или горизонтальную трубу размером DN50 или 2 дюйма, используя поставляемый монтажный кронштейн и U-образный болт. Для монтажа корпуса на горизонтальную трубу, поверните U-образный болт на 90 градусов по сравнению с положением, показанным на рис.14. Корпус может монтироваться на поверхность путем закрепления монтажного кронштейна на стене, используя отверстия в монтажном кронштейне. Удобнее закрепить монтажный кронштейн к стене без установленного корпуса. Для этого выполните следующую процедуру:

- 1. Снимите контргайку под кронштейном.
- 2. Поднимите корпус настолько, чтобы можно было протянуть кабель через отверстие в кронштейне.
- 3. Уберите корпус в сторону и закрепите монтажный кронштейн к стене.
- 4. Повторите шаги 2 и 1 в обратной последовательности.

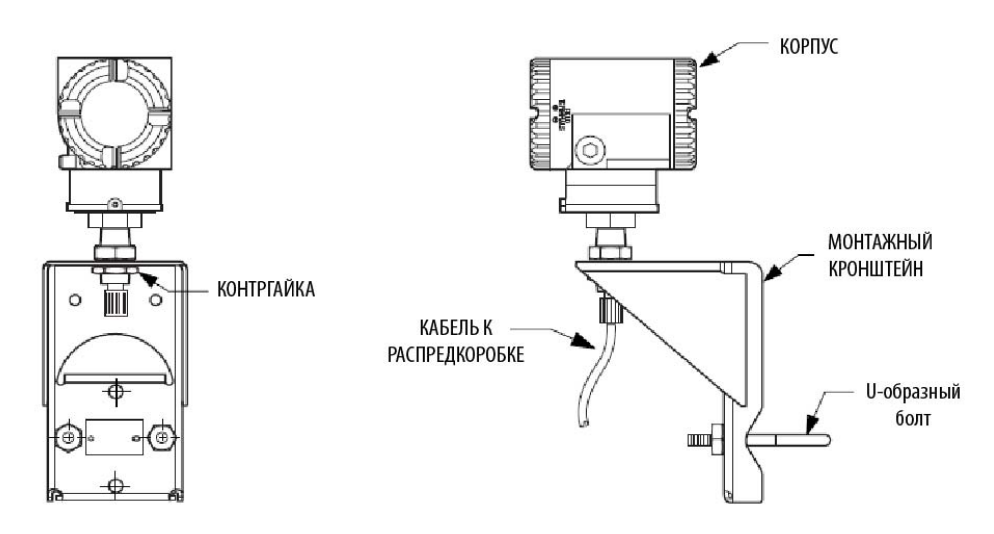

*Рис. 14. Дистанционный монтаж корпуса электронного модуля*

# **Стопоры крышек**

Стопоры крышек корпуса электронного модуля, показанные на рис.15, поставляются стандартно для определенных типов сертификации. Чтобы заблокировать крышки, отвинтите стопорный винт, чтобы он вышел наружу приблизительно на 6 мм и отверстие в винте совпало с отверстием в корпусе. Вставьте пломбировочную проволоку через эти два отверстия, установите пломбу на проволоке и запломбируйте её.

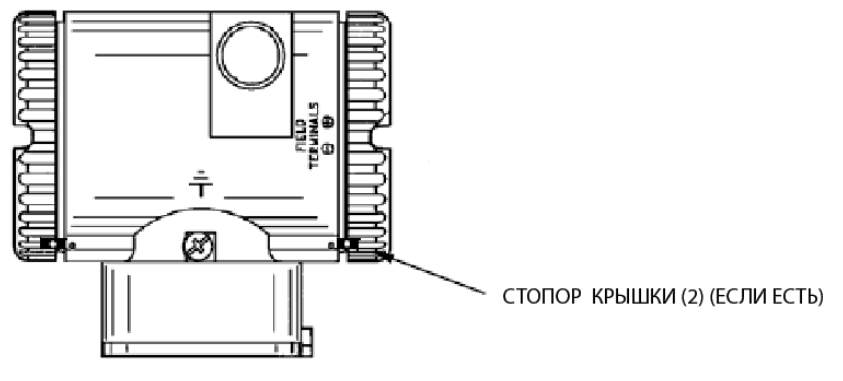

*Рис. 15. Стопоры крышек* 

# **Установка дисплея в требуемое положение**

Дисплей (факультативный для некоторых моделей) может быть повернут внутри корпуса в любое из четырех положений с шагом 90<sup>0</sup>. Для этого ослабьте два крепежных винта, поверните дисплей в требуемое положение и вновь затяните винты.

# **ВНИМАНИЕ**

- 1. Не поворачивайте дисплей на угол более  $180^0$  в любом направлении, так как это может повредить его соединительный кабель.
- 2. Тщательно уложите плоский кабель в пространство между дисплеем и электронным модулем, чтобы его не прищемить. Молдинг дисплея должен плотно лежать на молдинге модуля, прежде чем затягивать винты.

# **Установка перемычки защиты от записи**

Ваш датчик имеет возможность защиты от записи, что соответствует требованиям стандарта ISA-S84.01-1986 для использования в системах противоаварийной защиты. Это означает, что локальный дисплей и дистанционный электронный модуль могут быть защищены от записи в электронный модуль. Защита от записи устанавливается с помощью перемычки, расположенной в электронном модуле за дисплеем. Чтобы активизировать защиту от записи, снимите дисплей и удалите перемычку или установите ее в положение 'protect' (защита). В положении 'write' (запись) внесение записей в определенные функции может быть ограничено защитой паролем. См. раздел "Пароль" на стр.38.

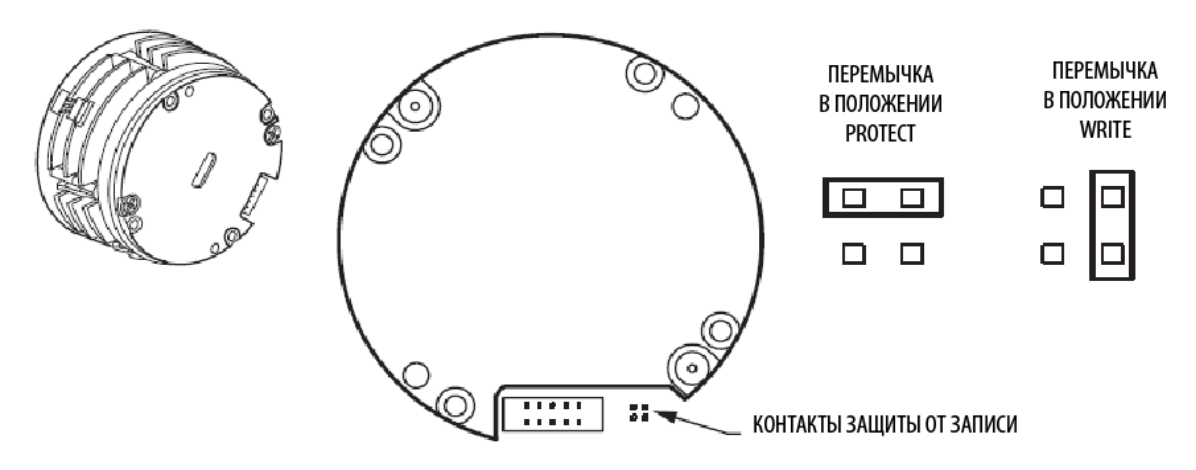

*Рис. 16. Перемычка для защиты от записи* 

# **Установка корпуса в требуемое положение**

Верхняя часть корпуса расходомера может быть повернута на один полный оборот против часовой стрелки, если смотреть сверху, для получения оптимального доступа к регулировкам, дисплею или кабелепроводным соединениям.

# **ПРЕДУПРЕЖДЕНИЕ**

Если электронный модуль вынимается по какой-либо причине, корпус необходимо полностью затянуть вручную. Затем закрутить установочный винт (см. рис.18) до упора, а затем назад на 1/8 оборота. Залить паз установочного винта красным лаком (номер части Invensys Foxboro X0180GS или эквивалентом). Затем корпус можно повернуть на один полный оборот против часовой стрелки для удобного доступа к регулировкам.

# **Электромонтаж**

В данном разделе описываются процедуры монтажа электропроводки, кабелепровода и заземления для расходомеров с встроенным и дистанционным вариантами установки, и подготовки удаленных сигнальных соединительных кабелей.

## **ЗАМЕЧАНИЕ**

Монтаж электропроводки должен выполняться в соответствии с местными или национальными нормами и правилами, применимыми для конкретного применения и классификации зоны.

# Встроенный электронный модуль

Для расходомера с встроенным электронным модулем требуется только провода питания и выходного сигнала. Чтобы завершить установку, см. раздел "Электромонтажные подключения полевых устройств" на стр.29.

# Дистанционно установленный электронный модуль

Чтобы использовать расходомер в том виде, в каком он поставляется, с кабелем, подсоединенным с двух сторон, установите электронный модуль и корпус расходомера на расстоянии друг от друга в пределах длины этого кабеля.

Если кабель необходимо отсоединить (чтобы укоротить кабель, протянуть кабель через кабелепровод или по какой-либо другой причине), вы **должны** отсоединить кабель со стороны расходомера (распредкоробки). Нельзя отсоединять кабель со стороны электронного модуля, так как он загерметизирован эпоксидным компаундом в металлический соединитель. Он промаркирован " Factory Sealed (Заводская герметизация) / Electronics End (Сторона электронного модуля) / Do Not Remove (Не удалять)".

### *Подготовка дистанционного сигнального кабеля*

Если кабель необходимо укоротить или изменить кабельную заделку, конец кабеля со стороны расходомера (распредкоробки) необходимо подготовить в соответствии с инструкциями в таблице 6.

### *Таблица 6. Подготовка дистанционного сигнального кабеля (со стороны распредкоробки)*

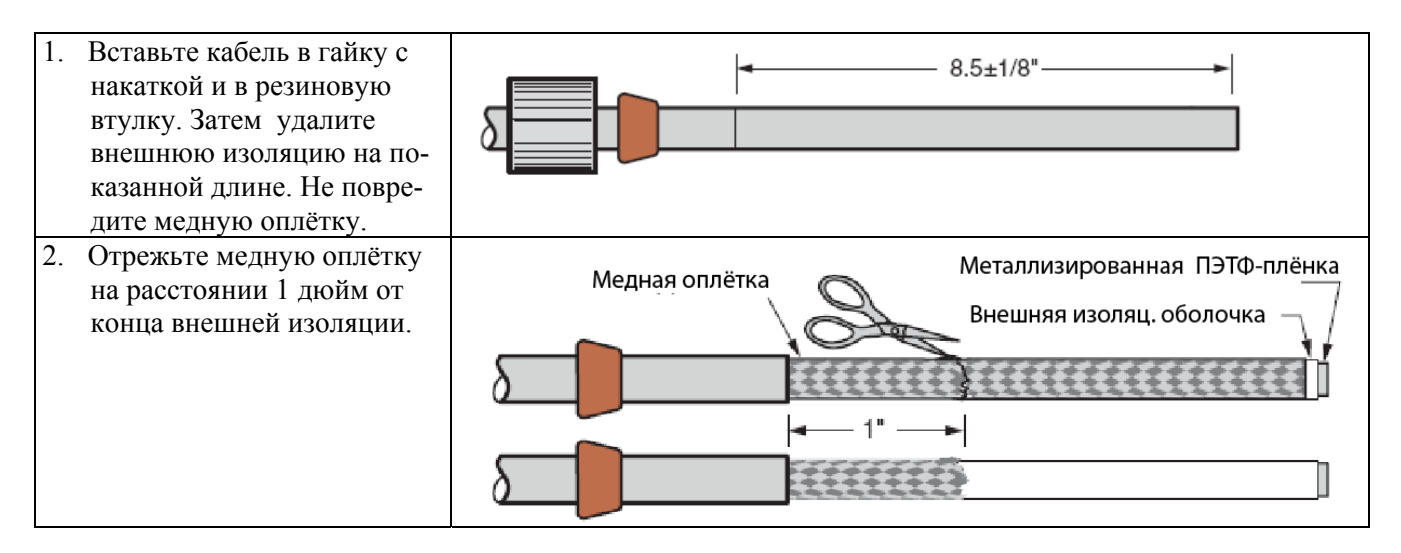
### *Таблица 6. Подготовка дистанционного сигнального кабеля (со стороны распределительной коробки), (Продолжение)*

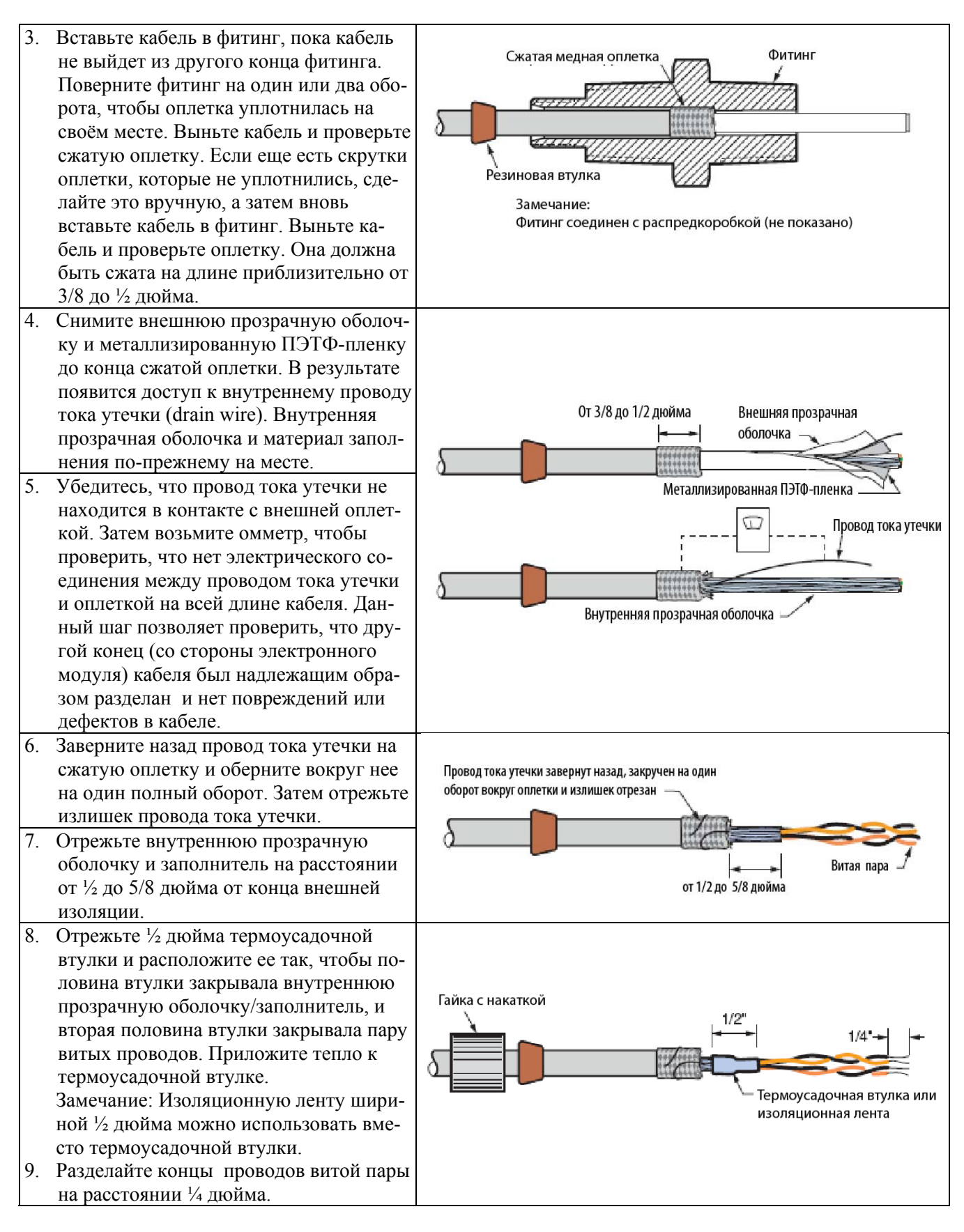

#### *Подключение дистанционного сигнального кабеля*

После того как конец кабеля будет разделан, подключите кабель к распределительной коробке. См. рис.17.

- 1. Вставьте кабель в фитинг, убедившись, что кабель вышел из противоположного конца фитинга.
- 2. Установите резиновую втулку на фитинг.
- 3. Закрутите гайку с накаткой, прижав резиновую втулку к сборке. Вручную умеренно затяните, чтобы обеспечить водонепроницаемое соединение.
- 4. Разделайте провода в распредкоробке, как показано на рисунке.

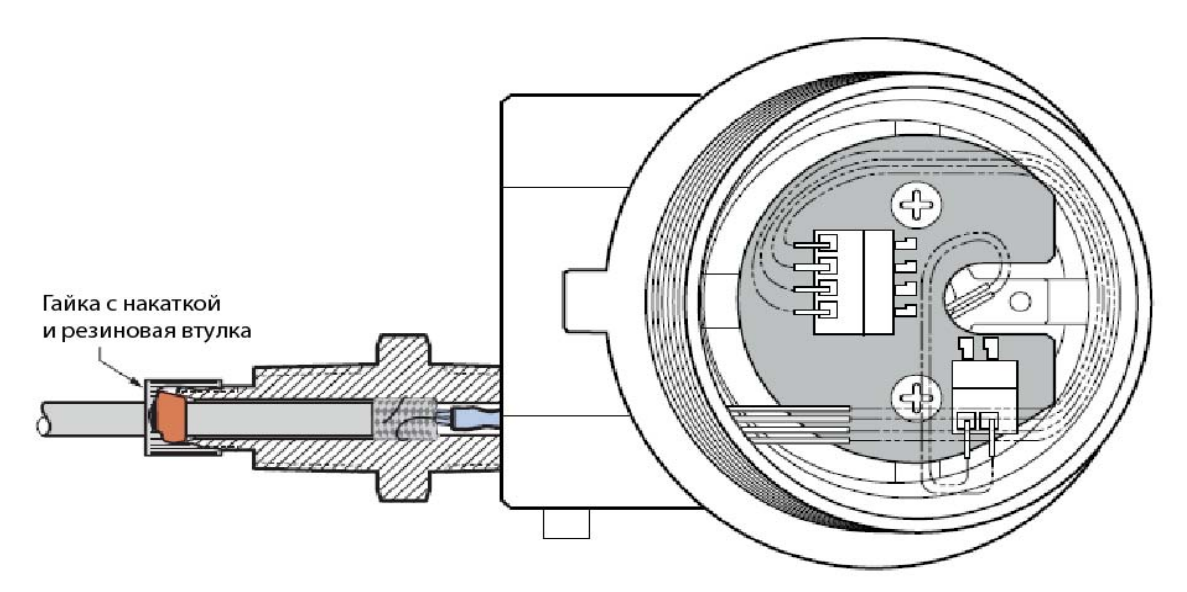

*Рис. 17. Подключение дистанционного сигнального кабеля (со стороны распредкоробки)* 

### *Установка с использованием кабелепровода*

Дистанционный сигнальный провод поставляется с кабелем, подсоединенным к обоим концам. Чтобы пропустить кабель через кабелепровод, необходимо закупать опцию –Т. Данная опция позволяет выполнить стандартное подсоединение через кабелепровод ½ NPT как со стороны корпуса, так и со стороны расходомера.

- 1. Отсоедините кабель со стороны расходомера (распределительной коробки).
- 2. Протяните адаптер кабелепровода (номер части К0149LE), вначале длинный конец, вдоль кабеля и присоедините его со стороны корпуса.
- 3. Протяните кабель через кабелепровод и фитинги.
- 4. Протяните второй адаптер кабелепровода, короткий конец вначале, вдоль кабеля и подсоедините его к распредкоробке.

### *Сертификаты по взрывозащите / взрывобезопасности*

Дистанционный кабель обеспечивает взрывозащищенное/взрывобезопасное соединение со стороны электронного модуля. Взрывозащищенные соединения помимо этой точки не требуются.

### **Электромонтажные подключения полевых устройств**

Установка и электромонтаж вашего расходомера должны соответствовать требованиям местных норм и правил электроустановки. Также для установок в соответствии с FM, см. документ MI 019-177; для установок в соответствии с АТЕХ и IECEx, см. MI 019-179.

### **ЗАМЕЧАНИЕ**

Компания Invensys Foxboro рекомендует использовать защиту от переходных процессов/ перенапряжений для установок, подверженных влиянию высоких уровней электрических переходных процессов и перенапряжений.

### Подключения с использованием кабелепроводов/кабельных муфт

Корпус электронного модуля имеет два соединения с использованием кабелепроводов/ кабельных муфт, позволяющих выполнить доступ с каждой стороны корпуса. Эти соединения имеют резьбу ½ NPT или М20 в зависимости от вашего заказа. При подключении к этим соединениям используйте резьбовые устройства с соответствующим резьбовым соединением. Тип резьбы можно проверить, посмотрев на восьмой символ после тире в коде модели на заводской табличке с данными. Буквы **Т** или **R** указывают на резьбу ½ NPT; а буквы **V** и **W** указывают на резьбу М20.

Корпус поставляется с взрывозащищенной резьбовой металлической крышкой на одном отверстии кабелепроводного соединения и с пластиковой крышкой на другом отверстии. После подключения кабелепровода или кабельной муфты, заглушите неиспользуемое отверстие металлической крышкой.

### Доступ к полевым клеммам расходомера

Для получения доступа к полевым клеммам, снимите крышку с отсека с полевыми клеммами, как показано на рис.18. Обратите внимание на маркировку **FIELD TERMINALS** (Полевые клеммы), которая идентифицирует соответствующий отсек.

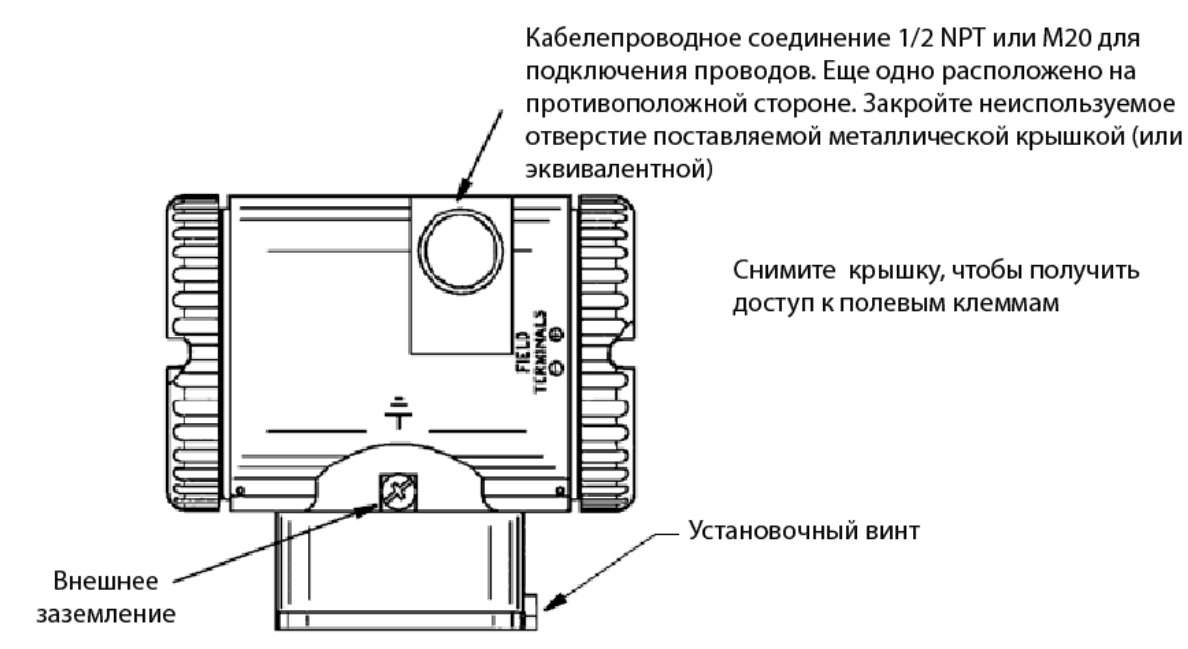

*Рис. 18. Получение доступа к полевым клеммам* 

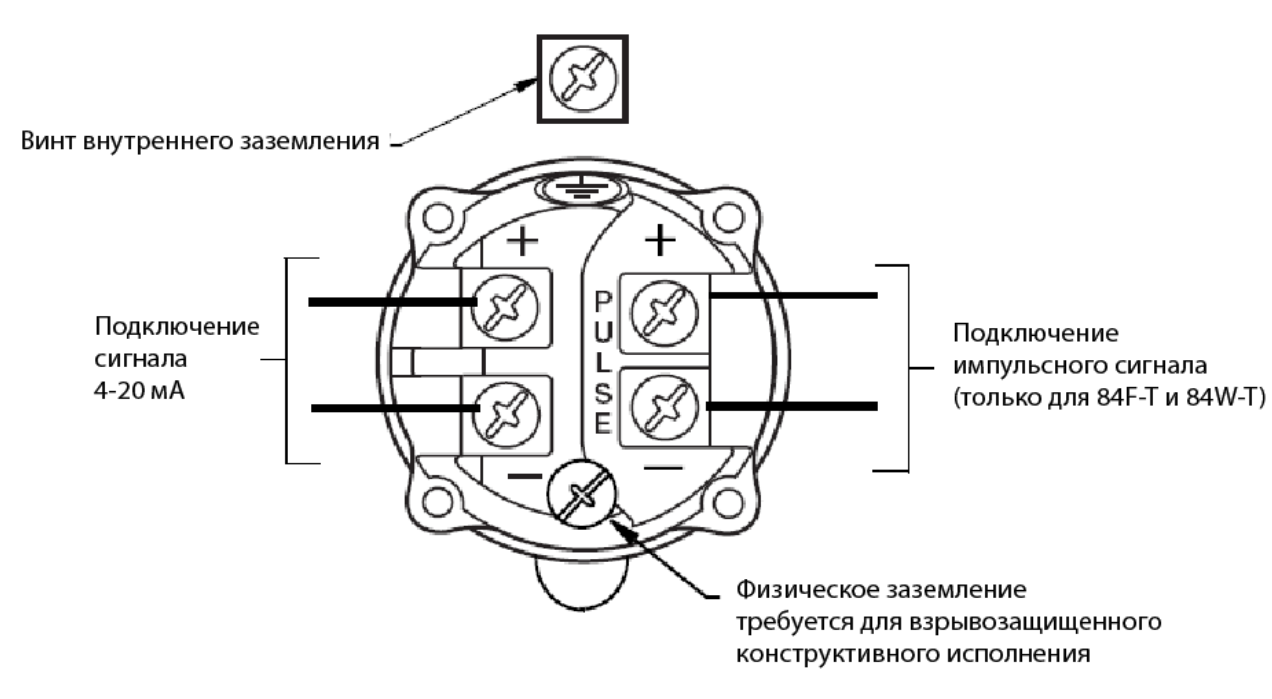

*Рис. 19. Идентификация полевых клемм* 

### Подключение расходомера к контуру управления

### **ЗАМЕЧАНИЕ**

Чтобы использовать выходной сигнал 4-20 мА, ваш расходомер должен быть сконфигурирован для **4-20 mA**.

При подключении расходомера для выходного сигнала 4-20 мА, напряжение питания и нагрузка контура должны находиться в заданных пределах. Зависимость выходной нагрузки от напряжения питания показана на рис.20.

Может быть использована любая комбинация напряжения питания и сопротивления нагрузки контура, находящаяся в затененной области. Чтобы определить сопротивление нагрузки контура (выходную нагрузку расходомера), суммируйте последовательное сопротивление каждого компонента в контуре, за исключением расходомера. Источник питания должен быть в состоянии подавать ток контура 22 мА.

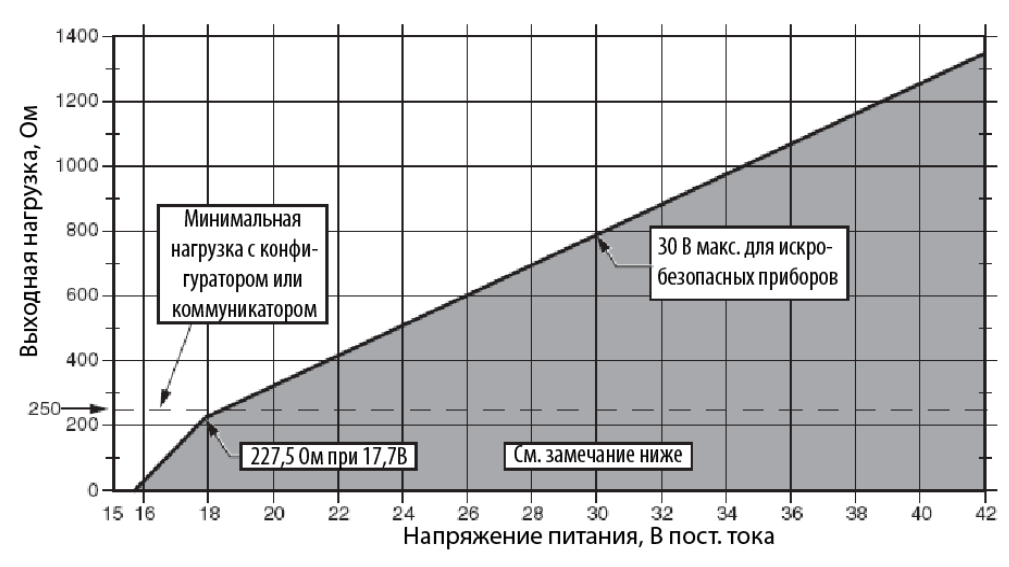

#### ЗАМЕЧАНИЕ:

РАСХОДОМЕР ФУНКЦИОНИРУЕТ С ВЫХОДНОЙ НАГРУЗКОЙ МЕНЕЕ 250 ОМ, ЕСЛИ К НЕМУ НЕ ПОДКЛЮЧЕН КОНФИГУРАТОР НА БАЗЕ ПК ИЛИ КОММУНИКАТОР HART. ПОДКЛЮЧЕНИЕ КОНФИГУРАТОРА НА БАЗЕ ПК ИЛИ КОММУНИКАТОРА HART ПРИ РАБОТЕ С НАГРУЗКОЙ НИЖЕ 250 ОМ МОЖЕТ ВЫЗВАТЬ ВОЗМУЩЕНИЕ И/ИЛИ КОММУНИКАЦИОННЫЕ ПРОБЛЕМЫ.

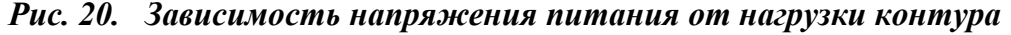

#### **Примеры:**

- 1. Для сопротивления нагрузки контура 300 Ом, напряжение питания может иметь любое значение от 19,1 до 30 В постоянного тока.
- 2. Для напряжения питания 24В постоянного тока, сопротивление нагрузки контура может иметь любое значение от 250 до 520 Ом (от 0 до 520 Ом без подключения коммуникатора HART или конфигуратора на базе ПК к расходомеру).

Чтобы подключить один или несколько расходомеров к блоку питания, выполните следующие шаги.

- 1. Снимите крышку с отсека полевых клемм.
- 2. Протяните сигнальные провода (0,50 мм<sup>2</sup> или 20 AWG, типично) через одно из кабелепроводных отверстий расходомера. Используйте витую пару, чтобы защитить выход 4-20 мА и/или удаленную связь от электрических помех. Максимальная рекомендуемая длина для сигнальных проводов составляет 1800 метров.

#### **ЗАМЕЧАНИЕ**

Не протягивайте провода расходомера в одном кабелепроводе с проводами сетевого напряжения (питания переменного тока).

- 3. Если используется экранированный кабель, заземлите экран **только** со стороны приемника. **Не** заземляйте экран на расходомере.
- 4. Закройте неиспользуемое отверстие для кабелепровода с помощью поставляемой металлической крышки ½ NPT или М20 (или эквивалентной). Чтобы сохранить взрывозащищенность и пыленепроницаемость, крышка должна быть закручена, как минимум, на пять полных ниток.
- 5. Расходомер имеет внутреннее и внешнее заземление. Подключите заземляющий провод к одной из этих двух клемм в соответствии с местными нормами и правилами электромонтажа.

### **ВНИМАНИЕ**

Если сигнальную цепь необходимо заземлить, рекомендуется это сделать на клемме минус источника питания постоянного тока. Чтобы избежать ошибок, вызываемых заземляющими контурами, или возможности короткого замыкания групп приборов в контуре, необходимо иметь только одно заземление в контуре.

- 6. Подключите источник питания и провода контура приемника к клеммам "+" и "-".
- 7. Подключите приемники (такие как контроллеры, регистраторы, индикаторы) последовательно с источником питания и расходомером, как показано на рис.21.
- 8. Установите крышку на расходомер. Поверните крышку, чтобы уплотнительное кольцо село в корпус, и продолжайте вручную затягивать, пока крышка не коснется корпуса, образуя соединение "метал"-"металл". Если есть стопоры крышек, см. раздел "Стопоры крышки" на стр.24.
- 9. Для подключения дополнительных расходомеров к тому же источнику питания, повторите шаги с 1 по 8 для каждого дополнительного расходомера.
- 10.Коммуникатор HART или конфигуратор на базе ПК можно подключить в контур между расходомером и источником питания, как показано на рис.21. Обратите внимание, что минимум 250 Ом должны разделять источник питания от коммуникатора HART или конфигуратора на базе ПК.

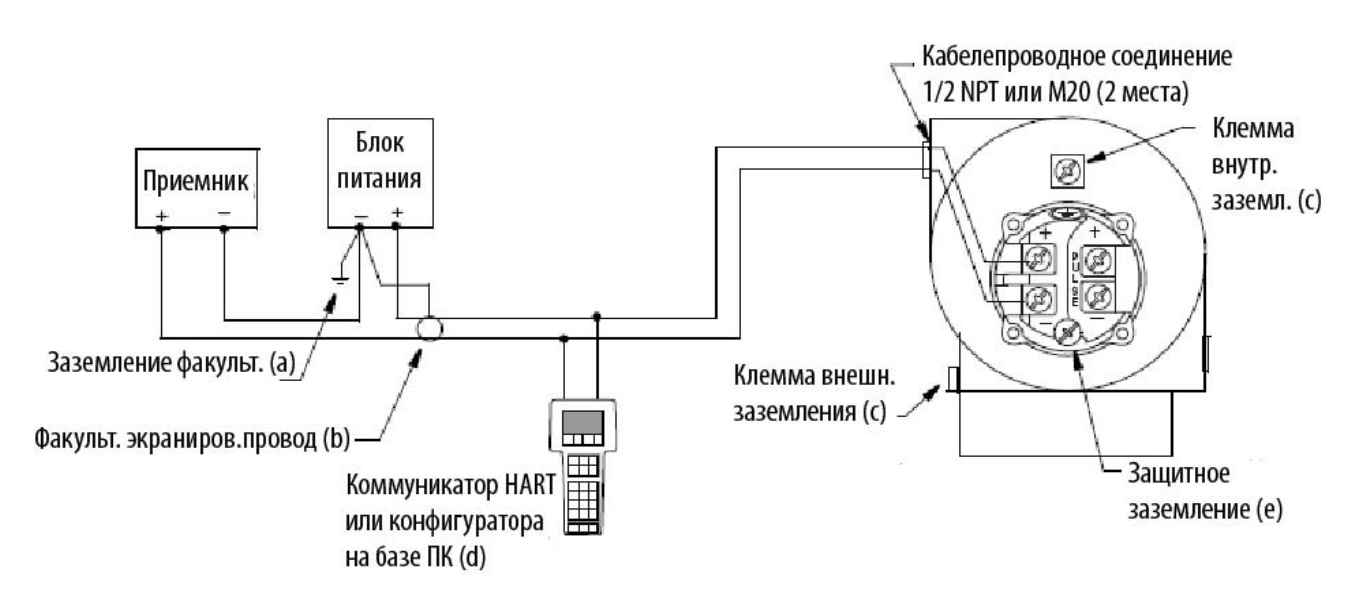

- a) ЗАЗЕМЛЕНИЕ КОНТУРА НА КЛЕММЕ МИНУС ИСТОЧНИКА ПИТАНИЯ РЕКОМЕНДУЕТСЯ, НО НЕ ОБЯЗАТЕЛЬНО.
- b) ЕСЛИ ИСПОЛЬЗУЕТСЯ ЭКРАНИРОВАННЫЙ ПРОВОД, ЗАЗЕМЛИТЕ ЭКРАН НА КЛЕММЕ МИНУС ИСТОЧНИКА ПИТАНИЯ.
- c) ДАТЧИК ИМЕЕТ ВНУТРЕННЕЕ И ВНЕШНЕЕ ЗАЗЕМЛЕНИЕ. ПОДКЛЮЧИТЕ ЗАЗЕМЛЯЮЩИЙ ПРОВОД К ЛЮБОЙ ИЗ ЭТИХ КЛЕММ В СООТВЕТСТВИИ С МЕСТНЫМИ НОРМАМИ И ПРАВИЛАМИ ЭЛЕКРОМОНТАЖА.
- d) МЕЖДУ КОНФИГУРАТОРОМ НА БАЗЕ ПК ИЛИ КОММУНИКАТОРОМ HART И ИСТОЧНИКОМ ПИТАНИЯ ДОЛЖНО БЫТЬ ОБЩЕЕ СОПРОТИВЛЕНИЕ ПО КРАЙНЕЙ МЕРЕ 250 ОМ.
- e) ТРЕБУЕТСЯ ДЛЯ ВЗРЫВОЗАЩИЩЕННЫХ ПРИМЕНЕНИЙ.

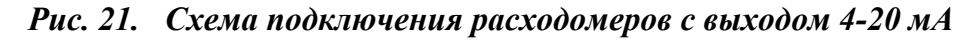

### Многоотводная (многоточечная) связь

"Многоточечная" связь относится к соединению нескольких расходомеров в одну коммуникационную линию передачи. Связь между хост-компьютером и расходомерами осуществляется цифровым образом, когда аналоговый выход расходомера отключен. В случае протокола связи HART, до 15 расходомеров можно подключить к одной витой паре проводов или через выделенные телефонные линии.

Применение многоточечной связи требует учитывать частоту обновления, необходимую для каждого расходомера, комбинацию моделей расходомеров и длину линии передачи. Многоточечную связь не рекомендуется использовать, когда требуется искробезопасность.

Связь с расходомерами может выполняться через любой HART-совместимый модем и хосткомпьютер, реализующий протокол HART. Каждый расходомер идентифицируется уникальным адресом (1-15) и реагируется на команды, определенные в протоколе HART.

На рис.22 показана типичная многоточечная сеть. Не используйте данный рисунок в качестве схемы установки. Обращайтесь к HART Communication Foundation, (512) 794-0369, чтобы узнать конкретные требования для многоточечных применений.

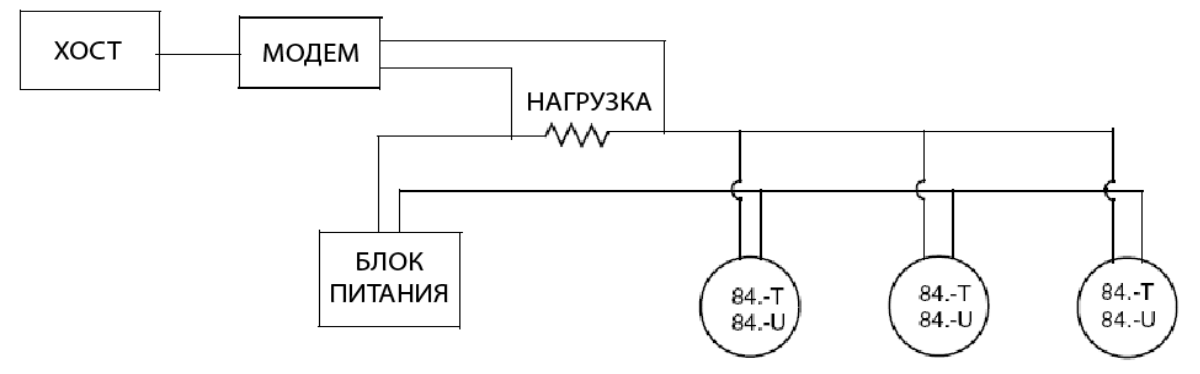

*Рис. 22. Типичная многоточечная сеть* 

Коммуникатор HART можно использовать для работы, конфигурирования и калибровки расходомеров серии 84 с протоколом связи HART таким же образом, что и в случае со стандартными многоточечными применениями.

### **ЗАМЕЧАНИЕ**

Расходомеры серии 84 с протоколом связи HART устанавливаются на заводе на адрес опроса 0 (**POLLADR0**), позволяя им работать в стандартной многоточечной конфигурации с выходным сигналом 4-20 мА. Для активизации многоточечной связи, адрес расходомера можно изменить в диапазоне от 1 до 15. Каждому расходомеру нужно присвоить уникальное число в каждой многоточечной сети. Данное изменение отключает аналоговый выход 4-20 мА.

### Подключение расходомера с импульсным выходом

Два отдельных контура требуется, когда используется импульсный выход расходомера 84F-T или 84W-T с сигналом 4-20 мА или с цифровым сигналом. Для каждого контура требуется свой собственный блок питания. На рис.23 показана схема соединения с входом счетчика типа транзисторный переключатель (приемник), когда питание подается от приемника. На рис.24 показана схема соединения с входом счетчика типа транзисторный переключатель (приемник), когда питание подается от внешнего блока питания, с нагрузочным резистором; и на рис.25 показана схема соединения с входом счетчика типа транзисторный переключатель (источник), когда питание подается от внешнего блока питания, с нагрузочным резистором.

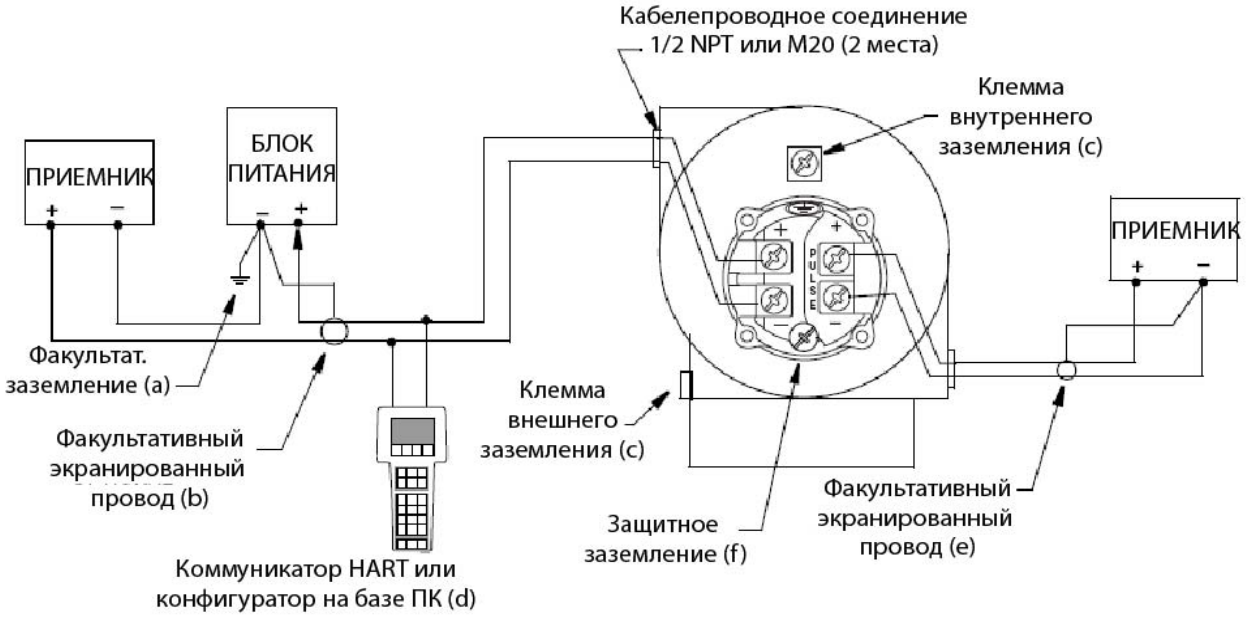

- a) ЗАЗЕМЛЕНИЕ КОНТУРА НА КЛЕММЕ МИНУС ИСТОЧНИКА ПИТАНИЯ РЕКОМЕНДУЕТСЯ, НО НЕ ОБЯЗАТЕЛЬНО.
- b) ЕСЛИ ИСПОЛЬЗУЕТСЯ ЭКРАНИРОВАННЫЙ ПРОВОД, ЗАЗЕМЛИТЕ ЭКРАН НА КЛЕММЕ МИНУС ИСТОЧНИКА ПИТАНИЯ. c) ДАТЧИК ИМЕЕТ ВНУТРЕННЕЕ И ВНЕШНЕЕ ЗАЗЕМЛЕНИЕ. ПОДКЛЮЧИТЕ ЗАЗЕМЛЯЮЩИЙ ПРОВОД К ЛЮБОЙ ИЗ ЭТИХ КЛЕММ В СООТВЕТСТВИИ С МЕСТНЫМИ НОРМАМИ И ПРАВИЛАМИ ЭЛЕКРОМОНТАЖА.
- d) МЕЖДУ КОНФИГУРАТОРОМ НА БАЗЕ ПК ИЛИ КОММУНИКАТОРОМ HART И ИСТОЧНИКОМ ПИТАНИЯ ДОЛЖНО БЫТЬ ОБЩЕЕ СОПРОТИВЛЕНИЕ ПО КРАЙНЕЙ МЕРЕ 250 ОМ.
- e) ЕСЛИ ИСПОЛЬЗУЕТСЯ ЭКРАНИРОВАННЫЙ ПРОВОД, ЗАЗЕМЛИТЕ ЭКРАН НА КЛЕММЕ МИНУС ПРИЕМНИКА.
- f) ТРЕБУЕТСЯ ДЛЯ ВЗРЫВОЗАЩИЩЕННЫХ ПРИМЕНЕНИЙ.

### *Рис. 23. Схема подключения расходомера 84F-T или 84W-T с входом счетчика типа транзисторный переключатель импульсных выходов (приемник) и питанием, подаваемым от приемника*

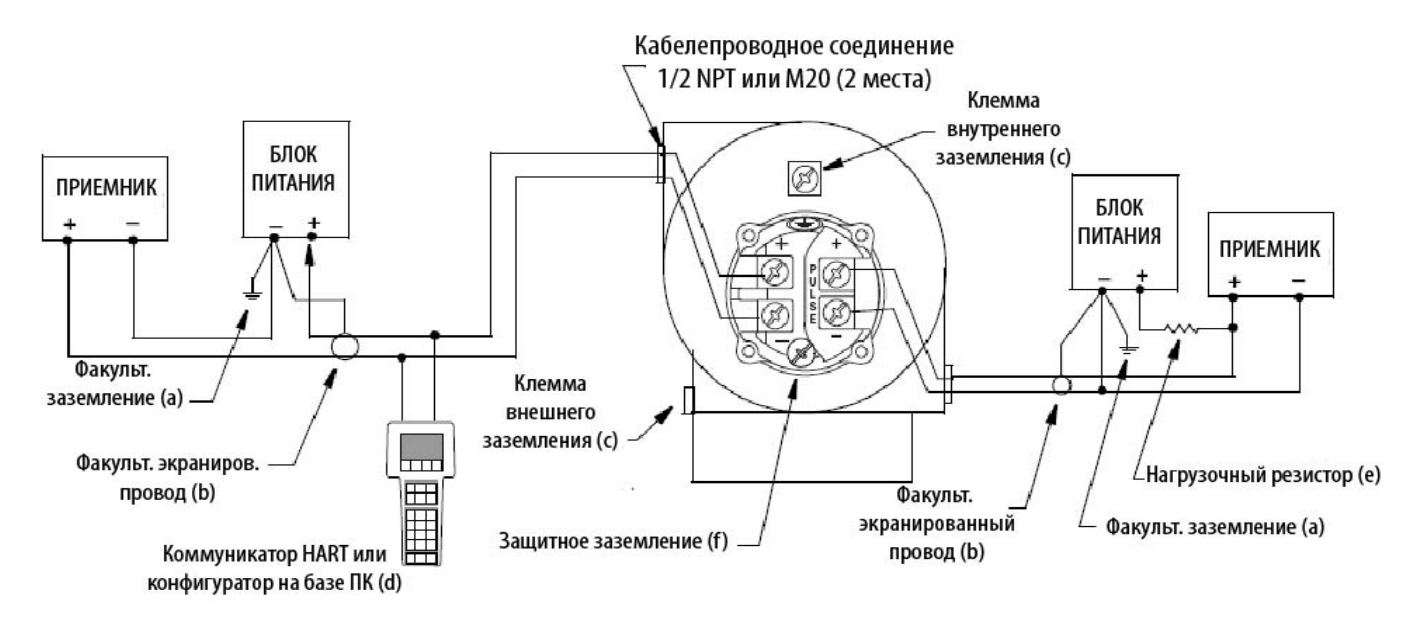

- a) ЗАЗЕМЛЕНИЕ КОНТУРА НА КЛЕММЕ МИНУС ИСТОЧНИКА ПИТАНИЯ РЕКОМЕНДУЕТСЯ, НО НЕ ОБЯЗАТЕЛЬНО.
- b) ЕСЛИ ИСПОЛЬЗУЕТСЯ ЭКРАНИРОВАННЫЙ ПРОВОД, ЗАЗЕМЛИТЕ ЭКРАН НА КЛЕММЕ МИНУС ИСТОЧНИКА ПИТАНИЯ.
- c) ДАТЧИК ИМЕЕТ ВНУТРЕННЕЕ И ВНЕШНЕЕ ЗАЗЕМЛЕНИЕ. ПОДКЛЮЧИТЕ ЗАЗЕМЛЯЮЩИЙ ПРОВОД К ЛЮБОЙ ИЗ ЭТИХ КЛЕММ В СООТВЕТСТВИИ С МЕСТНЫМИ НОРМАМИ И ПРАВИЛАМИ ЭЛЕКРОМОНТАЖА.
- d) МЕЖДУ КОНФИГУРАТОРОМ НА БАЗЕ ПК ИЛИ КОММУНИКАТОРОМ HART И ИСТОЧНИКОМ ПИТАНИЯ ДОЛЖНО БЫТЬ ОБЩЕЕ СОПРОТИВЛЕНИЕ ПО КРАЙНЕЙ МЕРЕ 250 ОМ.
- e) МАКСИМАЛЬНЫЙ ИМПУЛЬСНЫЙ ВЫХОДНОЙ ТОК РАВЕН 20 мА. НАГРУЗОЧНЫЙ РЕЗИСТОР ДОЛЖЕН БЫТЬ ПОДОБРАН НАД-ЛЕЖАЩИМ ОБРАЗОМ.
- f) ТРЕБУЕТСЯ ДЛЯ ВЗРЫВОЗАЩИЩЕННЫХ ПРИМЕНЕНИЙ.

### *Рис. 24. Схема подключения расходомера 84F-T или 84W-T с входом счетчика типа транзисторный переключатель импульсных выходов (приемник) с внешним источником питания и нагрузочным резистором*

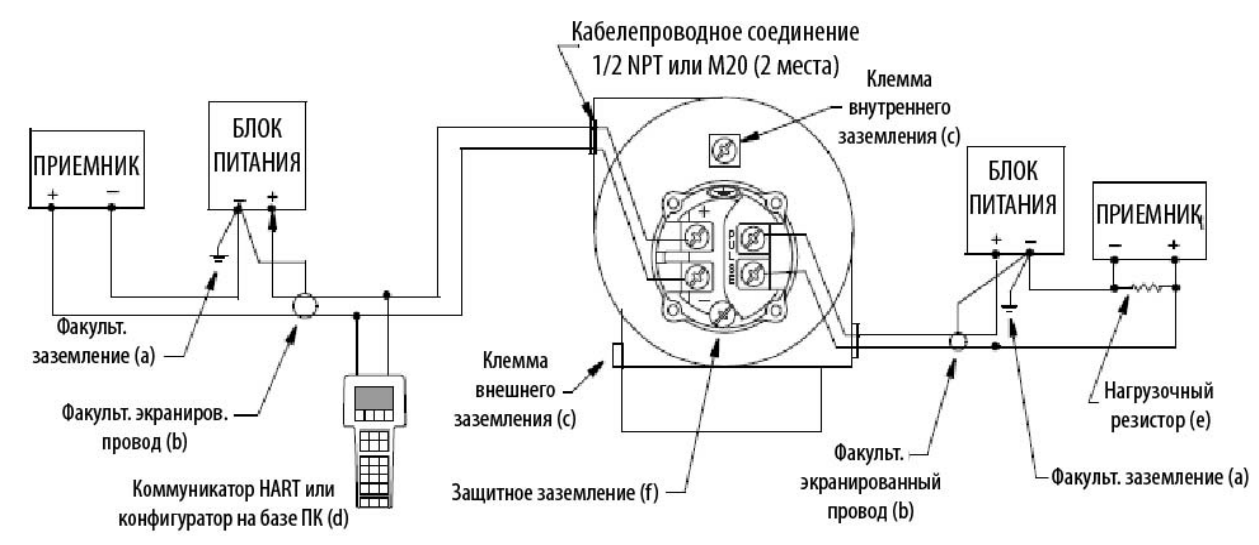

- a) ЗАЗЕМЛЕНИЕ КОНТУРА НА КЛЕММЕ МИНУС ИСТОЧНИКА ПИТАНИЯ РЕКОМЕНДУЕТСЯ, НО НЕ ОБЯЗАТЕЛЬНО.
- b) ЕСЛИ ИСПОЛЬЗУЕТСЯ ЭКРАНИРОВАННЫЙ ПРОВОД, ЗАЗЕМЛИТЕ ЭКРАН НА КЛЕММЕ МИНУС ИСТОЧНИКА ПИТАНИЯ.
- c) ДАТЧИК ИМЕЕТ ВНУТРЕННЕЕ И ВНЕШНЕЕ ЗАЗЕМЛЕНИЕ. ПОДКЛЮЧИТЕ ЗАЗЕМЛЯЮЩИЙ ПРОВОД К ЛЮБОЙ ИЗ ЭТИХ КЛЕММ В СООТВЕТСТВИИ С МЕСТНЫМИ НОРМАМИ И ПРАВИЛАМИ ЭЛЕКРОМОНТАЖА.
- d) МЕЖДУ КОНФИГУРАТОРОМ НА БАЗЕ ПК ИЛИ КОММУНИКАТОРОМ HART И ИСТОЧНИКОМ ПИТАНИЯ ДОЛЖНО БЫТЬ ОБЩЕЕ СОПРОТИВЛЕНИЕ ПО КРАЙНЕЙ МЕРЕ 250 ОМ.
- e) МАКСИМАЛЬНЫЙ ИМПУЛЬСНЫЙ ВЫХОДНОЙ ТОК РАВЕН 20 мА. НАГРУЗОЧНЫЙ РЕЗИСТОР ДОЛЖЕН БЫТЬ ПОДОБРАН НАД-ЛЕЖАЩИМ ОБРАЗОМ.
- f) ТРЕБУЕТСЯ ДЛЯ ВЗРЫВОЗАЩИЩЕННЫХ ПРИМЕНЕНИЙ.

### *Рис. 25. Схема подключения расходомера 84F-T или 84W-T с входом счетчика типа транзисторный переключатель импульсных выходов (источник) с внешним источником питания и нагрузочным резистором*

# *3. Работа с помощью локального дисплея*

Связь с вихревыми расходомерами 84F-T, 84F-U, 84W-T и 84W-U осуществляется с помощью коммуникатора HART, конфигуратора на базе ПК или факультативной локальной клавиатуры/дисплея. Общие инструкции по использованию коммуникатора HART можно найти в документе – MAN 4250, Техническое руководство по коммуникатору HART. Инструкции по использованию коммуникатора HART с расходомерами серии 84 представлены в разделе 4 настоящего документа. Инструкции по использованию конфигуратора на базе ПК включены в программное обеспечение конфигуратора. Инструкции по использованию локальной клавиатуры/дисплея представлены в данном разделе.

### **ЗАМЕЧАНИЕ**

Для надлежащей связи с коммуникатором HART, коммуникатор должен иметь правильный DD для вихревого расходомера серии 84. Данный DD можно получить у фирмы Invensys Foxboro или другого уполномоченного представителя HART Foundation.

### **Локальная клавиатура/Дисплей**

Локальный дисплей, показанный на рис.26, обеспечивает локальную индикацию измерительной информации, статуса функций и справочной информации. Дисплей также позволяет выполнять сброс сумматора, полное конфигурирование, калибровку и самотестирование. Работа осуществляется с помощью четырех многофункциональных кнопок.

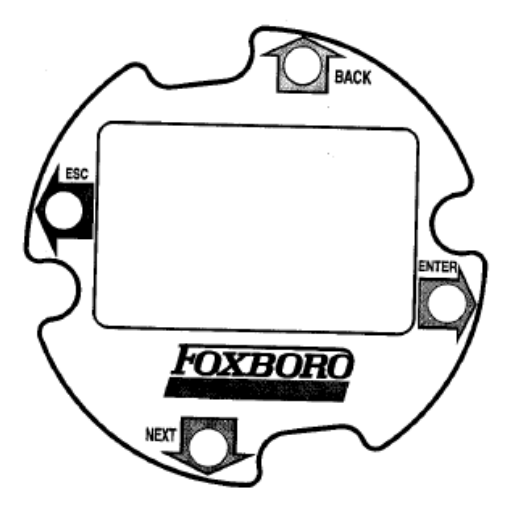

*Рис. 26. Локальный дисплей*

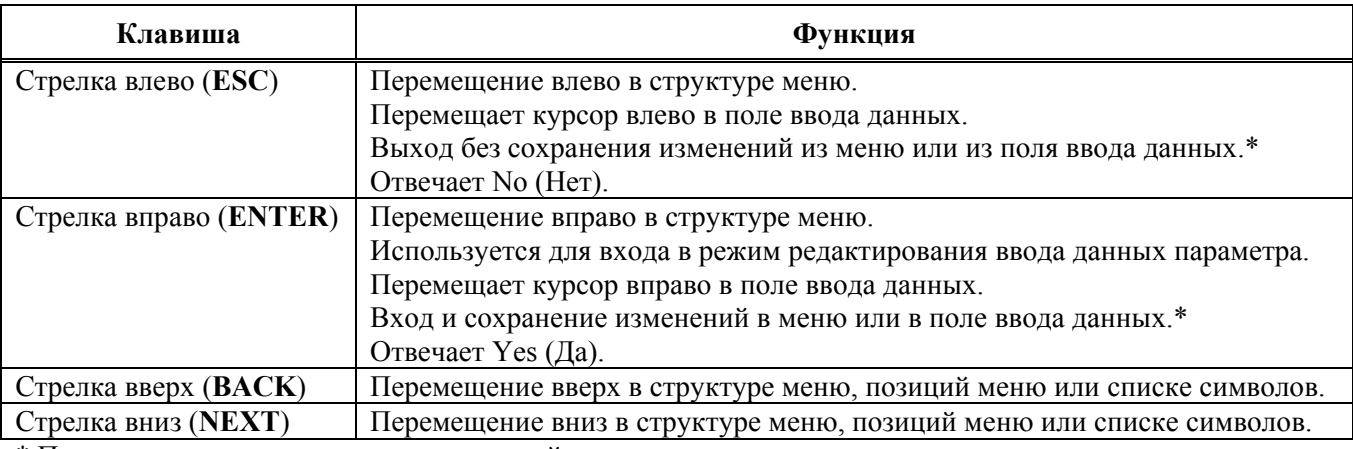

#### *Таблица 7. Работа функциональных кнопок*

\* При вводе данных, многократно нажимайте эту кнопку, пока курсор не достигнет конца дисплея.

## **Шкальный индикатор**

Шкальный индикатор в верхней части дисплея показывает измерение расхода в процентах от верхнего значения диапазона.

#### **ЗАМЕЧАНИЕ**

Если измерение расхода вышло за пределы диапазона, данный шкальный индикатор мигает. Если расходомер находится в автономном режиме, средние четыре полосы шкального индикатора мигают.

### **Пароль**

Для показа информации не требуется пароль. Однако для получения доступа к определенным функциям (для целей, отличных от только для чтения (Read Only)), таким как сумматор, настройка и калибровка/тестирование может потребоваться определяемый пользователем пароль. **LoPwd** позволяет вам переустановить сумматор-нетто (Net Totalizer) и сумматор импульсов (Pulse Totalizer). **HiPwd** позволяет вам получить доступ ко всем функциям расходомера. Кроме того, перемычка для защиты от записи должна быть установлена в положение 'write' (запись). См. раздел "Установка перемычки для защиты от записи" на стр.25.

### **ЗАМЕЧАНИЕ**

Расходомер отгружается с завода без установленного пароля. Это позволяет получить доступ ко всем функциям расходомера. Если потребуется защита с помощью пароля, введите **LoPwd**  и/или **HiPwd** в режиме Setup.

### Ввод пароля

Функции сумматора, настройки и калибровки/тестирования требуют ввода пароля (4 символьная буквенно-цифровая строка). Выберите **TotPul, TotNet, TotGrd, Setup** или **Cal/Tst** в меню верхнего уровня и нажмите **Enter** при подсказке ввести пароль. После этого на второй строке дисплея появятся четыре пробела, заключенные в квадратные скобки. Мигающий курсор появится для ввода первого символа.

#### *3. Работа с помощью локального дисплея MI 019-202 –февраль 2007 года*

Чтобы ввести пароль, используйте кнопки со стрелками вверх/вниз для перемещения по списку разрешенных символов. После выбора требуемого символа, нажмите кнопку со стрелкой вправо (Right), чтобы перейти к следующему символу. Продолжайте данный процесс, пока не будет набран пароль. Повторное нажатие на кнопку со стрелкой вправо (Right) перемещает мигающий курсор на правую квадратную скобку. Нажатие теперь кнопки **Enter** завершает процесс. Перед тем как нажимать кнопку **Enter,** вы можете использовать кнопки со стрелками влево/вправо (Left/Right) для перемещения назад и вперед, чтобы изменить неправильный выбор. Если вы введете неправильный пароль, на дисплее появится сообщение **Sorry** (Извините) в течение одной секунды, затем произойдет переход в режим только для чтения. Вы можете изменить пароль в параметре **Passwd** в меню Setup.

## **Активизация редактирования, списка выбора или меню пользователя**

Чтобы открыть блок меню, позволяющий вам редактировать или выбирать данные, или выполнить функцию, перейдите в блок меню и нажмите кнопку со стрелкой вправо (**Enter**).

### **Редактирование чисел и строк**

Редактирование любого числа или строки в системе меню выполняется таким же образом, как и ввод пароля. Кнопки со стрелками вверх/вниз (Up/Down) позволяют перемещаться по списку разрешенных символов для текущей позиции. Кнопка со стрелкой вправо перемещает курсор вправо. Она также принимает изменение в конце. Кнопка со стрелкой влево перемещает курсор влево. Она также отменяет изменение вначале.

Существует три типа элементов редактирования: числа со знаками, числа без знаков и строки.

#### *Числа со знаками*

Числа со знаками всегда имеют знак "+" или "-" перед ними. Знак "+" может быть изменен только на "-", и наоборот.

#### *Числа без знаков*

Для чисел без знаков, с помощью кнопок со стрелками вверх/вниз можно перемещаться от 0 до 9 и десятичную точку. Когда вы вводите десятичную точку в любом месте, и уже существует десятичная точка слева от курсора, новая десятичная точка перезаписывает старую.

### *Строки*

Символы в строках можно изменить на любой разрешенный символ. Вы можете перемещаться по списку символов, нажимая кнопки со стрелками вверх/вниз. Чтобы ввести изменение, вы должны нажать **Enter** с правой стороны поля данных после перемещения на правую сторону, используя кнопку со стрелкой вправо.

### **Выбор из списка**

Элементы списка выбора позволяют вам выбрать вариант из списка альтернатив, поставляемых расходомером. Перейдите к нужному параметру и нажмите **Enter**. Вся нижняя строка дисплея начнет мигать. Если вы нажмете кнопки со стрелками вверх/вниз, дисплей покажет соответственно предыдущий или следующий выбор из этого списка. Нажатие **Enter** принимает это изменение; нажатие **Esc** возвращает предыдущий выбор.

### **База данных конфигурации**

Каждый расходомер отгружается с завода с действующей базой данных конфигурации. Однако расходомер не будет обеспечивать точные измерения, если эта конфигурация не соответствует вашему применению. **Обязательно проверьте конфигурацию вашего расходомера перед запуском.** 

Если информация пользователя не предоставляется на этапе заказа на покупку, расходомер поставляется со следующими принимаемыми по умолчанию параметрами:

*Таблица 8. База данных по умолчанию, когда не предоставляется информация пользователя*

| Параметр                        | Метрический                           | Английский                                         |
|---------------------------------|---------------------------------------|----------------------------------------------------|
| Тип текучей среды               | Жидкость (вода)                       | Жидкость (вода)                                    |
| Тип расхода                     | Объем                                 | Объем                                              |
| Единицы измерения               | $M^3$ / $c$ ek                        | $\phi$ <sub>VT</sub> <sup>3</sup> /ce <sub>K</sub> |
| Температура технолог. среды     | $20^0C$                               | $68^0$ F                                           |
| Плотность технологической среды | 998,21 $\text{K} \Gamma / \text{M}^3$ | 62,316 фунт/фут <sup>3</sup>                       |
| Базовая плотность (отсутст.)    | 999,20 $\text{K}r/\text{m}^3$         | 62,378 фунт/фут <sup>3</sup>                       |
| Абсолютная вязкость             | 1,002 сантипуаз (сП)                  | $1,002$ c $\Pi$                                    |
| Верхнее значение диапазона      | Предел верхнего значения              | Предел верхнего значения                           |
|                                 | диапазона для размера                 | диапазона для размера расхо-                       |
|                                 | расходомера                           | домера                                             |

Эти принимаемые по умолчанию значения обычно не рекомендуется использовать для работы. Если никакой другой технологической информации нет, ввод **Liquid** (Жидкость)**, Gas** (Газ) или **Steam** (Пар) в качестве типа текучей среды в **Setup>Fluid>New** устанавливает принимаемые по умолчанию базы данных, показанные соответственно в таблицах 9, 10 или 11.

*Таблица 9. База данных по умолчанию для жидкости*

| Параметр                        | Метрический                                       | Английский                   |
|---------------------------------|---------------------------------------------------|------------------------------|
| Тип текучей среды               | Жидкость (вода)                                   | Жидкость (вода)              |
| Тип расхода                     | Такой же, как в текущей конфигурации (исключения) |                              |
| Единицы измерения               | Такие же, как в текущей конфигурации (исключения) |                              |
| Температура технолог. среды     | $20^0C$                                           | $68^0$ F                     |
| Плотность технологической среды | 998,21 $\text{K}r/\text{M}^3$                     | 62,316 фунт/фут <sup>3</sup> |
| Базовая плотность (отсутст.)    | 999,20 $\text{K}r/\text{m}^3$                     | 62,378 фунт/фут <sup>3</sup> |
| Абсолютная вязкость             | 1,002 сантипуаз (сП)                              | $1,002$ c $\Pi$              |
| Верхнее значение диапазона      | Предел верхнего значения                          | Предел верхнего значения     |
|                                 | диапазона для размера                             | диапазона для размера расхо- |
|                                 | расходомера                                       | домера                       |

*Таблица 10. База данных по умолчанию для газа*

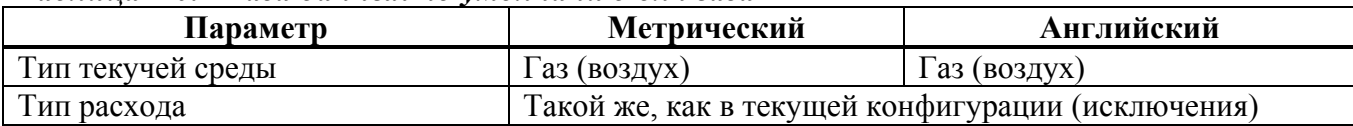

| Параметр                        | Метрический                                       | Английский                                   |
|---------------------------------|---------------------------------------------------|----------------------------------------------|
| Единицы измерения               | Такие же, как в текущей конфигурации (исключения) |                                              |
| Температура технолог. среды     | $20^0C$                                           | $68^0$ F                                     |
| Плотность технологической среды | 9,546 $\text{K} \Gamma / \text{M}^3$              | $0,596$ $\phi$ y HT/ $\phi$ y T <sup>3</sup> |
| Базовая плотность (отсутст.)    | $1,293 \text{ K} \Gamma/\text{M}^3$               | 0,0807 фунт/фут <sup>3</sup>                 |
| Абсолютная вязкость             | $0,0185$ сантипуаз (сП)                           | $0,0185 \text{ c}\Pi$                        |
| Верхнее значение диапазона      | Предел верхнего значения                          | Предел верхнего значения                     |
|                                 | диапазона для размера                             | диапазона для размера расхо-                 |
|                                 | расходомера                                       | домера                                       |

*Таблица 10 . База данных по умолчанию для газа (Продолжение)* 

*Таблица 11. База данных по умолчанию для пара*

| Параметр                        | Метрический               | Английский                                         |
|---------------------------------|---------------------------|----------------------------------------------------|
| Тип текучей среды               | $\prod$ ap                | $\prod$ ap                                         |
| Тип расхода                     | Объем                     | Объем                                              |
| Единицы измерения               | $M^3$ / $Cek$             | $\phi$ <sub>VT</sub> <sup>3</sup> /ce <sub>K</sub> |
| Температура технолог. среды     | $178,2^{0}C$              | $352.8^{\circ}F$                                   |
| Плотность технологической среды | $4,966$ KT/M <sup>3</sup> | $0,310$ $\phi$ y HT/ $\phi$ y T <sup>3</sup>       |
| Абсолютная вязкость             | $0,015$ сантипуаз (сП)    | $0,015$ c $\Pi$                                    |
| Верхнее значение диапазона      | Предел верхнего значения  | Предел верхнего значения                           |
|                                 | диапазона для размера     | диапазона для размера расхо-                       |
|                                 | расходомера               | домера                                             |

### **Использование древовидной схемы меню**

### Перемещение внутри системы меню

Нажатие кнопки **Enter** вызывает прекращение отображения измерения и отображает первый пункт меню верхнего уровня Totalizer (Сумматор), **TotPul**. Используйте кнопку со стрелкой вниз, чтобы перейти к 1 **TotNet** и 1 **Tot Grd**. Для любого одного из этих выборов нажмите **Enter**, чтобы отредактировать ваш выбор. Используйте кнопку со стрелкой вниз, чтобы выбрать Off (отключить сумматор), On (включить сумматор) или Clear (сбросить сумматор в исходное состояние), а затем нажмите **Enter**. Нажмите кнопку **ESC**, чтобы вернуться в режим измерений (Measure).

Нажатие кнопки **Esc** вызывает прекращение отображения измерения и отображает следующий пункт меню верхнего уровня, 1 **Measure**. Отсюда четыре кнопки позволяют вам перемещаться по дереву меню, как указывается стрелками. Нажмите кнопку со стрелкой вниз, чтобы перемещаться через каждый уровень текущего меню. Нажмите кнопку со стрелкой вправо, чтобы переместиться из текущего уровня до уровня подменю. Нажмите кнопку со стрелкой влево, чтобы переместиться из текущего уровня в следующий более высокий уровень.

### **ЗАМЕЧАНИЕ**

Для каждого пункта меню отображается его уровень (1-5) в начале верхней строки.

### Меню верхнего уровня

Три пункта главного меню сумматора были рассмотрены в предыдущем параграфе. Остальные меню верхнего уровня отображаются шесть режимов – Measure (Измерение), Status (Статус), View (Вид), Setup (Настройка) и Calibration/Test (Калибровка/Тестирование). Вы можете последовательно переходить из одного режима в другой, используя кнопки со стрелками вверх/вниз.

Чтобы войти в меню второго уровня из конкретного дисплея второго уровня, нажмите кнопку со стрелкой вправо. Чтобы вернуться на верхний уровень из пункта меню второго уровня, нажмите кнопку со стрелкой влево. Первый, второй, третий, четвертый и пятый уровень меню отображается с помощью цифры, являющейся первым символом в строке 1 дисплея; 1 показывает уровень 1 (верхний уровень), 2 показывает уровень 2, и 3 показывает уровень 3 и так далее. Меню верхнего уровня показано на рис.27.

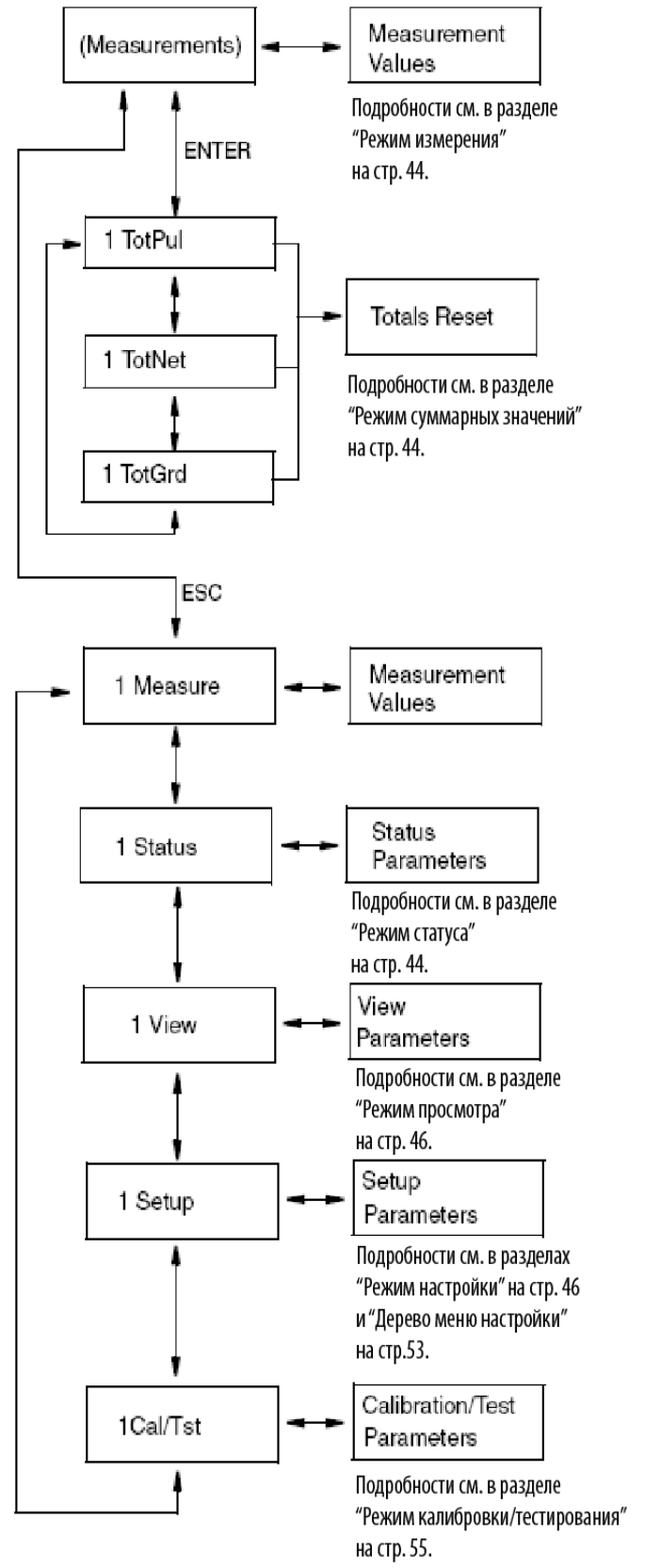

ЭТО НОРМАЛЬНЫЙ РАБОЧИЙ РЕЖИМ. ОН ПОКАЗЫ-ВАЕТ СКОНФИГУРИРОВАННЫЕ ИЗМЕРЕНИЯ. ОН ТАКЖЕ ПОКАЗЫВАЕТ, СУЩЕСТВУЮТ ЛИ СОСТОЯНИЯ ДИАГНОСТИКИ. ВЫБРАННОЕ ПО УМОЛЧАНИЮ ИЗМЕ-РЕНИЕ ОТОБРАЖАЕТСЯ ПРИ ВКЛЮЧЕНИИ ДАТЧИКА.

ДАННЫЙ РЕЖИМ ПОЗВОЛЯЕТ СБРОСИТЬ КАЖДЫЙ СУММАТОР.

#### НАЖАТИЕ КНОПКИ ENTER ИЛИ ESC ПЕРЕМЕЩАЕТ ВАС В РЕЖИМ ИЗМЕРЕНИЙ.

ДАННЫЙ РЕЖИМ ПОКАЗЫВАЕТ СТАТУС РАЗЛИЧНЫХ ПАРАМЕТРОВ, ЗАЩИТУ ОТ ЗАПИСИ И ЛЮБЫЕ ДИАГ-НОСТИЧЕСКИЕ СООБЩЕНИЯ ОБ ОШИБКАХ

ДАННЫЙ РЕЖИМ ИСПОЛЬЗУЕТСЯ ДЛЯ ОТОБРАЖЕ-НИЯ СПРАВОЧНОЙ ИНФОРМАЦИИ, ТАКОЙ КАК МО-ДЕЛЬ, КАЛИБРАТОР И ДАТЫ КАЛИБРОВКИ. НОМЕР ВЕРСИИ ПРОГРАММНОГО ОБЕСПЕЧЕНИЯ ДАТЧИКА ТАКЖЕ МОЖНО ПОСМОТРЕТЬ ЗДЕСЬ.

ДАННЫЙ РЕЖИМ ИСПОЛЬЗУЕТСЯ ДЛЯ НАСТРОЙКИ (КОНФИГУРИРОВАНИЯ) РАСХОДОМЕРА В СООТВЕТ-СТВИИ С ВАШИМИ УСЛОВИЯМИ ПРИМЕНЕНИЯ. ЭТО ВКЛЮЧАЕТ В СЕБЯ ЗАДАНИЕ СЛЕДУЮЩИХ ПАРА-МЕТРОВ: ТЕКУЧАЯ СРЕДА, РАСХОД, НАСТРОЙКА, СУММАРНОЕ ЗНАЧЕНИЕ, ВЫХОД, ТРУБНАЯ ОБВЯЗКА, ТЕГИ, РАСХОДОМЕРНАЯ ТРУБКА И ПАРОЛЬ.

ДАННЫЙ РЕЖИМ ИСПОЛЬЗУЕТСЯ ДЛЯ ВЫПОЛНЕНИЯ ФУНКЦИЙ КАЛИБРОВКИ И ТЕСТИРОВАНИЯ.

*Рис. 27. Режимы меню верхнего уровня и их основные функции*

### **ЗАМЕЧАНИЕ**

Определенные параметры могут отсутствовать, когда вы будете переходить через меню, описываемые в данной главе, в зависимости от конфигурации вашего прибора.

### Режим измерения

В нормальном режиме работы расходомер отображает те измерения, которые указаны в режиме Setup. Если режим сконфигурирован для ручного цикла - **Manual,** вы можете перемещаться через измерения вручную, используя кнопки со стрелками вверх/вниз. Если режим сконфигурирован для автоматического цикла – **Auto**, дисплей автоматически последовательно отображает заданные измерения. Если находясь в режиме **Auto,** вы захотите мгновенно просмотреть конкретное измерение, перейдите в это меню с помощью кнопки со стрелкой вниз. Используйте кнопку со стрелкой вверх, чтобы перейти к конкретному измерению и остаться там. Затем вы можете возобновить сканирование, нажав кнопку со стрелкой вниз.

### Режим суммарных значений

**TotPul, TotNet** или **TotGrd** используются для включения сумматора, переключения сумматора в режим паузы или для очистки (сброса) сумматора. Это выполняется путем нажатия кнопки **Enter** и выбора **On** (Вкл)**, Paused** (Пазуа) или **Clear** (Очистить), и повторного нажатия кнопки **Enter**. Перед этим вам может быть предложено ввести пароль. В этом случае, введите **LoPwd**  или **HiPwd** для **TotPul** и **TotNet;** введите **HiPwd** для **TotGrd**.

### **ЗАМЕЧАНИЕ**

Очистка **TotGrd** также вызывает очистку **TotPul** и **TotNet.** 

### Режим статуса

Подуровень **MeaStat** данного режима позволяет вам просмотреть единицы измерения, значение и статус системных параметров, и, таким образом, оценить работу контура управления. Вы не можете редактировать их в этом режиме. Чтобы перемещаться через дисплеи этих параметров, используйте кнопки со стрелками вверх/вниз. Структурная схема режима статуса (Status) показана на рис.28.

Подуровень **WrProt** данного режима показывает, включена ли защита от записи (**Prot**) или отключена (**NotProt**).

Подуровень **DiagEr** данного режима показывает любые диагностические сообщения об ошибках. Отображение **0000** означает отсутствие диагностических ошибок.

### **ЗАМЕЧАНИЕ**

Новое диагностическое состояние появляется только после обнаружения диагностики в режиме измерения (Measure).

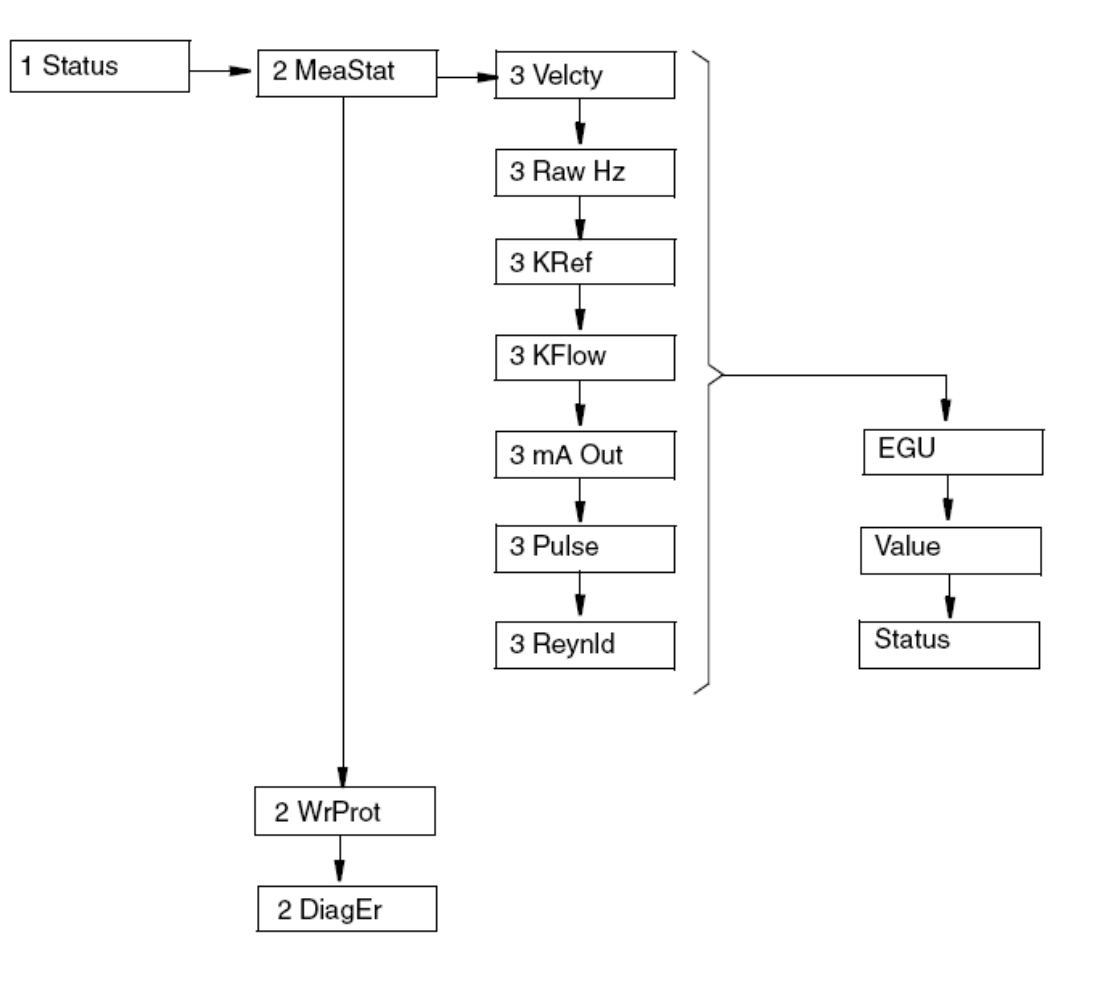

*Рис. 28. Структурная схема режима Status (Статус)* 

### Режим просмотра (View)

Режим просмотра (View) позволяет вам просмотреть соответствующие параметры. Вы не можете редактировать их в этом режиме. Чтобы перемещаться по списку следующих параметров, используйте кнопки со стрелками вверх и вниз.

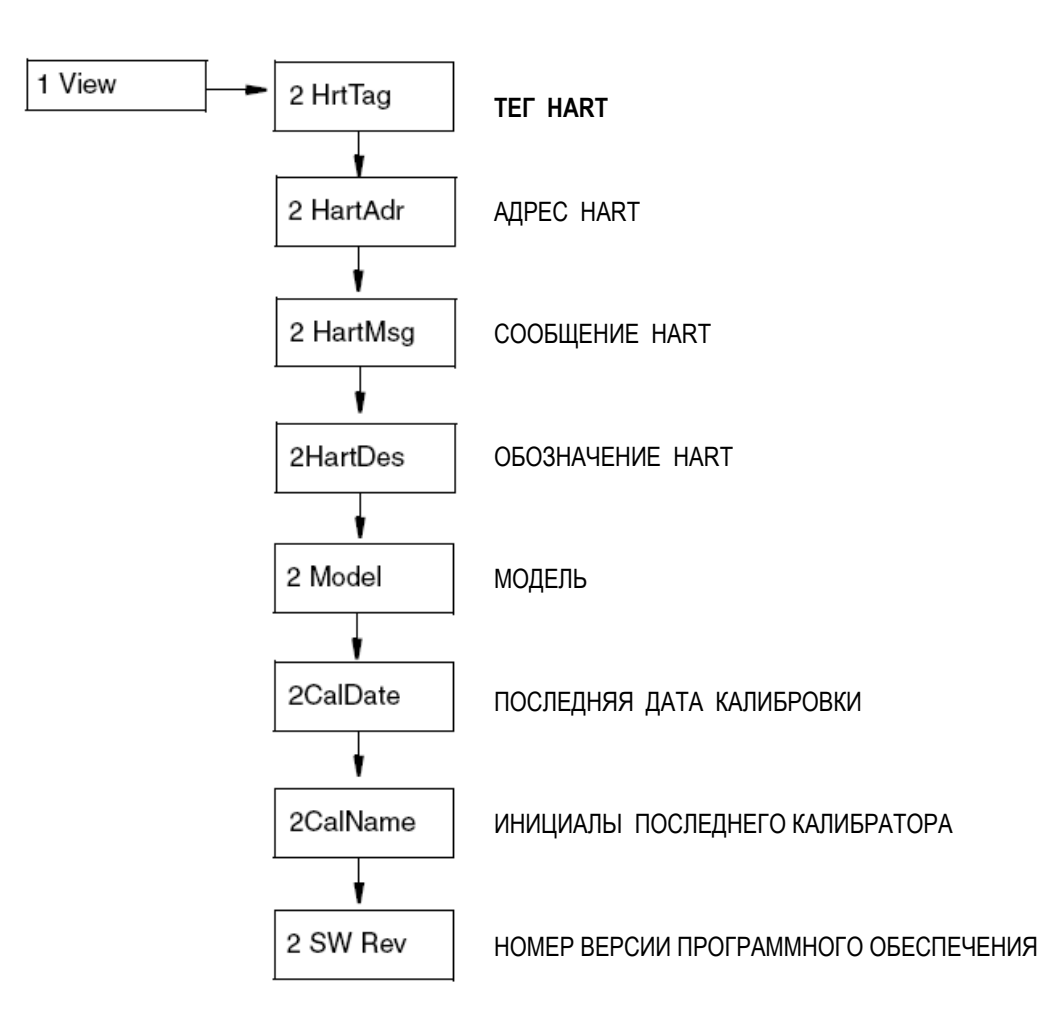

*Рис. 29. Структурная схема режима View (Просмотр)* 

### Режим установки (Setup)

Режим Setup (Установка) позволяет сконфигурировать следующие параметры вашего расходомера: текучая среда, расход, настройка, сумматор, выход, труба, тег, расходомерная трубка и пароль. Вы также можете установить и изменить ваши пароли в этом режиме. Режим Setup может быть защищен паролем. После начального конфигурирования вам может потребоваться ввести **HiPwd,** чтобы ввести изменения в этот режим. См. раздел "Пароль" на стр.38.

### **ЗАМЕЧАНИЕ**

Если вы потеряете ваш пароль, обращайтесь за помощью к компании Invensys Foxboro.

#### *3. Работа с помощью локального дисплея MI 019-202 –февраль 2007 года*

Если ваш датчик защищен от записи, то на дисплее будет отображаться **Rd Only** (Только для чтения), если вы попытаетесь войти в режим Setup. В этом случае вы не сможете войти в режим Setup для внесения изменений. Однако вы сможете просматривать установочные параметры, но не изменять их.

При попытке войти в этот режим, вы получите сообщение **Loop in Manual?** (Контур управления находится в ручном режиме?). После перевода контура в ручной режим, укажите "да" с помощью кнопки **Enter**. Это также автономный режим. Аналоговый выход устанавливается в 4 мА, а импульсный выход в 0.

Структурные схемы для режима Setup начинаются на стр.53.

#### *Установка параметров текучей среды*

Секция **2 Fluid** режима Setup позволяет вам сконфигурировать параметры для типа текучей среды, имени текучей среды (факультативно), единицы измерения температуры, температуры потока, единицы измерения плотности, плотности потока, базовой плотности, единицы измерения вязкости и вязкости.

### **ЗАМЕЧАНИЕ**

Если вы довольны существующими параметрами текучей среды, не вводите параметр **3 New;**  так как это приведет к переустановке всех других параметров текучей среды.

- ♦ В **3 New** выберите текучую среду: Liquid (Жидкость), Gas (Газ) или Steam (Пар), чтобы получить принимаемую по умолчанию базу данных для этой среды. См. таблицы 9, 10 и 11. Выбор **3 Edit** позволяет вам отредактировать текущую конфигурацию текучей среды.
- ♦ **FldTyp** показывает тип сконфигурированный в текущий момент текучей среды.
- ♦ В **3 Name,** укажите имя конкретной текучей среды (факультативно).
- ♦ В **3 TmpEGU** укажите ваш выбор единицы измерения температуры (degF(градусы Фаренгейта), degC (градусы Цельсия), degR (градусы по шкалеРеомюра) или degK (градусы Кельвина).
- ♦ В 3 **FlwTmp,** введите значение температуры потока в заданной единице измерения температуры.
- ♦ В **3 DenEGU,** выберите единицы измерения плотности из следующего списка выбора: kg/m3, lb/Yd3, lb/gal, oz/in3, lb/ft3, g/cm3, ST/Yd3, LT/Yd3, Custom (Заказные). Если вы выберете Custom, вы должны задать вашу заказную единицу измерения. Вначале введите **Label** (Обозначение) для вашей заказной единицы, используя до восьми буквенноцифровых символов. Затем введите любое смещение (**Offset**) и коэффициент преобразования (Slope) из  $\kappa r/m^3$  в заказную единицу.
- ♦ В **3 FlwDen,** введите плотность потока в заданной единице измерения плотности.
- ♦ В **3 BasDen,** введите базовую плотность в заданной единице измерения плотности.
- ♦ **LdciEGU** показывает единицы измерения нижней отсечки потока.
- ♦ **Lfci** показывает текущее сконфигурированное значение нижней отсечки потока.
- ♦ **В** 3 **VisEGU,** выберите единицу измерения вязкости (cPoise (сантипуаз), Poise (пуаз), cStoke (сантистокс) или PaSec).
- ♦ **В** 3 **Visc,** введите значение вязкости в заданной единице измерения вязкости.

### *Установка параметров расхода*

Секция **2 Flow** режима Setup позволяет вам сконфигурировать параметры расхода.

В **3 FlwMap,** выберите **VolFlow**, **BVolFlow** или **MassFlow**.

In **3 FlwEGU**, выберите требуемую единицу измерения расхода из списка выбора. Если вы выберете **Custom**, вы должны задать вашу заказную единицу измерения. Вначале введите **Label**  (Обозначение) для вашей заказной единицы, используя до восьми буквенно-цифровых символов. Затем введите любое смещение **(Offset**) и коэффициент преобразования (**Slope**) из кг/сек

(kg/s) для единиц измерения массового расхода или из м<sup>3</sup>/сек (m<sup>3</sup>/s) для единиц измерения объемного расхода в заказные единицы.

Например: Коэффициент преобразования (Slope) для заказной единицы ярд<sup>3</sup>/мин (yd<sup>3</sup>/min) будет равен 78,47704, так как 78,47704 ярд<sup>3</sup>/мин = 1 м<sup>3</sup>/сек.

В **3 FlwURV,** введите верхнее значение диапазона в только что заданной единице измерения расхода.

В **3 FlwDmp,** выберите коэффициент затухания из списка выбора.

В **3 VelEGU,** выберите требуемую единицу измерения скорости из списка выбора.

### *Установка параметров настройки*

Секция **2 Tuning** режима Setup позволяет вам задать несколько опций расходомера.

- ♦ В **3AddDrop,** сконфигурируйте функцию импульсной компенсации (нормирования сигнала) в значение **On** (Вкл) или **Off** (Выкл).
- ♦ В **3RdCorr,** сконфигурируйте функцию коррекции числа Рейнольдса в значение **On** (Вкл) или **Off** (Выкл).
- ♦ В **3 LFCI,** установите параметр нижней отсечки потока на уровень, выше которого расходомер начинает измерять расход. Выберите выход, который обеспечивает отсутствие выходного сигнала при отсутствии потока. В **4 FlwEGU**, обратите внимание на единицы измерения расхода, в которых отображаются варианты установки. В **4 Setting,** выберите установку из представленного списка выбора.

### **ЗАМЕЧАНИЕ**

Параметр LFCI может автоматически устанавливаться расходомером в режим калибровки/тестирования (Calibration/Test).

### *Установка параметров суммарных значений*

Секция **2 Total** режима Setup позволяет вам сконфигурировать каждый из двух сумматоров. Это выполняется в **3 TotNet** и **3 TotGrd.** Для каждого сумматора:

- ♦ В **4 Map,** установите сумматор в **Volume**, **Mass** или **BVolume.**
- ♦ В **4 EGU,** выберите требуемую единицу измерения из представленного списка выбора. Если вы выберете **Custom**, вы должны задать вашу заказную единицу измерения. Вначале введите **Label** (Обозначение) для вашей заказной единицы, используя до восьми буквенноцифровых символов. Затем введите любое смещение **(Offset**) и коэффициент преобразования (**Slope**) из килограммов (для единиц измерения массы) или из кубических метров (для единиц измерения объема) в заказные единицы.

Например: Коэффициент преобразования (Slope) для заказной единицы 42 галлон баррель будет равен 6,2898, так как 6,2898 баррелей = 1 м<sup>3</sup>.

### *Установка выходных параметров*

Секция **2 Output** режима Setup позволяет вам сконфигурировать параметры связи, миллиамперного выхода, импульсного выхода и дисплея.

#### *3. Работа с помощью локального дисплея MI 019-202 –февраль 2007 года*

#### **Связь**

Нет необходимости устанавливать измерения, которые должны отображаться в системе I/A Series, так как они уже определены. Основным измерением является расход (объемный, базовый объемный или массовый); вторичным измерением является чистое суммарное значение; третичным измерением является итоговая сумма.

В **3 Coms,** сконфигурируйте параметры связи:

- ♦ В **4PolAddr,** укажите адрес опроса из списка выбора, представленного числами от 0 до 15.
- ♦ В **4Preambl,** установите число преамбул между 2 и 20.

#### **Миллиамперный выход**

В **3 Fail,** сконфигурируйте, чтобы миллиамперный выходной сигнал переходил вниз или вверх шкалы при появлении неисправности.

#### **Импульсный выход** (Если указан импульсный выход)

В **3 Pulse,** перейдите в **4 Pulse** и выберите тип импульсного выхода как **Rate**, **Total**, **Raw** или **Off.** 

Если **Rate (**Частота повторения импульсов)**,** сконфигурируйте следующее:

♦ В **4 Freq**, выберите конечную точку верхней частоты, соответствующую наивысшей генерируемой частоте: 10, 100 или 1000 Гц.

Если **Total,** сконфигурируйте следующее:

- ♦ В **4 Pwidth,** выберите длительность импульса: 0,5; 5 или 50 мсек.
- ♦ В **4 EGU,** выберите единицы измерения из списка выбора.
- ♦ В **4 U/Pulse**, введите единицы измерения на импульс.

Если **Raw** (Необработанный), никаких последующих действий не требуется.

### **Дисплей**

Под **3Display** сконфигурируйте параметры дисплея.

Под **4 Show** задайте, нужно ли показывать значение для каждого следующего измерения, и, если нужно, формат **(Format**), то есть положение десятичной точки на отображаемом значении:

- ♦ В **5FlwVol,** отображение выходного объемного расхода.
- ♦ В **5 TotNet,** отображение чистого итога сумматора.
- ♦ В **5 TotGrd,** отображение общего итога сумматора.

В **4Show1st,** выберите первое отображаемое измерение: FlwVol, Velcty, FlwBVo, FlwMas, или Raw.

В **4 Cycle,** задайте, чтобы сконфигурированный список отображаемых измерений сканировался автоматически (Auto) или вручную (Manual).

### *Установка параметров трубопровода*

Секция **2 Pipe** режима Setup позволяет конфигурировать параметры, касающиеся трубопровода.

### **Трубопровод**

Под **3 Piping,** сконфигурируйте параметры, используемые расходомером для корректировки влияния возмущений и трубопровода, расположенного вверх по потоку, на коэффициент калибровки (K-Factor) следующим образом:

- ♦ В **4 Config,** выберите из списка выбора конфигурацию трубопровода, расположенного вверх по потоку (см. рис.30):
	- $\blacklozenge$  Straight (Прямая труба).
	- ♦ 1 EL PAR (1 колено с телом обтекания, расположенным параллельно плоскости колена).
	- ♦ 1 EL PER (1 колено с телом обтекания, расположенным перпендикулярно плоскости колена).
	- ♦ 2LOLDPAR (2 колена с телом обтекания, расположенным параллельно плоскости ближайшего колена, и расстоянием до ближайшего колена равным нулю диаметров трубы).
	- ♦ 2LOLDPER (2 колена с телом обтекания, расположенным перпендикулярно плоскости ближайшего колена, и расстоянием до ближайшего колена равным нулю диаметров трубы).
	- ♦ 2L5PDPAR (2 колена с телом обтекания, расположенным параллельно плоскости ближайшего колена, и расстоянием до ближайшего колена равным 5 диаметрам трубы).
	- ♦ 2L5PDPЕR (2 колена с телом обтекания, расположенным перпендикулярно плоскости ближайшего колена, и расстоянием до ближайшего колена равным 5 диаметрам трубы).
	- ♦ Reducer (переходный патрубок трубопровода).
- ♦ В **4 UpDist,** введите расстояние до первого возмущения потока, в трубопроводе вверх по потоку, выраженное в диаметрах трубы.

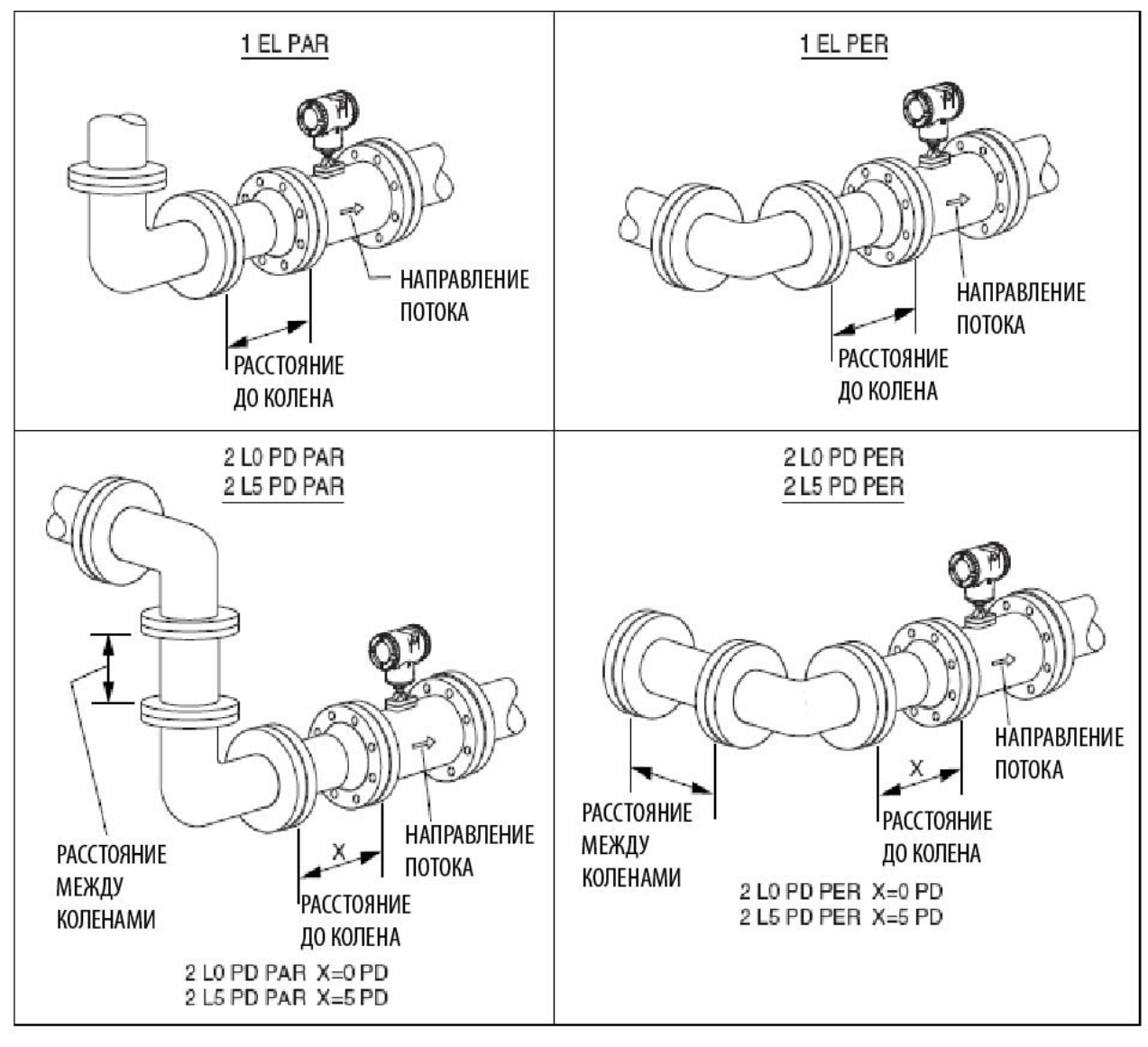

*Рис. 30. Конфигурации трубопроводов*

### **Внутренний диаметр трубы**

В **3 BorSch**, выберите внутренний диаметр трубы из следующего списка выбора: Sched 10, Sched 40, Sched 80, PN16, PN40, PN64, PN100 или Sanitary (Санитарно-технич.).

### *Установка параметров тега*

Секция **2 Tags** режима Setup позволяет вам сконфигурировать следующие параметры идентификации:

- ♦ В **3 HrtDes,** введите описание прибора.
- ♦ В **3 HrtTag**, введите буквенно-цифровое описание, если требуется.

### *Установка параметров расходомерной трубки*

Секция **2 NewTube** режима Setup позволяет вам сконфигурировать следующие параметры расходомерной трубки:

#### **Модель**

В **3 Model,** введите номер модели расходомерной трубки(16 символов максимум), указанный в теге расходомера. Он уже находится в базе данных, если расходомерная трубка и электронный модуль были поставлены как единое целое.

#### **Специальная расходомерная трубка**

Если ваша расходомерная трубка отличается от введенного номера модели, вы можете отменить определенные описания в коде модели в **3 Special** следующим образом:

- ♦ В **4 TubDia**, введите заказной диаметр расходомерной трубки в метрах.
- В 4 TubAlp, введите тепловой коэффициент расширения (альфа) в m/m<sup>\*0</sup>K
- ♦ В **4 LfUFac**, введите коэффициент пользователя для нижней отсечки потока.

### **Справочный номер**

В **3 RefNo,** введите справочный номер (серийный номер) расходомерной трубки (16 символов максимум), как указано на теге расходомерной трубки. Он уже находится в базе данных, если расходомерная трубка и электронный модуль были поставлены как единое целое.

### **Калибровочный коэффициент (К-Factor)**

В **3 K Ref,** введите калибровочный коэффициент следующим образом:

- ♦ В **4 K EGU,** выберите p/l или p/ft3 в качестве единицы калибровочного коэффициента.
- ♦ В **4 K Ref,** введите справочный калибровочный коэффициент, указанный в теге расходомера.

### *Изменение пароля*

Секция **2 Passwd** режима Setup позволяет вам создать или изменить пароль.

В **4 LoPwd,** введите новый пароль для получения доступа к обнулению (переустановке) сумматоров чистого итога и общего суммарного итогов.

В **4 HiPwd,** введите новый пароль для получения доступа ко всем режимам.

#### **ЗАМЕЧАНИЕ**

1. Пароль содержит четыре символа.

2. Используйте четыре пробела, чтобы сконфигурировать отсутствие пароля (No Password).

ï

### *Дерево меню Setup*

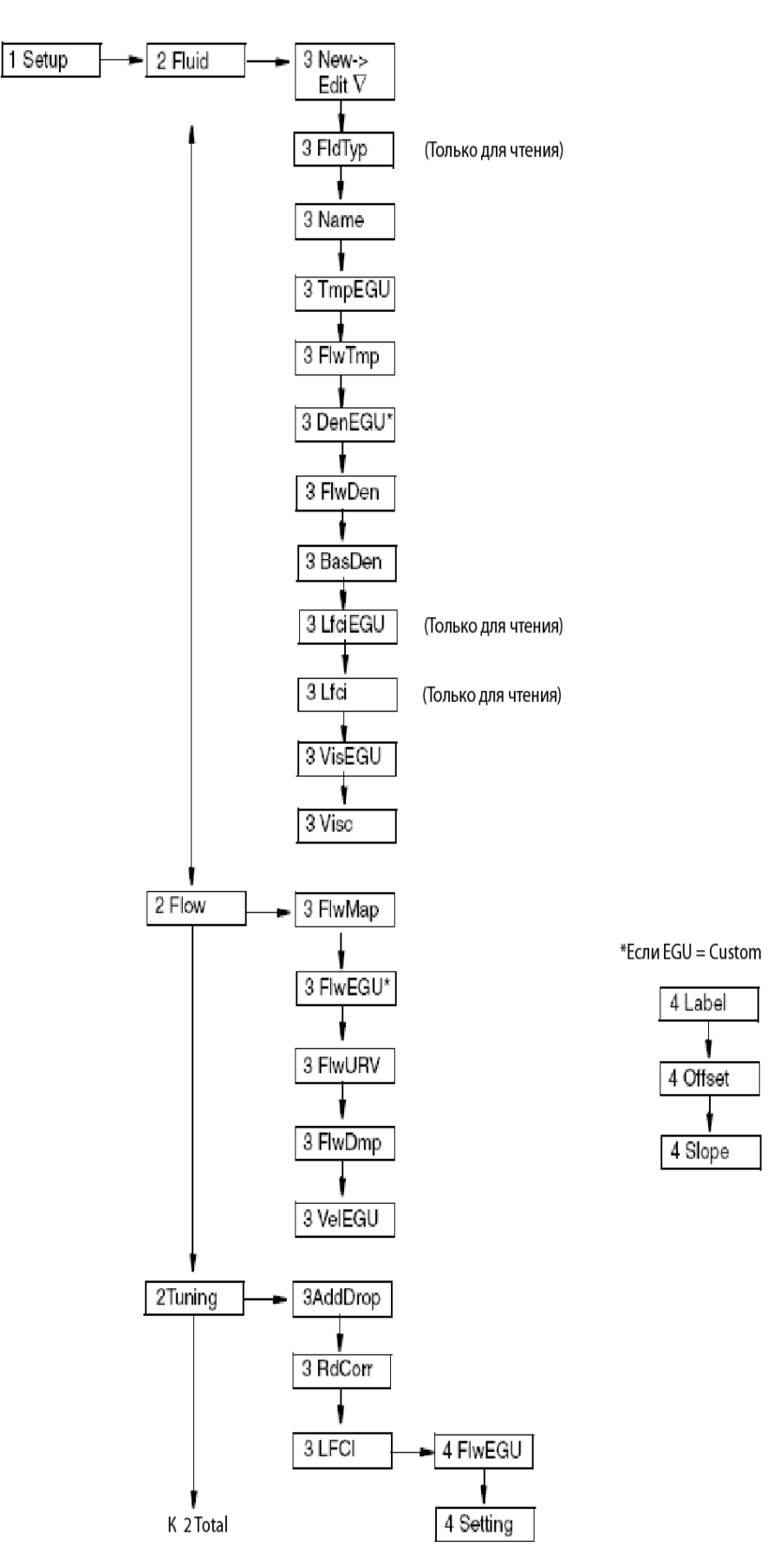

*Рис. 31. Дерево меню Setup (Установка), (1 из 3)* 

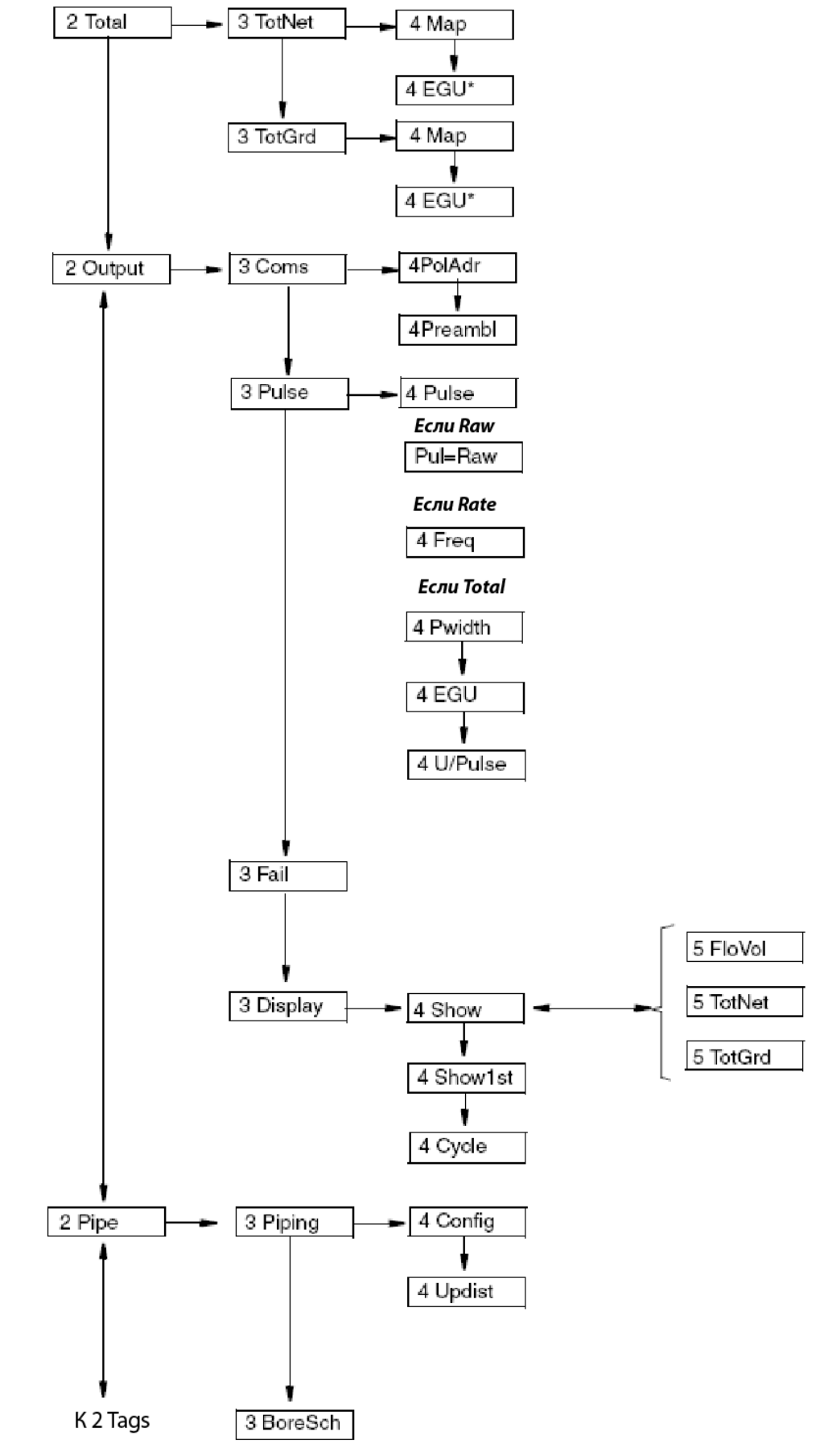

*Рис. 32. Дерево меню Setup (Установка), (2 из 3)* 

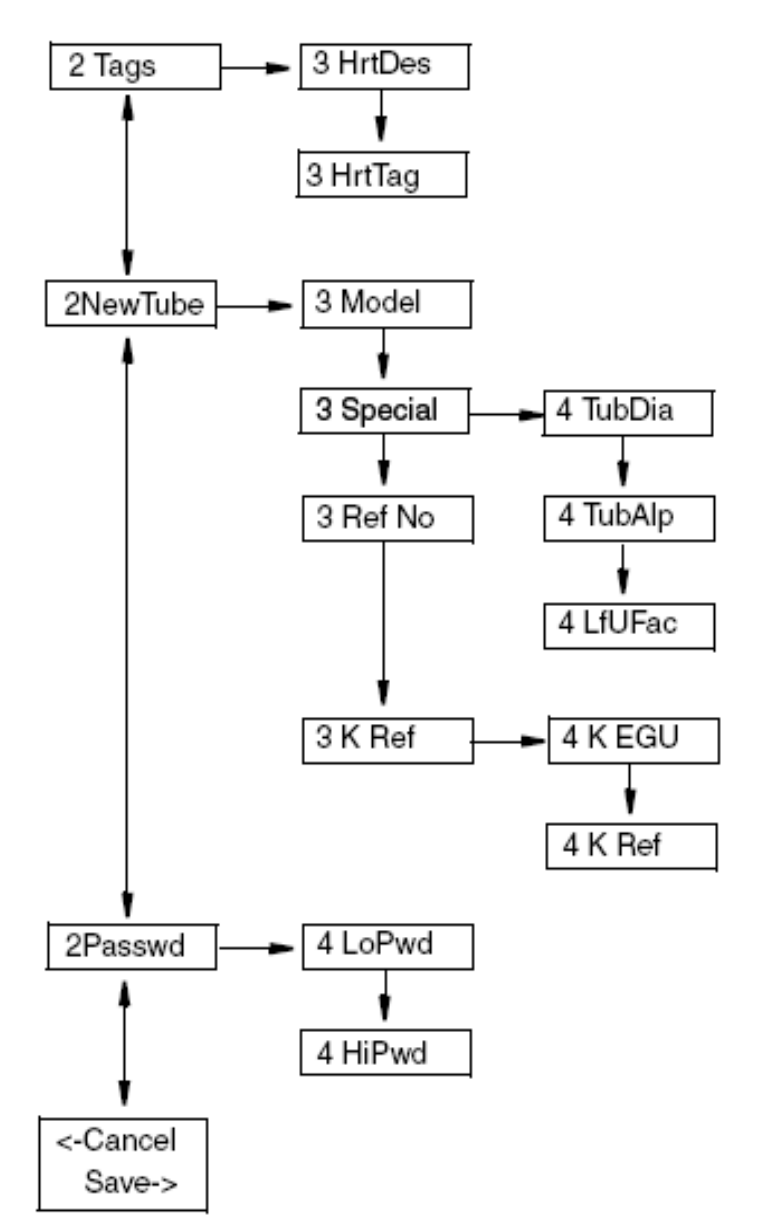

*Рис. 33. Дерево меню Setup (Установка), (3 из 3)* 

### Режим калибровки / тестирования

Режим калибровки/тестирования (Calibration/Test) позволяет вам:

- $\blacklozenge$  Установить нижнее значение отсечки потока (Low Flow Cut In LFCI).
- ♦ Выполнить калибровку выхода 4-20 мА.
- ♦ Выполнить самотестирование расходомера.
- ♦ Использовать расходомер для тестирования контура управления.

Режим калибровки/тестирования может быть защищен паролем. Поэтому после начального конфигурирования вам может потребоваться ввести **HiPwd,** чтобы выполнить процедуры в этом режиме. См. раздел "Пароль" на стр.38.

### **ЗАМЕЧАНИЕ**

Если вы потеряете пароль, обращайтесь за помощью к компании Invensys Foxboro.

Структурная схема режима калибровки/тестирования показана на рис.34.

### *Калибровка*

В **2 Calib,** перейдите в **3 SetFCI,** чтобы расходомер автоматически установил нижнее значение отсечки потока (LFCI), при этом расходомер выберет самый низкий уровень, при котором никакой сигнал не обнаруживается в течение интервала времени 20 секунд. Важно, чтобы расход был равен нулю во время этой процедуры.

### **ЗАМЕЧАНИЕ**

Данная процедура может подтвердить ваш выбор установки LFCI в разделе "Установка параметров настройки" на стр.48. Однако, если она выберет другое значение, она перезапишет ваше значение.

В **2 Calib,** перейдите в **3 Cal mA,** чтобы выполнить калибровку выхода 4-20 мА.

- ♦ Параметр **4Restore** восстанавливает заводскую калибровку.
- ♦ Параметры **4Cal 4 mA** и **4Cal20 mA** позволяют для выхода расходомера 4-20 мА выполнить калибровку или сделать его равным калибровке приемного устройства с точностью 0,005 мА.

### **ЗАМЕЧАНИЕ**

Расходомер был точно откалиброван на заводе. Повторная калибровка выхода обычно не требуется, если только он не был перенастроен, чтобы соответствовать калибровке приемного устройства.

- ♦ **В 4CalDate,** введите дату последней калибровки, если требуется.
- ♦ **В 4Initial,** введите инициалы лица, проводившего последнюю калибровку, если требуется.

### *Тестирование*

В **2 Test,** вы можете выполнить самотестирование расходомера или использовать расходомер для тестирования контура управления.

### **Тестирование контура управления**

Расходомер также может использоваться в качестве источника сигнала для проверки и/или калибровки других приборов в контуре управления, таких как индикаторы, контроллеры и регистраторы. Для этого установите милламперный выход (**3 Set mA**), частотный импульсный выход (**3 Set Hz**) или цифрой выход (**3 SetDig**) в любое значение внутри пределов диапазона измерительного прибора.

### **Тестирование расходомера**

Параметр проведения самотестирования (**3SelfTst**) проверяет работу расходомера путем ввода, перед электронным модулем, внутреннего периодического сигнала известной частоты. Частота этого сигнала, в свою очередь, измеряется и сравнивается с этим внутренним сигналом.

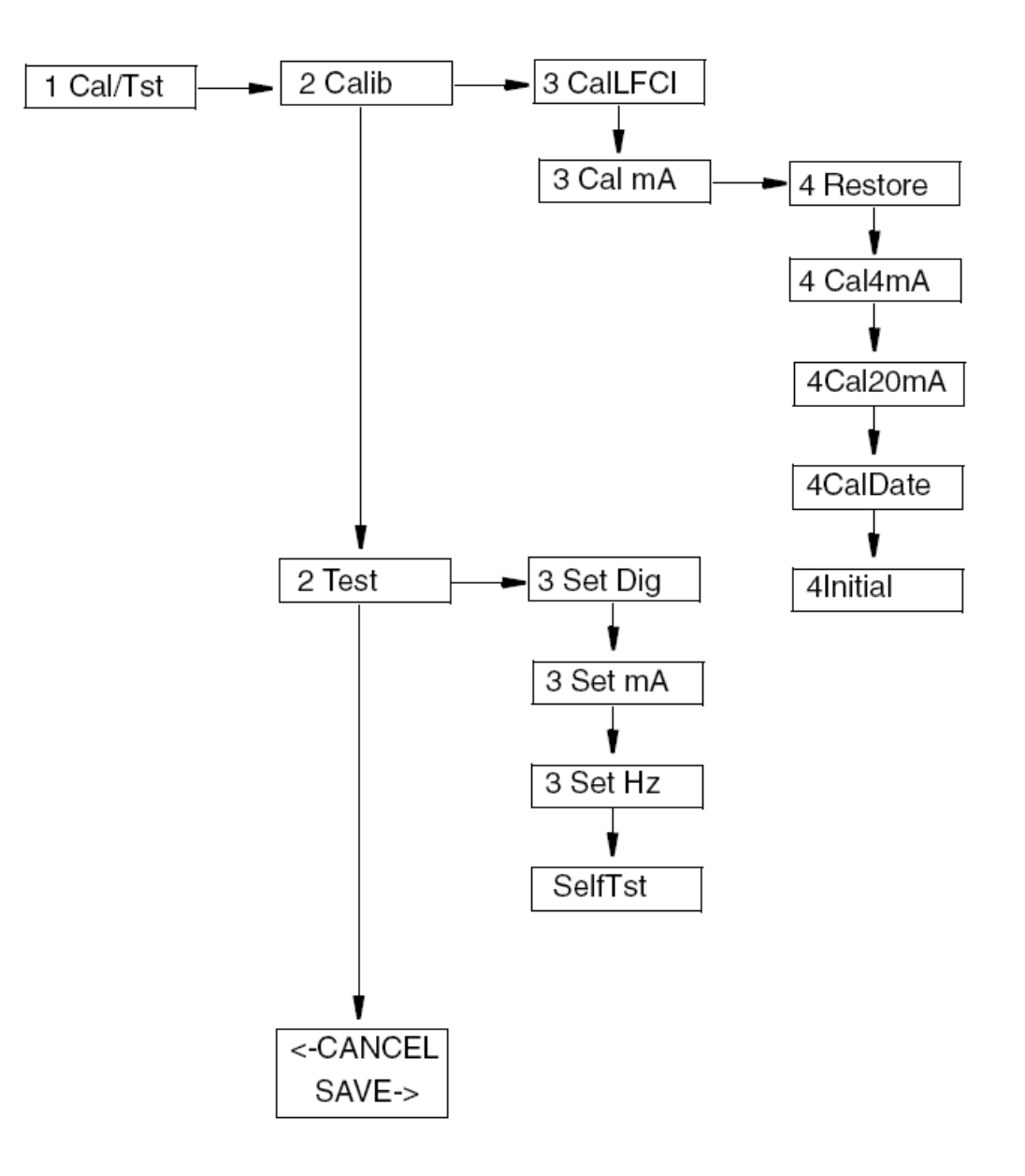

*Рис. 34. Дерево меню Calibration/Test (Калибровка/тестирование)* 

## **Сообщения об ошибках**

### Сообщения о рабочих ошибках

В данном разделе описываются сообщения об ошибках, которые могут отображаться, и действия, которые требуется предпринять, чтобы исправить эти ошибки. Некоторые сообщения появляются периодически, при этом отображается достоверное измерение расхода. Это обычно происходит, когда предупредительные пределы были превышены, и расходомер предупреждает, что приближается жесткий предел.

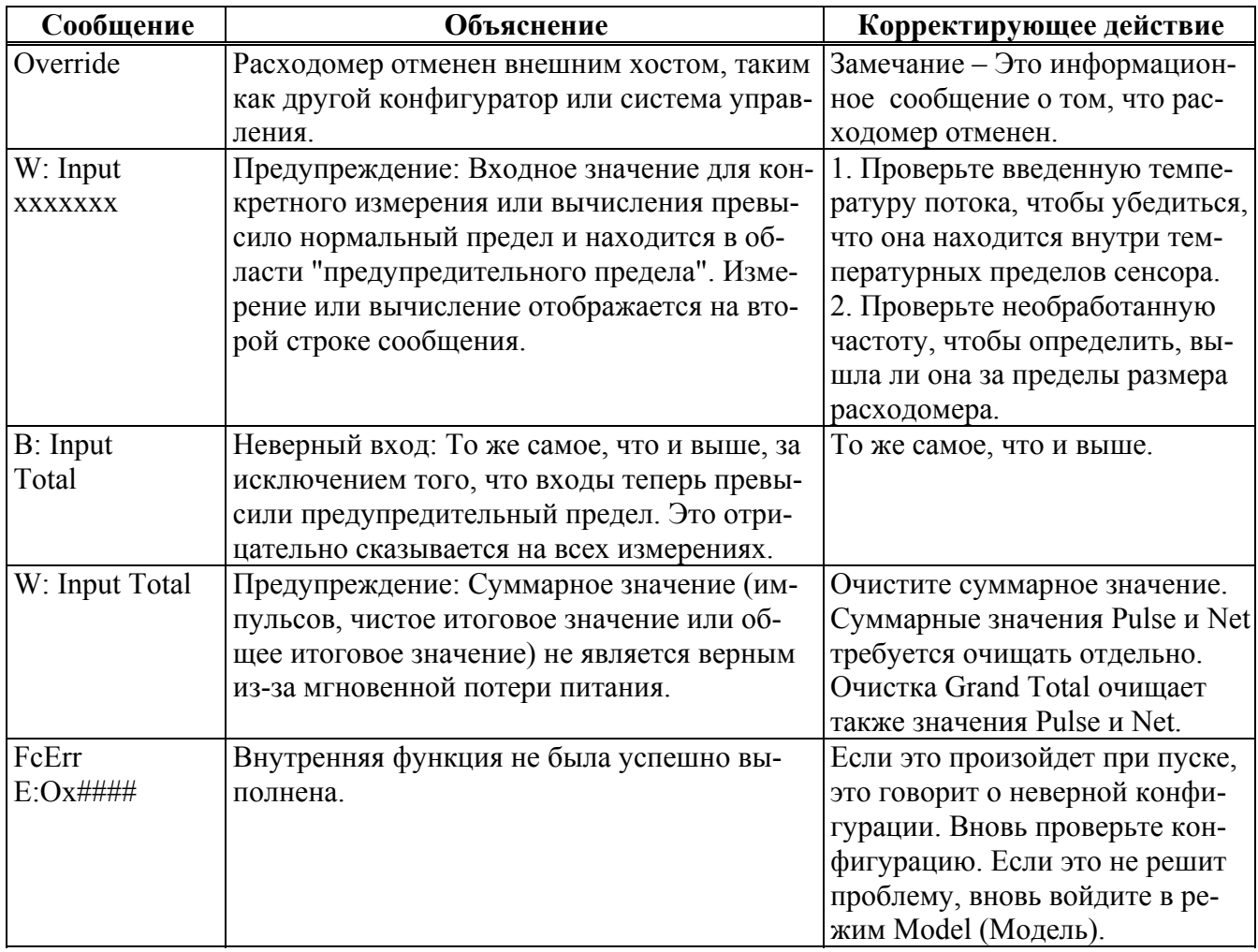

### *Таблица 12. Сообщения о рабочих ошибках*

#### *Таблица 13. Сообщения о конфигурационных ошибках*

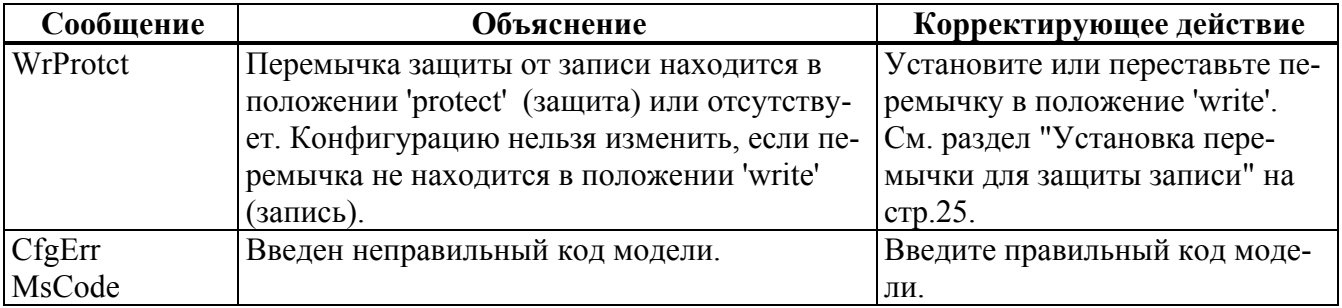

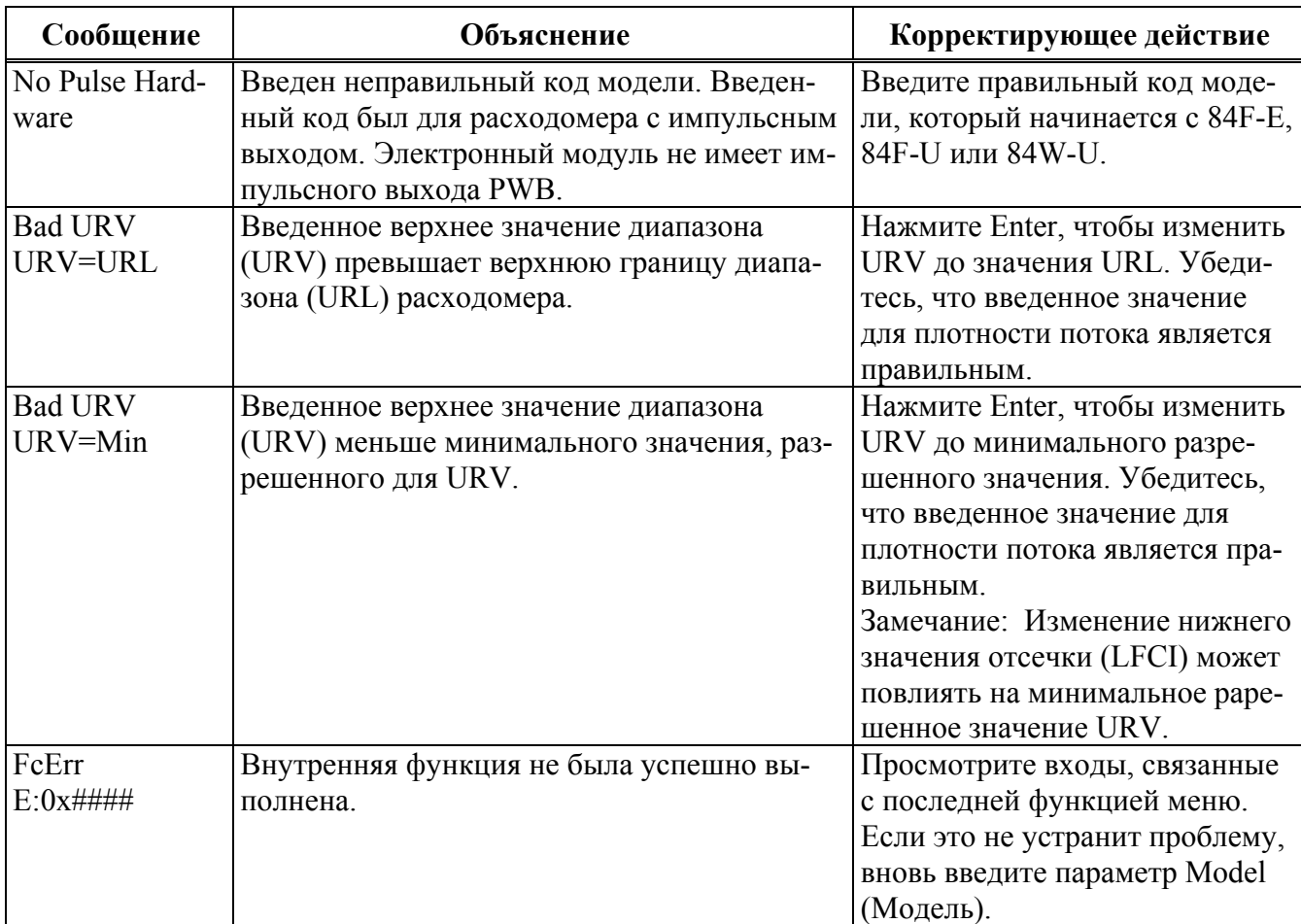

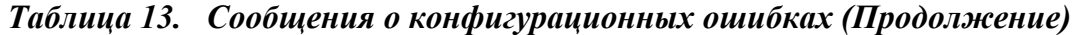

# *4. Работа с помощью коммуникатора HART*

### **Меню в режиме онлайн**

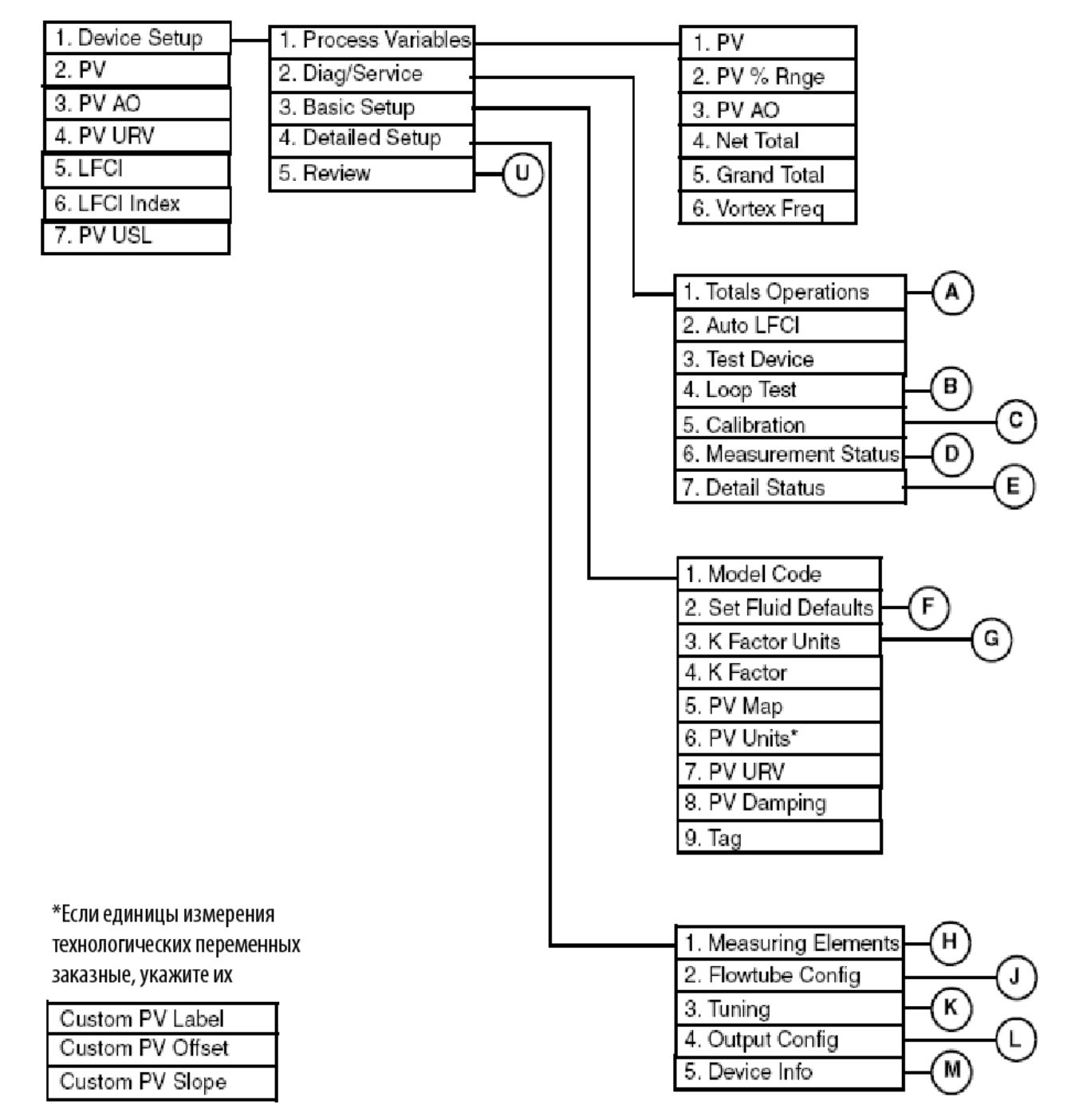

*Рис. 35. Дерево меню вихревого расходомера серии 84 в режиме онлайн (1 из 4)* 

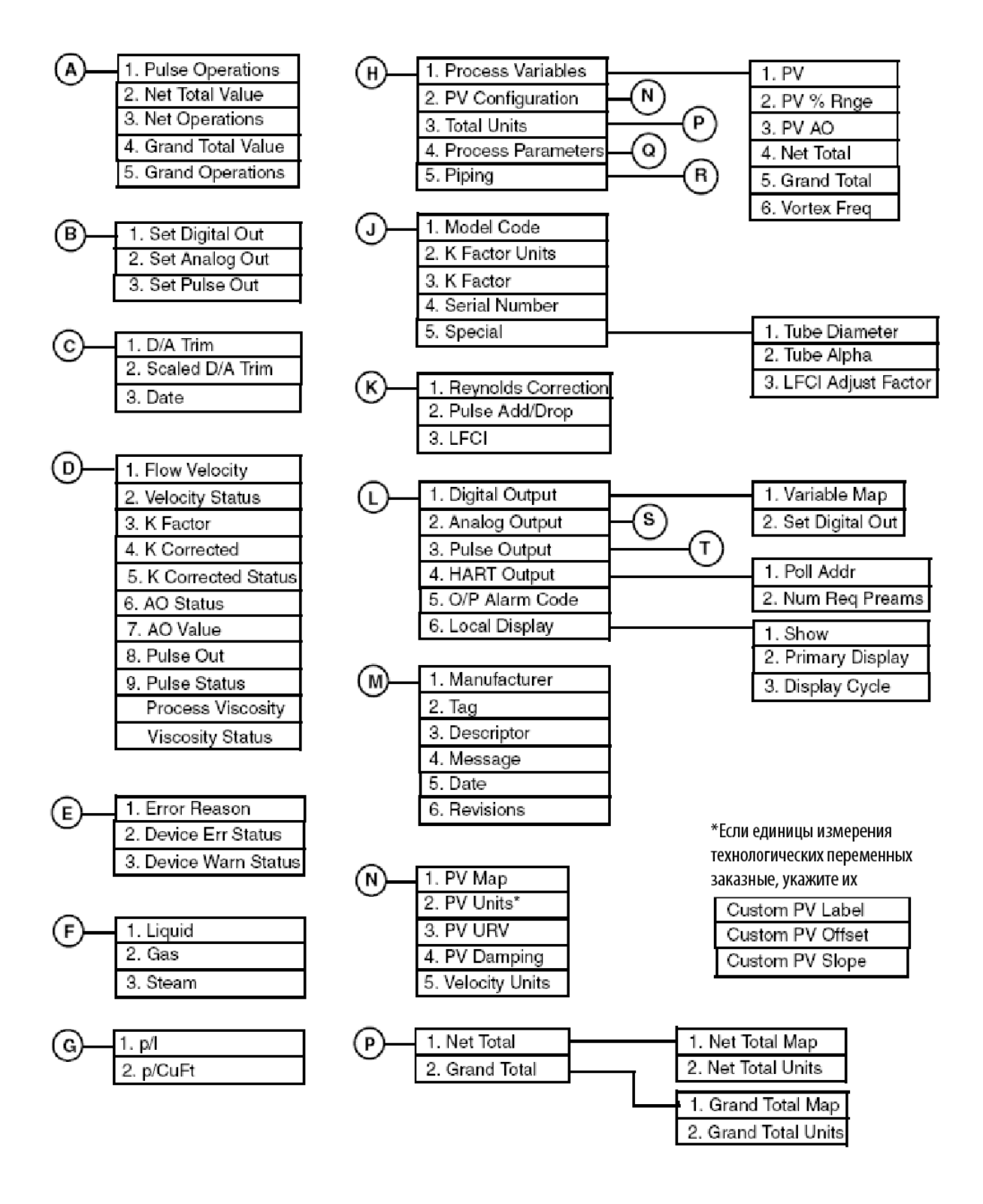

*Рис. 36. Дерево меню вихревого расходомера серии 84 в режиме онлайн (2 из 4)*
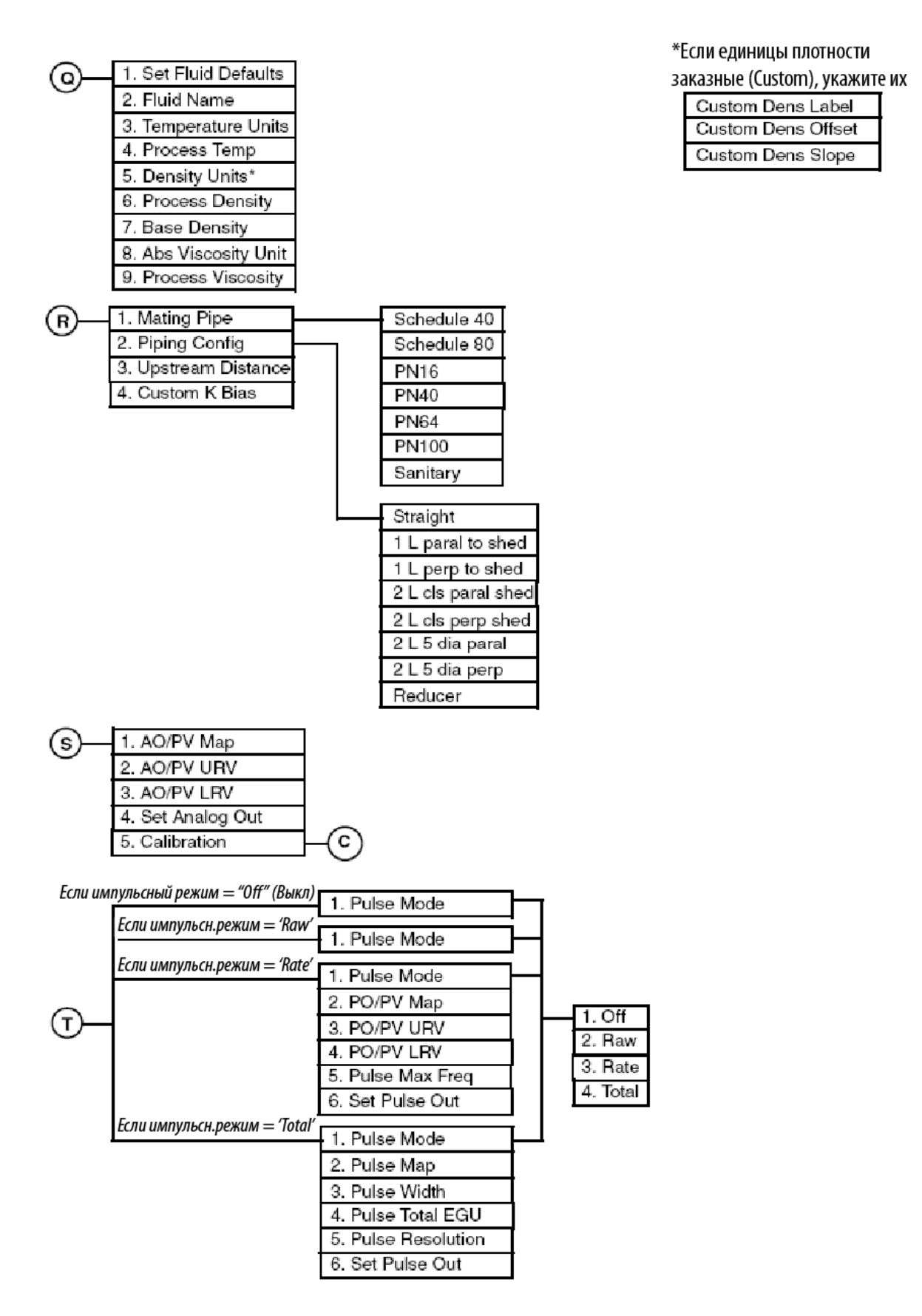

*Рис. 37. Дерево меню вихревого расходомера серии 84 в режиме онлайн (3 из 4)* 

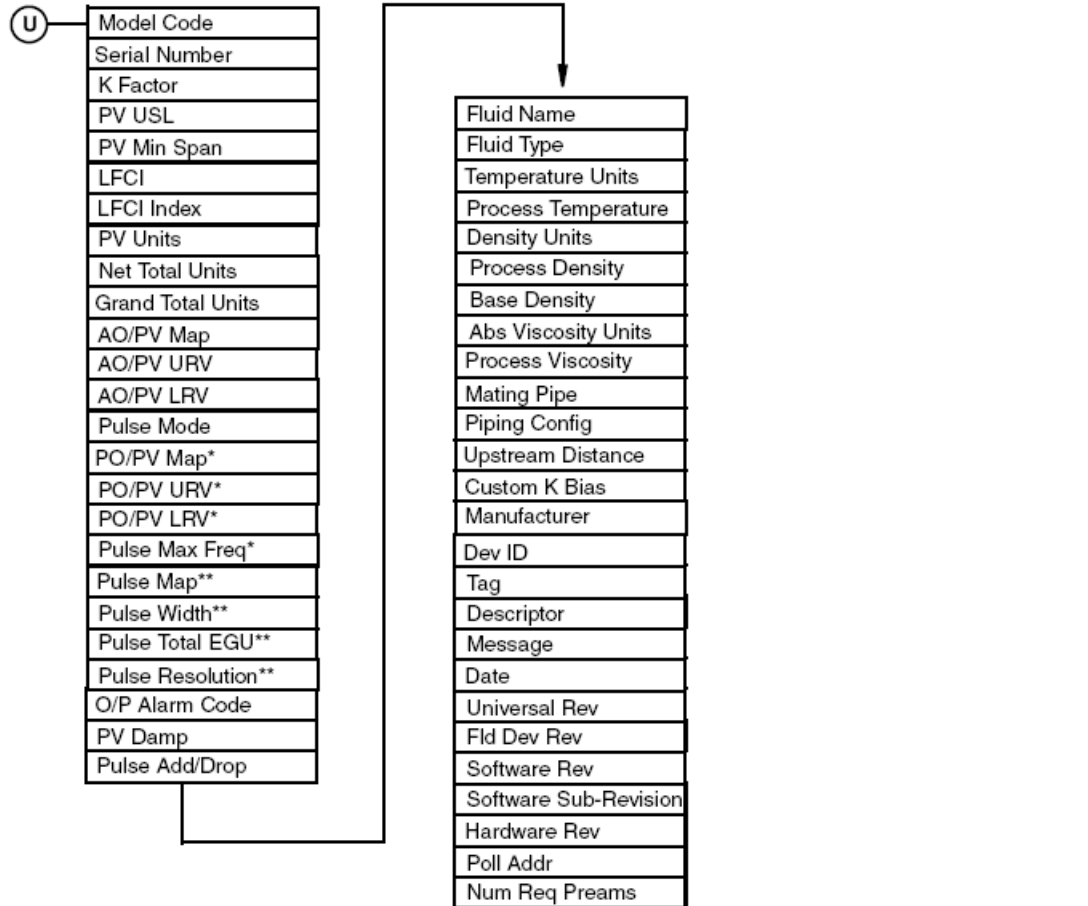

\* Если импульсный режим = Rate

\*\* Если импульсный режим = Total

*Рис. 38. Дерево меню вихревого расходомера серии 84 в режиме онлайн (4 из 4)* 

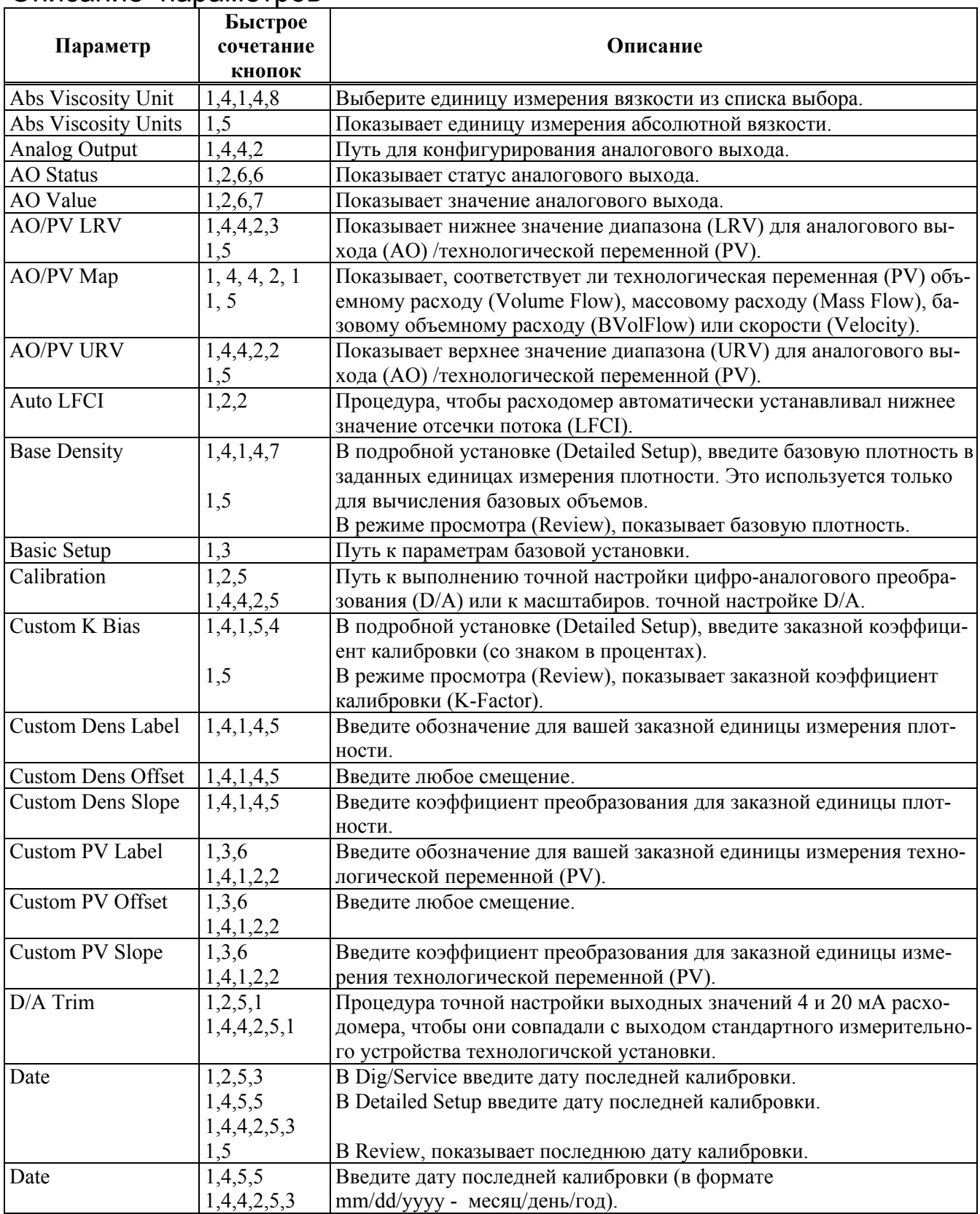

# Описание параметров

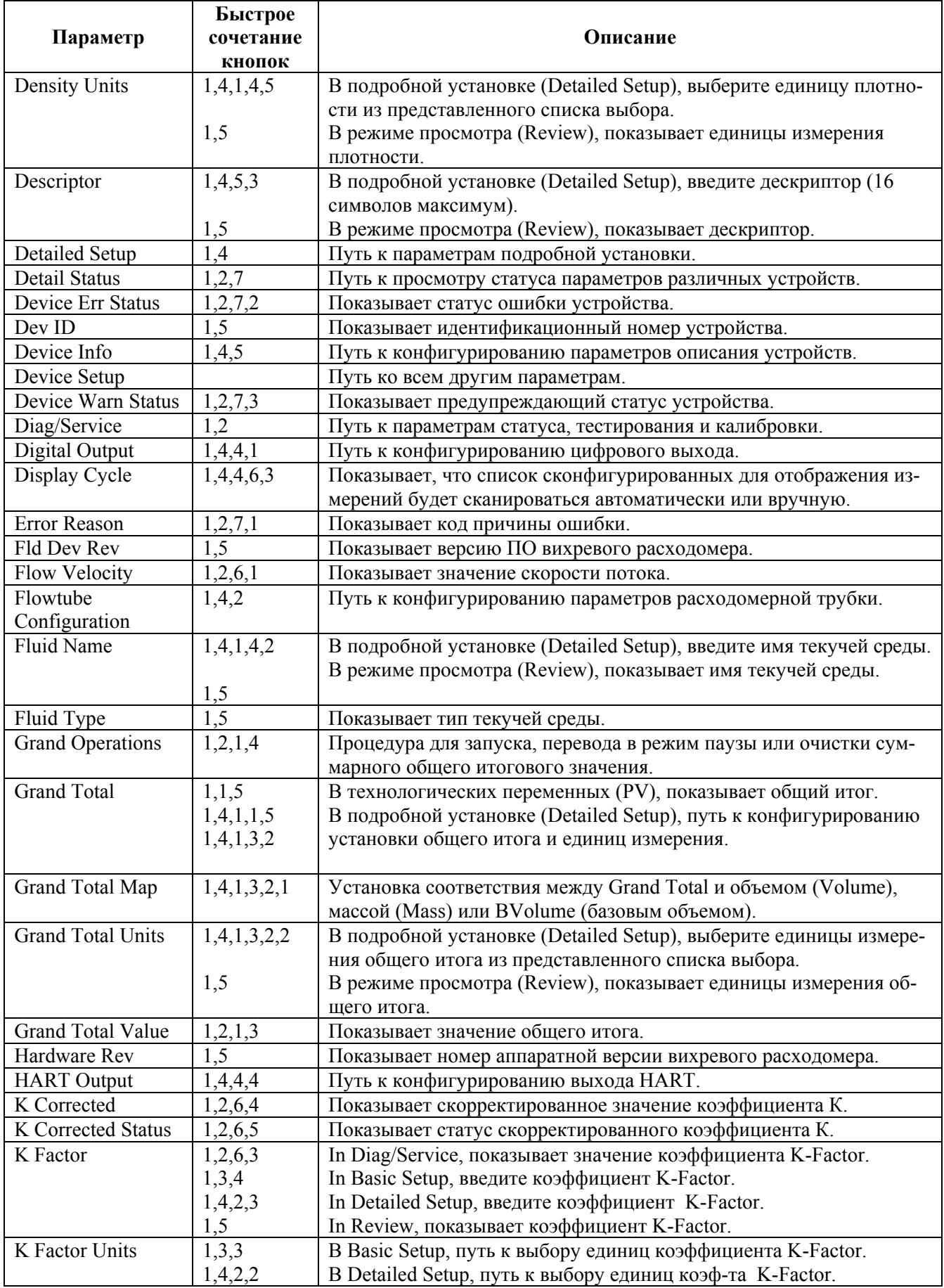

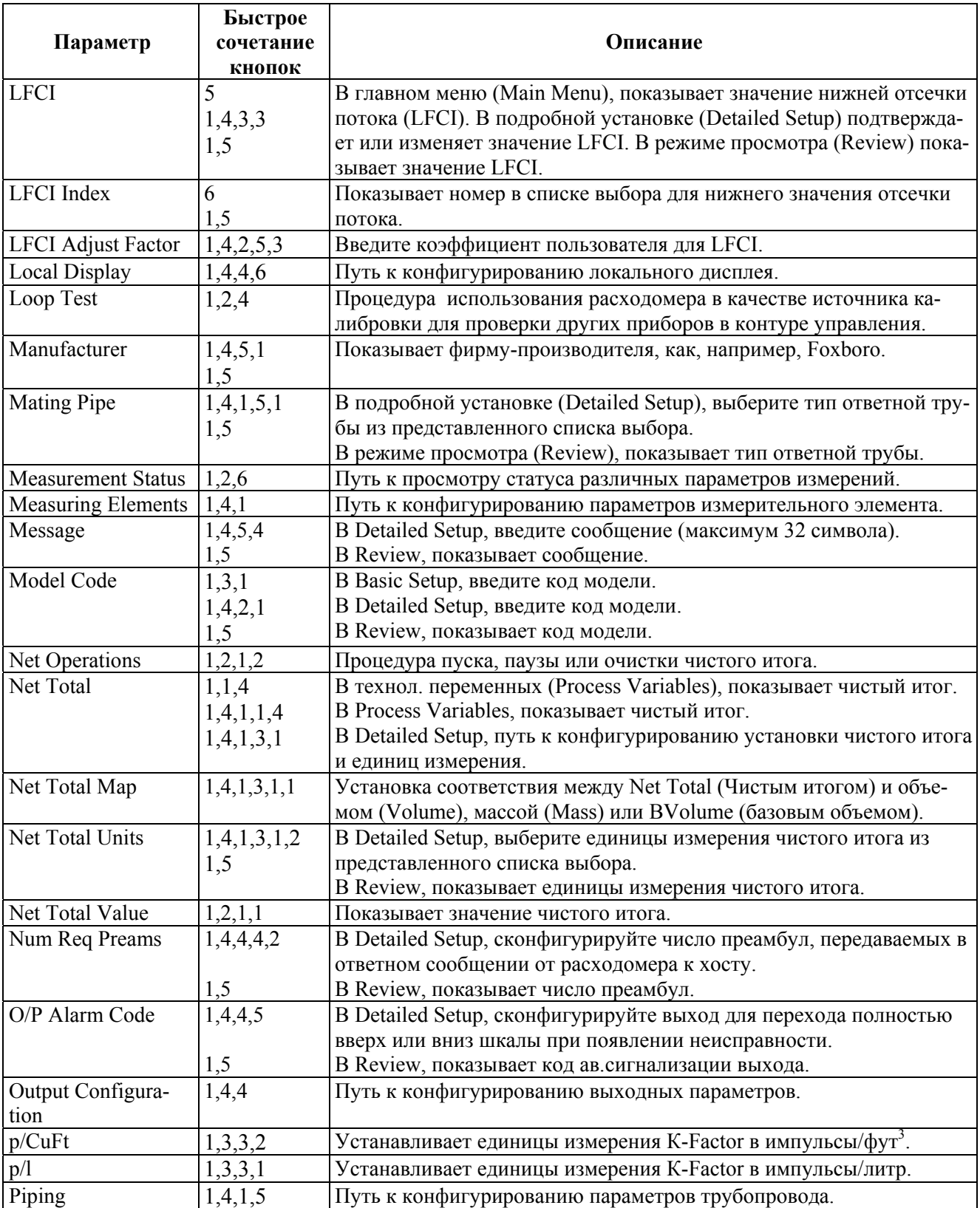

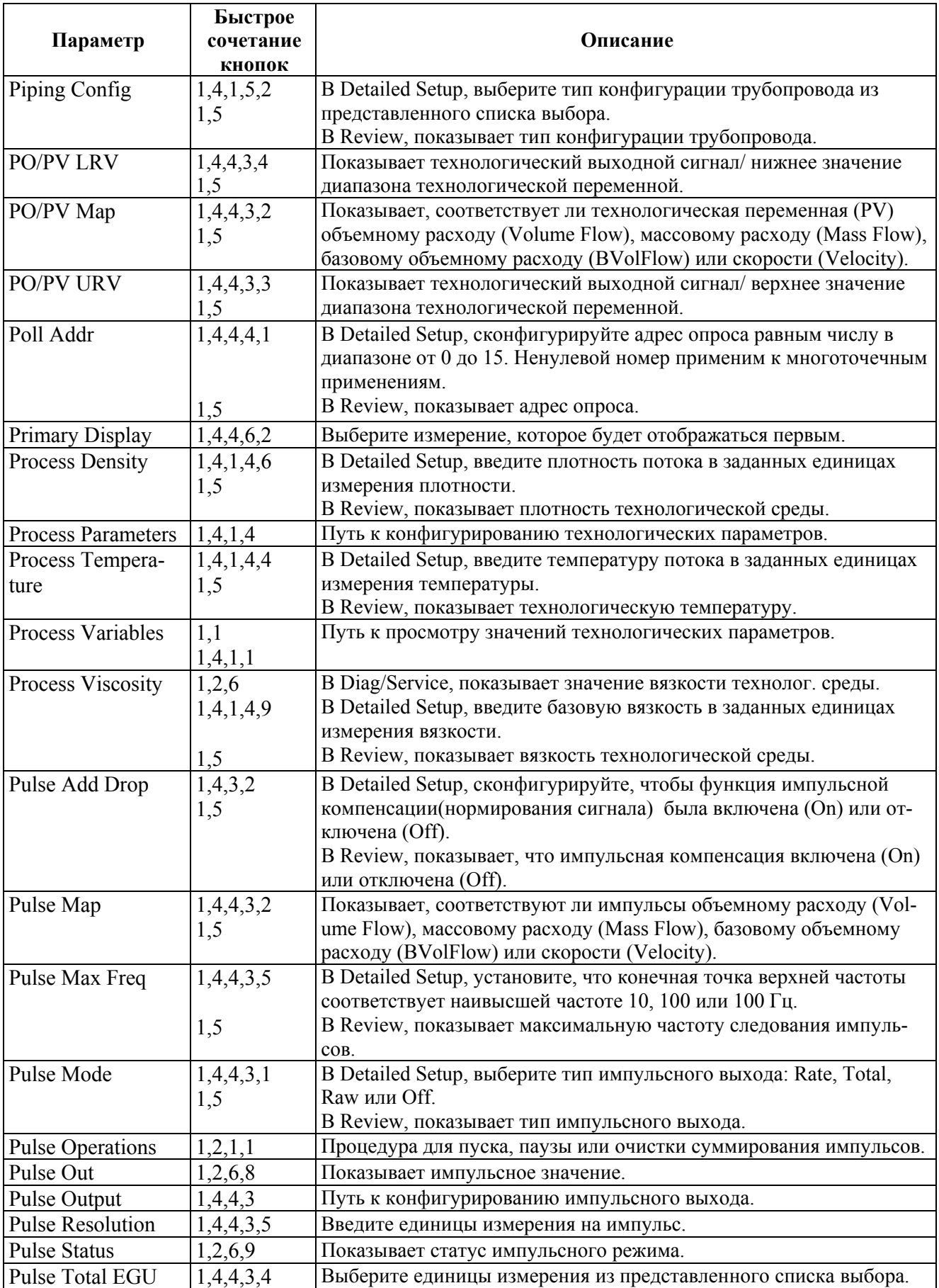

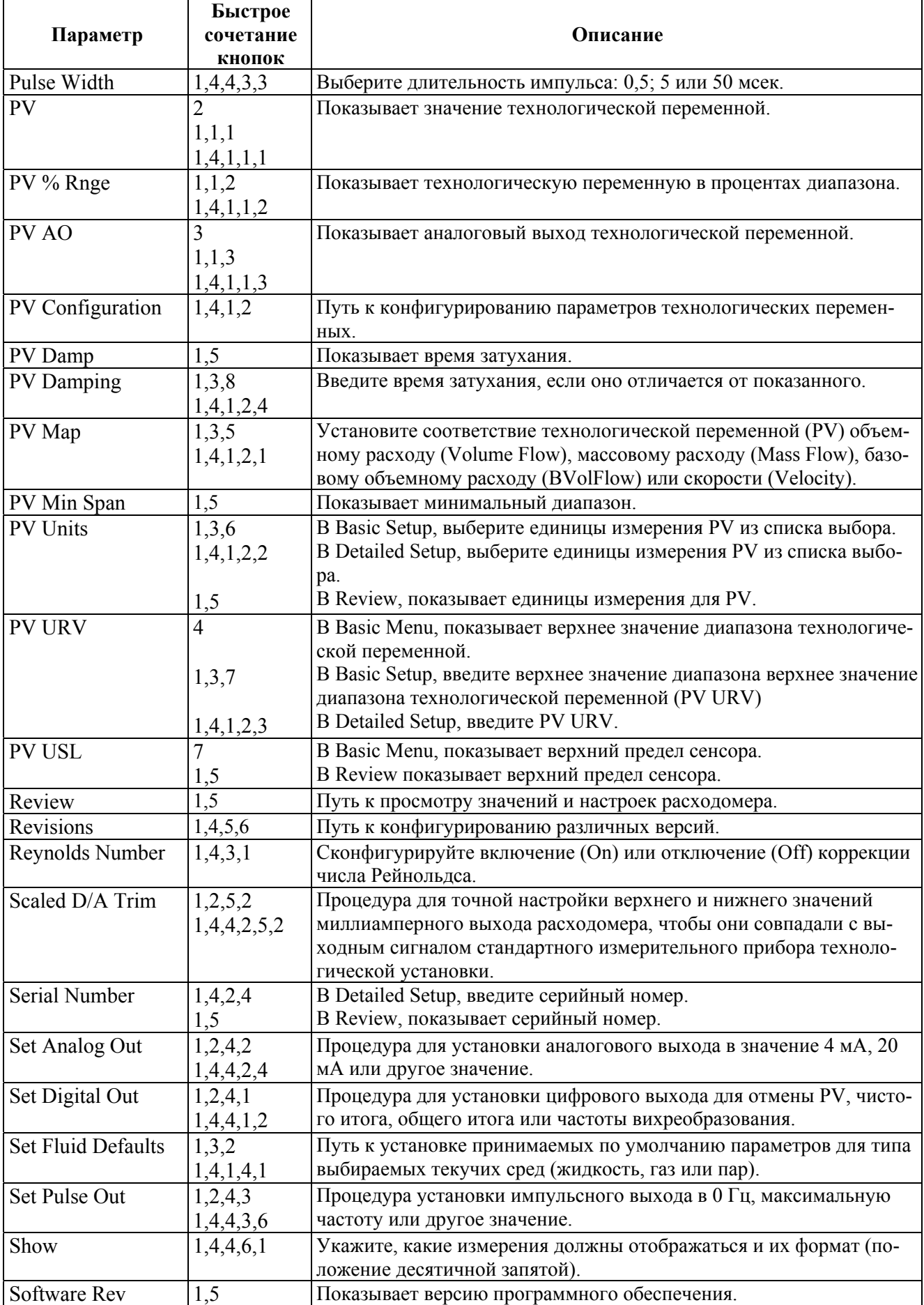

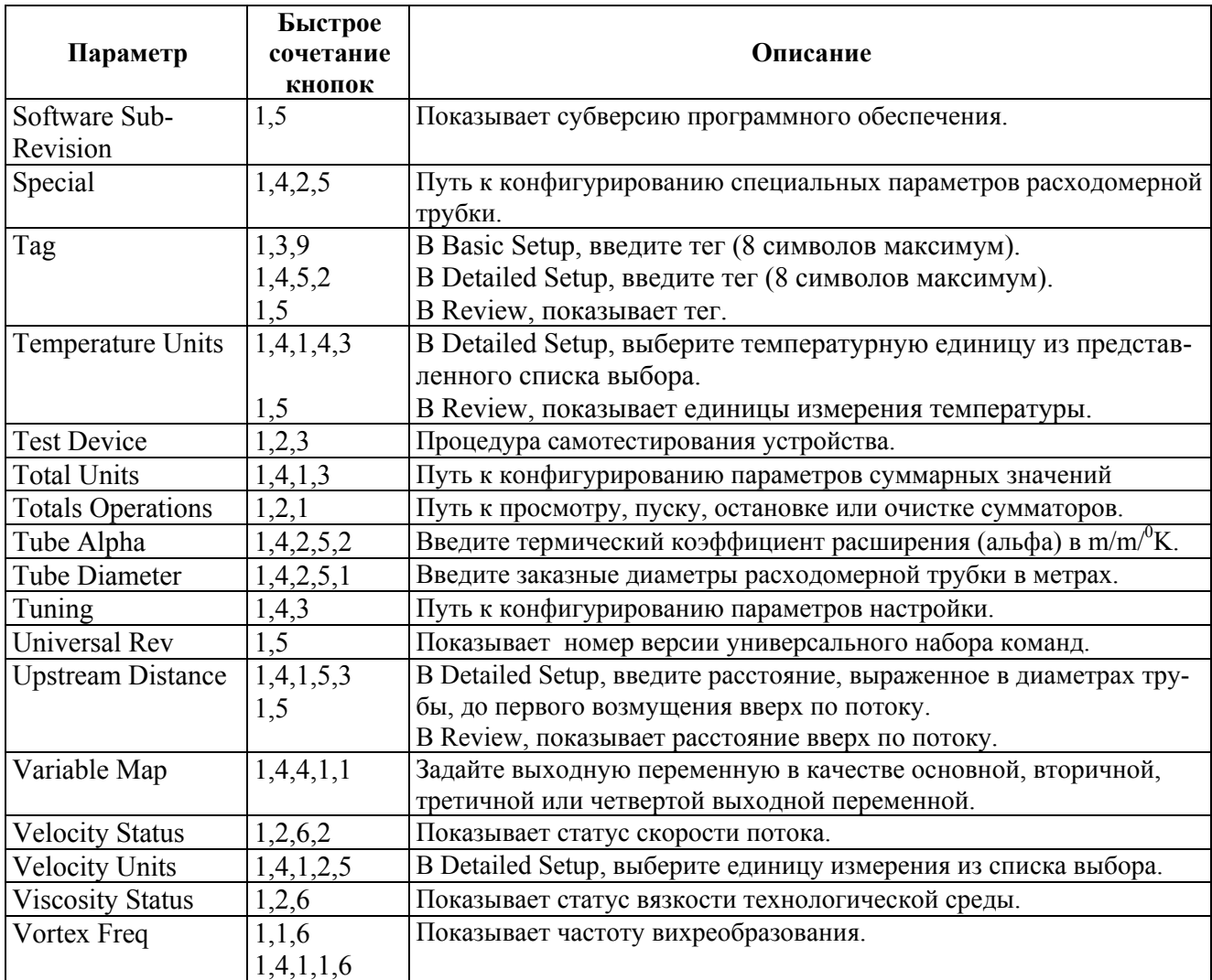

# *5. Поиск и устранение неисправностей*

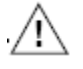

#### **ВНИМАНИЕ**

Компоненты в вашем расходомере чувствительны к электростатическим разрядам, и поэтому они могут быть повреждены в результате электростатического разряда. Компания Invensys Foxboro рекомендует вам использовать проводящий браслет для снятия электростатического заряда или стоять на антистатическом коврике при проведении технического обслуживания в отсеке электронного модуля или в удаленной распределительной коробке, или если снята крышка.

#### **ЗАМЕЧАНИЕ**

Перед тем как искать неисправность вашего вихревого расходомера, проверьте, что расходомер правильно сконфигурирован в отношении модели, расхода и выходных параметров.

# **Выход расходомера показывает расход, когда расход отсутствует**

В некоторых случаях расходомер может показывать расход, когда линия трубопровода отключена. Это может быть вызвано протекающим клапаном, проливающейся текучей средой или источниками шума, такими как вызванной насосом вибрацией трубы.

- 1. Проверьте настройку отсечки нижнего уровня потока (LFCI). Настройка LFCI устанавливает чувствительность электроники к выходному сигналу сенсора. Существует восемь настроек LFCI. По умолчанию на заводе-изготовителе устанавливается уровень 4, который пригоден для большинства применений. В случае избыточной вибрации, приводящей к ложному срабатыванию сенсора вихревого расходомера, может потребоваться увеличить значение настройки LFCI. Чтобы установить LFCI:
	- a) Убедитесь, что поток отсутствует. Рекомендуется, чтобы клиновые задвижки были закрыты. Регулирующие клапаны могут течь в закрытом состоянии, приводя к появление некоторого потока через расходомер, который он может обнаружить.

#### **ЗАМЕЧАНИЕ**

Установка коэффициента затухания в 0 секунд может показать величину любого ложного срабатывания.

- b) Увеличьте настройку LFCI на один уровень и проверьте сигнальный выход. LFCI необходимо увеличить до тех пор, пока не будет ложного сигнала. Альтернативно, можно использовать команду **AUTO LFCI**. Когда выполняется эта команда, расходомер запускается с самой чувствительной настройкой LFCI. Если ложный сигнал будет обнаружен в течение 20 секунд, LFCI будет увеличен до следующего уровня и так далее, пока не будет достигнут уровень, при котором не будет ложного сигнала в течение 20 секундного периода.
- c) Если коэффициент затухания был изменен до 0 секунд, измените его до требуемого уровня.
- d) Если уровень LFCI был изменен, убедитесь, что контроллеры и приемники справляются с увеличенной настройкой LFCI. Выходной сигнал остается равным 4 мА от нулевого расхода до достижения указанного расхода.
- 2. Если LFCI выше требуемого значения, существует несколько возможных причин:
	- a) Проверьте считывание сигнала 60 Гц. Проверьте выходной сигнал расходомера в зависимости от ожидаемого значения для входного сигнала 60 Гц. Если присутствует помеха

60 Гц, проверьте расходомер и электрические соединения на предмет надлежащего заземления и экранирования.

b) Если расходомер установлен дистанционно, проверьте, что дистанционный соединительный кабель правильно заделан. Концевая заделка кабеля была надлежащим образом выполнена на заводе-изготовителе, но в тех случаях, когда кабель укорачивался (кабель можно укорачивать только со стороны расходомерной трубки), проверьте его концевую заделку (см. раздел "Электромонтаж" на стр.25).

# **У расходомера нет выходного сигнала (нет миллиамперного выходного сигнала и дисплей [если установлен] пустой)**

- 1. Снимите крышку отсека полевых проводов и проверьте напряжение питания. Напряжение между клеммами "+" и "-" должно быть между 15,5 и 42 В постоянного тока.
- 2. Убедитесь, что отсутствует влага в этом отсеке. Влага может появиться в результате неплотного кабельного/кабелепроводного соединения или если крышка неплотно закрыта.
- 3. Если напряжение на клеммах равно 0, проверьте, не перегорел ли предохранитель в блоке питания, или выполните проверку на наличие поврежденных проводов.
- 4. Если напряжение ниже минимального уровня, проверьте нагрузку контура в зависимости от напряжения питания согласно рисунку 20.
- 5. Если напряжение правильное, проверьте напряжение кабеля внутри корпуса, чтобы убедиться, что защитная цепь в узле клеммной колодки не повреждена. Если напряжение отсутствует в кабеле внутри корпуса, замените узел клеммной колодки.

# **У расходомера нет выходного сигнала при наличии потока, но есть 4 мА сигнал и дисплей горит (если расходомер оснащен дисплеем)**

- 1. Проверьте настройку LFCI. Она устанавливает точку, при которой миллиамперный выход остается равным 4 мА от нулевого потока до расхода LFCI. Если расход выше этого уровня, и по-прежнему нет изменения выходного сигнала, выполните следующее:
- 2. Проверьте статус расходомера, чтобы убедиться, что нет индикации "failed low" (неисправность, вызванная нарушением нижнего уровня). Расходомер конфигурируется либо как "fail low", либо как "fail high". Значение в режиме "fail low" равно 3,6 мА. (Значение в режиме "fail high"( неисправность, вызванная нарушением верхнего уровня) равно 22 мА).
- 3. Проверьте и посмотрите, что модуль может выдавать требуемый миллиамперный сигнал или выходную частоту импульсов. Для этого перейдите в режим тестирования (Test) и установите выходные сигналы, как описано выше.

# **Выходной сигнал расходомера увеличивается при увеличении потока, однако когда он приближается к верхнему значению шкалы, выходной сигнал вдруг уменьшается до 4 мА**

- 1. Это характерно для искробезопасного контура управления, использующего пассивный (без питания) барьер. При увеличении миллиамперного сигнала, напряжение на клеммах падает ниже минимума и выходной сигнал уменьшается до 4 мА.
- 2. Установите активный (с внешним питанием) барьер, например искробезопасный барьер модели KFD0-SCS-Ex1.55 фирмы Pepperl+Fuchs.

# **У расходомера с дистанционно установленным электронным модулем нет выходного сигнала или низкий уровень выходного сигнала при наличии потока**

- 1. Выполните визуальный анализ предварительного усилителя на предмет обесцвечивания в результате перегрева дистанционно установленного предварительного усилителя. Проверьте техническую характеристику максимальной температуры окружающей среды и сравните с таблицей электротехнической безопасности и/или с заводской табличкой технических данных.
- 2. Убедитесь, что отсутствует влага в отсеке полевых клемм. Влага может появиться в результате неплотного кабельного/кабелепроводного соединения или если крышка неплотно закрыта.
- 3. Проверьте уровни напряжения в распределительной коробке, расположенной сверху корпуса распределительной трубки. Должны быть следующие значения:
	- a) Между красным и желтым проводами:  $+3.0 \pm 0.3$  В
	- b) Между оранжевым и желтым проводами:  $-3.0 \pm 0.3$  В

Если эти значения не соблюдаются, вероятен обрыв провода между расходомером и дистанционно установленным электронным модулем. Или возможно не работает предварительный усилитель.

- 4. Проверьте, что провода сенсора и провода кабеля надлежащим образом закреплены в соединителях зажимного типа. Это можно сделать, слегка потянув каждый провод и убедившись, что он надежно закреплен соединителем. Также проверьте, что соединитель зажимает проводник, а не изоляцию провода. Если какие-либо провода не закреплены, опустите рычаг соединителя, вставьте голый провод, верните рычаг в прежнее положение и вновь проверьте надежность закрепления провода.
- 5. Проверьте выходной сигнал сенсора. Это можно сделать с помощью портативного осциллографа. Форму сигнала, похожую на синусоидальную, должен показывать осциллограф. Сигнал не обязательно должен быть синусоидальной формы, но необходимо, чтобы отображался переменный выходной сигнал. Амплитуда сигнала зависит от типа сенсора и скорости. Частота выходного сигнала должна соответствовать ожидаемому расходу.
- 6. Проверьте предварительный усилитель:
	- a) Отсоедините провода от сенсора.
	- b) Для сенсора стандартных температур, подсоедините керамический конденсатор 2200 пФ ±5% 50 В NPO к клемме "+" (коричневый провод) клеммной колодки сенсора.
- c) Подключите переносной генератор частоты, который может выдавать синусоидальный сигнал двойной амплитуды напряжения равной 0,5 В на входные клеммы сенсора.
- d) Вычислите ожидаемую частоту сенсора для потока, протекающего через расходомер. (Для этого используйте программу FlowExpertPro или вычислите частоту, основываясь на коэффициенте калибровки (K-factor), указанном на корпусе расходомера.
- e) Вновь проверьте выходной сигнал на дистанционном электронном модуле. Если есть выходной сигнал на электронном модуле, вероятно сенсор не работает и требуется его замена.
- f) Если нет выходного сигнала на дистанционно установленном электронном модуле, приступите к проверке предварительного усилителя, отсоединив коричневый и желтый провода соединительного кабеля. (Замечание: оранжевый и красный провода должны оставаться подключенными, чтобы подавать питание на предварительный усилитель). Подключите осциллограф к коричневой и желтой "(+" и "-") клеммам на выходной клеммной колодке. Амплитуда сигнала должна быть приблизительно равной амплитуде (0,5 В) и частоте входного сигнала.
- g) Для расходомеров с сенсором для расширенного диапазона температур, замените конденсатор 2200 пФ на 22 пФ. Установите амплитуду частотного входа равной 0,5 В двойного амплитудного значения. Выходной сигнал предварительного усилителя должен быть равен 1,5Х входного значения или 0,75 В двойного амплитудного значения и иметь такую же частоту, что и входной сигнал.
- h) Если выходной сигнал предварительного усилителя правильный, перейдите к проверке кабеля на предмет его разрыва или порезов, и проверьте, что соединительный кабель правильно подключен к распредительной коробке расходомера.
- i) Концевая кабельная заделка и герметизация со стороны электронного модуля соединительного кабеля выполняется на заводе-изготовителе. Кабель нельзя отсоединить или изменить концевую заделку со стороны электронного модуля. Если кабель пытались отсоединить со стороны электронного модуля, вероятно, это является основной причиной неправильной работы расходомера, и его необходимо заменить.
- j) Если по-прежнему нет выходного сигнала расходомера, перейдите к тестированию электронного модуля.

# **Тестирование электронного модуля**

- 1. Снимите крышку отсека электроники на дистанционно установленном электронном модуле.
- 2. Убедитесь, что влага отсутствует в отсеке электроники. Влага может быть в результате неплотного кабельного/кабелепроводного соединения или если крышка не полностью закрыта. Образование коррозионной влаги в этом отсеке может отрицательно повлиять на работу электроники. Также проверьте, подвергается ли электроника влиянию избыточного тепла. Электроника выдерживает максимальную температуру 80°С. Убедитесь, что температура электроники не превышает этого значения.
- 3. Протестируйте мА или импульсный выход, переключив расходомер в режим Test (Тест) и установив либо мА, либо импульсное выходное значение. Если расходомер не показывает выходного сигнала в данном режиме тестирования, замените модуль. Если выходной сигнал есть, перейдите к следующему шагу.
- 4. Выньте электронный модуль из отсека, ослабив два крепенжных винта.
- 5. Проверьте, есть ли внутри поврежденные или зажатые провода и/или соединители, которые не подключены.

#### *5. Поиск и устранение неисправностей MI 019-202 –февраль 2007 года*

- 6. Проверьте уровень напряжения на конце кабеля между голубым и красным проводами. Напряжение должно совпадать со значением, измеренным на полевых клеммах. Если оно не совпадает, то возможно узел клеммной колодки электроники поврежден сильным переходным процессом (ударом молнии).
- 7. Снимите 4-проводный соединитель сзади электронного модуля. Это входной сигнальный разъем для соединения сенсора с модулем электроники. Вместо этого соединителя установите тестовый соединитель (номер части К0152KU).
- 8. Соедините генератор частоты к коричневому ("+") и желтому ("-") проводам. Подайте синусоидальной сигнал с двойной амплитудой 0,5 В, находящийся внутри диапазона частот вихреобразователя расходомера. Обратите внимание на изменение 4-20 мА сигнала или частотного импульсного сигнала. Измените входную частоту в диапазоне ожидаемого диапазона частот вихреобразования и проверьте соответствующие изменения выходного сигнала.
- 9. Если по-прежнему нет выходного сигнала, замените электронный модуль.

# **Неправильный выходной сигнал расходомера**

- 1. Выходной сигнал ниже ожидаемого для всех расходов
	- a) Проверьте правильность верхнего значения диапазона (URV).
	- b) Проверьте, что нуль и максимальное значение диапазона для миллиамперного выхода, имеют правильные значения.
	- c) Проверьте уровни вибрации, которые могут влиять на выходной сигнал. Это лучше всего сделать, выполнив процедуру установки нижней отсечки потока, описанную в разделе "Выход расходомера показывает расход, когда расход отсутствует" на стр.71.
	- d) Проверьте конфигурацию расходомера и убедитесь, что плотность текучей среды введена правильно. Неверная конфигурацию может привести к неверной установке полосовых фильтров в результате влияния, оказываемого на внутриполосные сигналы.
	- e) Проверьте сопротивление нагрузки.
	- f) В режиме тестирования, проверьте, что мА выход на приемниках является правильным.
- 2. Выходной сигнал ниже ожидаемого для низких значений расходов. Проверьте шаги вышеуказанного теста, однако если проблема появляется только для низких расходов, вероятно, существует состояние пульсирующего потока, что приводит к пропущенным импульсам, когда скорость текучей среды очень низкая.
- 3. Выходной сигнал постоянен, когда поток увеличивается или уменьшается.
	- a) Это состояние является результатом источника внутриполосового шума, при этом сигнал вихреобразования перебивается источником шума.
	- b) Проверьте процедуру установки LFCI. Проверьте верхнее значение диапазона (URV), чтобы убедиться, что оно соответствует фактическому диапазону измерений.
- 4. Выходной сигнал больше ожидаемого значения.
	- a) Выполните вышеприведенный тест.
	- b) Проверьте, что расходомер не находится в отказоустойчивом режим, когда выходной сигнал равный верхнему значению шкалы сконфигурирован в качестве отказоустойчивого выходного состояния.
	- c) Проверьте, что верхнее значение диапазона (URV) сконфигурировано правильно.
- 5. Неверное импульсное выходное значение.
	- a) Проверьте правильность конфигурации импульсного выхода.
- ♦ Raw Pulse (Необработанные импульсы): частота вихреобразования.
- ♦ Rate Pulse (Частота повторения импульсов): проверьте, что частота повторения импульсов сконфигурирована для правильного значения полного диапазона 10 Гц, 100 Гц или 1000 Гц.
- ♦ Total Pulse (Суммарный импульс): проверьте, что суммарный импульс определен правильно.
- b) Если сконфигурирована частота повторения импульсов, установите выходную частоту в режиме тестирования и проверьте правильность значения.

# *6. Техническое обслуживание*

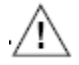

### **ВНИМАНИЕ**

Компоненты в вашем расходомере чувствительны к электростатическим разрядам, и поэтому они могут быть повреждены в результате электростатического разряда. Компания Invensys Foxboro рекомендует вам использовать проводящий браслет для снятия электростатического заряда или стоять на антистатическом коврике при проведении технического обслуживания в отсеке электронного модуля или в удаленной распределительной коробке, или если снята крышка.

# **Введение**

Работа вихревых расходомеров 84-F-T, 84-F-U, 84W-T и 84W-U состоит из трех основных функций: (1) генерирование вихрей в технологическом потоке, (2) измерение вихрей и (3) усиление, нормирование и преобразование сигнала от вихревого сенсора. Если возникнет сомнение в исправности расходомера, причина может быть связана с одной из этих трех функций. Персонал, вовлеченный в техническое обслуживание вихревых расходомеров, должен быть квалифицированным и обученным для использования требуемого оборудования и для снятия и замены расходомера в трубопроводе. Персонал также должен уметь выполнять плановое техническое обслуживание компонентов расходомера.

# Процесс вихреобразования

Процесс вихреобразования может быть ухудшен или уничтожен возмущениями, расположенными вверх по потоку, природой текучей среды или в результате повреждения тела обтекания (что бывает редко). Такие возмущения потока могут создаваться выступающими в технологический поток прокладками, могут являться результатом какого-либо частичного засорения трубопровода вверх по потоку, или могут создаваться конфигурацией трубопровода или наличием двухфазного потока. Если элемент вихреобразования станет сильно загрязненным, покрыт налётом или будет физически поврежден до такой степени, что будет изменена его форма или размеры, то это может отрицательно сказаться на процессе вихреобразования. Также большое значение имеет длина прямого участка трубопровода, расположенного вверх по потоку (см. раздел "Возмущения, расположенные вверх и вниз по потоку" на стр.13).

# Измерение вихрей

Существует два основных типа сенсоров, используемых вихревыми расходомерами 84F и 84W – для стандартного температурного диапазона и расширенного температурного диапазона. Сенсор для стандартного температурного диапазона может быть заполнен фтороуглеродным маслом для применений с пределами технологической температуры от -20 до +90°С, или заполнен силиконовым маслом для применений с пределами технологической температуры от -20 до +200°С. Сенсор для расширенного температурного диапазона представляет собой сенсор без заполняющей жидкости для применений до 430°С.

Сенсор для стандартного температурного диапазона состоит из пьезоэлектрического биморфного кристалла, загерметизированного внутри капсулы, заполненной жидкостью, имеющей две диафрагмы на противоположных сторонах. Процесс вихреобразования создает переменное дифференциальное давление в капсуле, которое передается через диафрагмы и жидкость заполнения на кристалл.

Сенсор для расширенного температурного диапазона состоит из двух пьезоэлектрических кристаллов внутри капсулы, имеющей две технологические диафрагмы на противоположных сторонах, внутренне механически соединенные.Процесс вихреобразования создает переменное дифференциальное давление в капсуле, которое передается через диафрагменный механизм возвратно-поступательного движения на кристаллы.

Переменная сила, действующая на кристаллы, вызывает генерирование импульсного напряжения с частотой равной частоте вихреобразования. Повреждение герметизирующих диафрагм или другое физическое повреждение может вызвать неправильную работу сенсоров.

# **Электронный модуль**

Электронный модуль находится в корпусе расходомера со стороны, которая противоположна стороне, обозначенной **FIELD TERMINALS** (Полевые клеммы). Сзади модуля находятся три клеммные колодки. В таблице 14 представлена краткая информация о соединениях этих клеммных колодок.

| Кол-во<br>соединителей | Цвет           | Описание                                                        |
|------------------------|----------------|-----------------------------------------------------------------|
|                        | Красный        | Loop + (Плюс контура управления)                                |
|                        | Голубой        | Loop - (Минус контура управления)                               |
|                        | Желтый         | Pulse Out + (Плюс импульсного выхода)                           |
|                        | Зеленый        | Pulse Out - (Минус импульсного выхода)                          |
| 4                      | Коричневый (B) | Sensor + (Плюс сенсора) или Preamp Out + (Плюс выхода предвари- |
|                        |                | тельного усилителя)                                             |
|                        | Красный (R)    | Preamp Power + (Плюс питания предварительного усилителя)        |
|                        | Оранжевый (О)  | Preamp Power - (Минус питания предварительного усилителя)       |
|                        | Желтый (Y)     | Sensor - (Минус сенсора) или Preamp Out - (Минус выхода предва- |
|                        |                | рительного усилителя).                                          |

*Таблица 14. Подключение клеммных колодок электронного модуля*

#### **ЗАМЕЧАНИЕ**

Расходомеры с встроенным электронным модулем для стандартного температурного диапазона **не имеют** предварительного усилителя. Расходомеры с встроенным электронным модулем для расширенного температурного диапазона и все расходомеры с дистанционно установленным электронным модулем **имеют** предварительный усилитель.

# Удаление электронного модуля

См. рис.39.

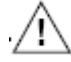

### **ПРЕДУПРЕЖДЕНИЕ**

Перед тем как приступать к выполнению этой процедуры, отключите питание от расходомера.

- 1. Для расходомеров со стопорами крышек корпуса, завинтите стопорный винт крышки электронного отсека в корпус, чтобы разблокировать крышку.
- 2. Снимите резьбовую крышку отсека электронного модуля.

# **ЗАМЕЧАНИЕ**

Если крышку нельзя открутить рукой, вставьте плоский стержень в гнездо крышки.

3. Если дисплей установлен на электронном модуле, снимите дисплей, ослабив два крепежных винта и отсоединив плоский кабель от электронного модуля.

- 4. Отвинтите два крепежных винта, по одному на каждой стороне электронного модуля.
- 5. Вытяните электронный модуль из корпуса настолько, чтобы можно было отсоединить провода от клеммных колодок, расположенных сзади электронного модуля.
- 6. Отсоедините кабельные соединители миллиамперного выхода (красный-голубой), импульсного выхода (желтый - зеленый) и предварительного усилителя/сенсора (коричневыйкрасный-оранжевый-желтый) из 2-, 3- и 4-контактных клеммных колодок соответственно.
- 7. Выньте электронный модуль из корпуса.

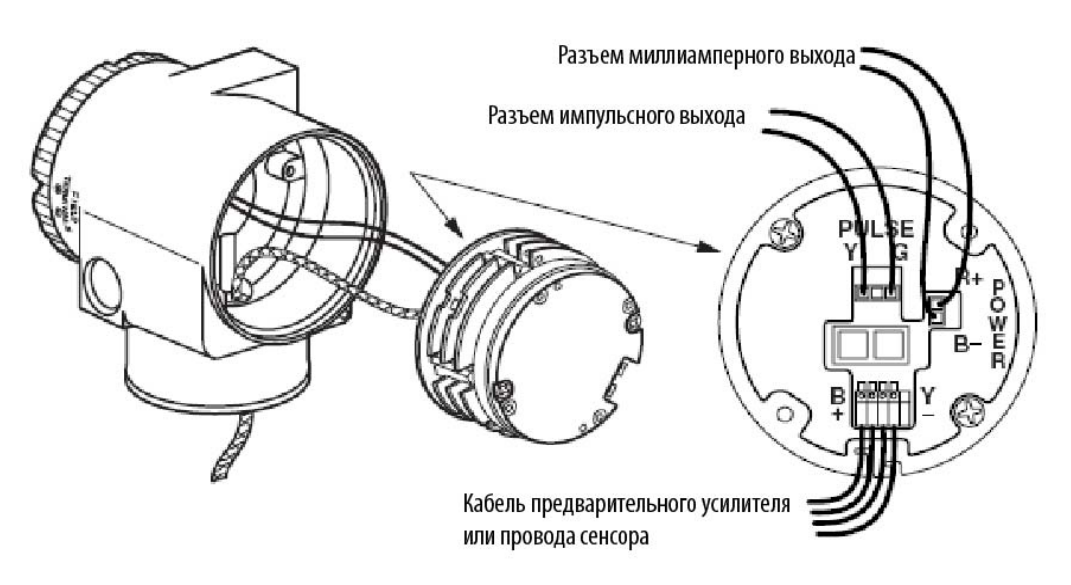

*Рис. 39. Соединения электронного модуля*

# **Замена электронного модуля**

См. рис.39.

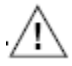

# **ПРЕДУПРЕЖДЕНИЕ**

Перед тем как приступать к выполнению этой процедуры, отключите питание от расходомера.

1. Выньте электронный модуль. См. раздел "Удаление электронного модуля" на стр.78.

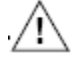

# **ВНИМАНИЕ**

Электронный модуль замены поставляется в защитном антистатическом пластиковом пакете. Не вынимайте его из этого пакета, пока не наступит момент его установки в расходомер. Это минимизирует возможность повреждения, вызванного случайным электростатическим разрядом.

- 2. Выньте новый электронный модуль из защитного пакета.
- 3. Подсоедините кабельные разъемы миллиамперного выхода (красный-голубой), импульсного выхода (желтый - зеленый) и предварительного усилителя/сенсора (коричневый-красныйоранжевый-желтый) к 2-, 3- и 4-контактным клеммным колодкам соответственно на задней стороне электронного модуля.
- 4. Отвинтите два крепежных (невыпадающих) винта из модуля до тех пор, пока они не коснутся пластикового корпуса.
- 5. Установите электронный модуль в корпусе над двумя монтажными отверстиями. Затяните крепежные (невыпадающие) винты.

6. Если электронный модуль был оснащен дисплеем, вновь установите дисплей. Аккуратно уложите плоский кабель в пространстве между дисплеем и электронным модулем, так чтобы он не был зажат. Молдинг дисплея должен упираться на молдинг модуля, прежде чем затягивать винты. См. рис.40.

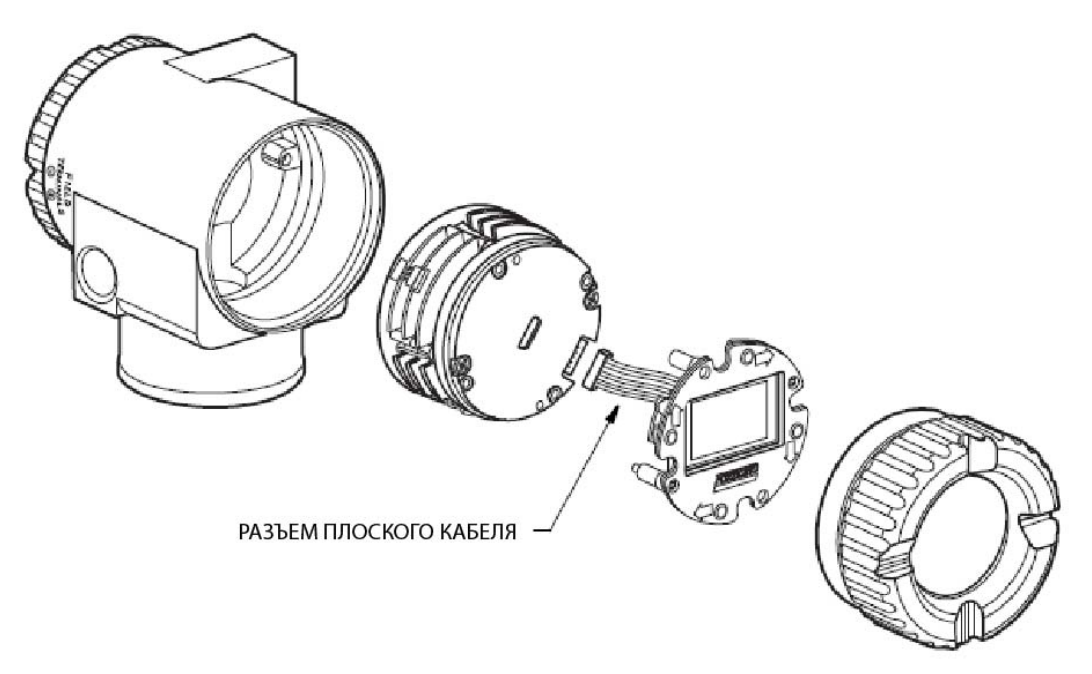

*Рис. 40. Подключение дисплея* 

- 7. Новый электронный модуль должен быть сконфигурирован точно также как модуль, который он заменяет.
- 8. Выполните тест, описанный в разделе "Диэлектрический тест после сборки" на стр.85.
- 9. Замените крышку электронного модуля. Для расходомеров, имеющих стопоры для крышек корпуса, вновь заблокируйте крышку корпуса электронного отсека, прежде чем эксплуатировать расходомер.

# **Замена платы**

Все вихревые расходомеры серии 84F и 84W имеют печатную плату, расположенную в горловине прибора. Данная плата(далее называемая плата) функционирует как предварительный усилитель, барьер и/или интерфейс, в зависимости от конкретной модели.

Плата предварительного усилителя: В расходомерах с встроенным электронным модулем с расширенным температурным диапазоном.

Плата барьера: В расходомерах, имеющих сертификацию по взрывозащищенности/ взрывобезопасности. Эти расходомеры также имеют защитное заземление корпуса электроники, которое необходимо отсоединить во время выполнения процедуры замены предварительного усилителя.

Интерфейсная плата: Во всех расходомерах серии 84.

### Процедура удаления

**ПРЕДУПРЕЖДЕНИЕ**

Перед тем как приступать к выполнению этой процедуры, отключите питание от расходомера.

- 1. Выньте электронный модуль. См. раздел "Удаление электронного модуля" на стр.78.
- 2. Если ваш расходомер имеет сертификацию по взрывозащищенности/взрывобезопасности, отсоедините два провода от винта защитного заземления (РЕ) в корпусе электронного модуля.
- 3. Поверните установочный винт корпуса на три полных оборота против часовой стрелки (см. рис.18) и снимите винты корпуса.
- 4. Отсоедините провода от 4-позиционного клеммного блока на плате, расположенной в горловине корпуса.
- 5. Выньте два винта, крепящие плату к чашке, и выньте плату из чашки. Сохраните винты (и барьер, если применимо).

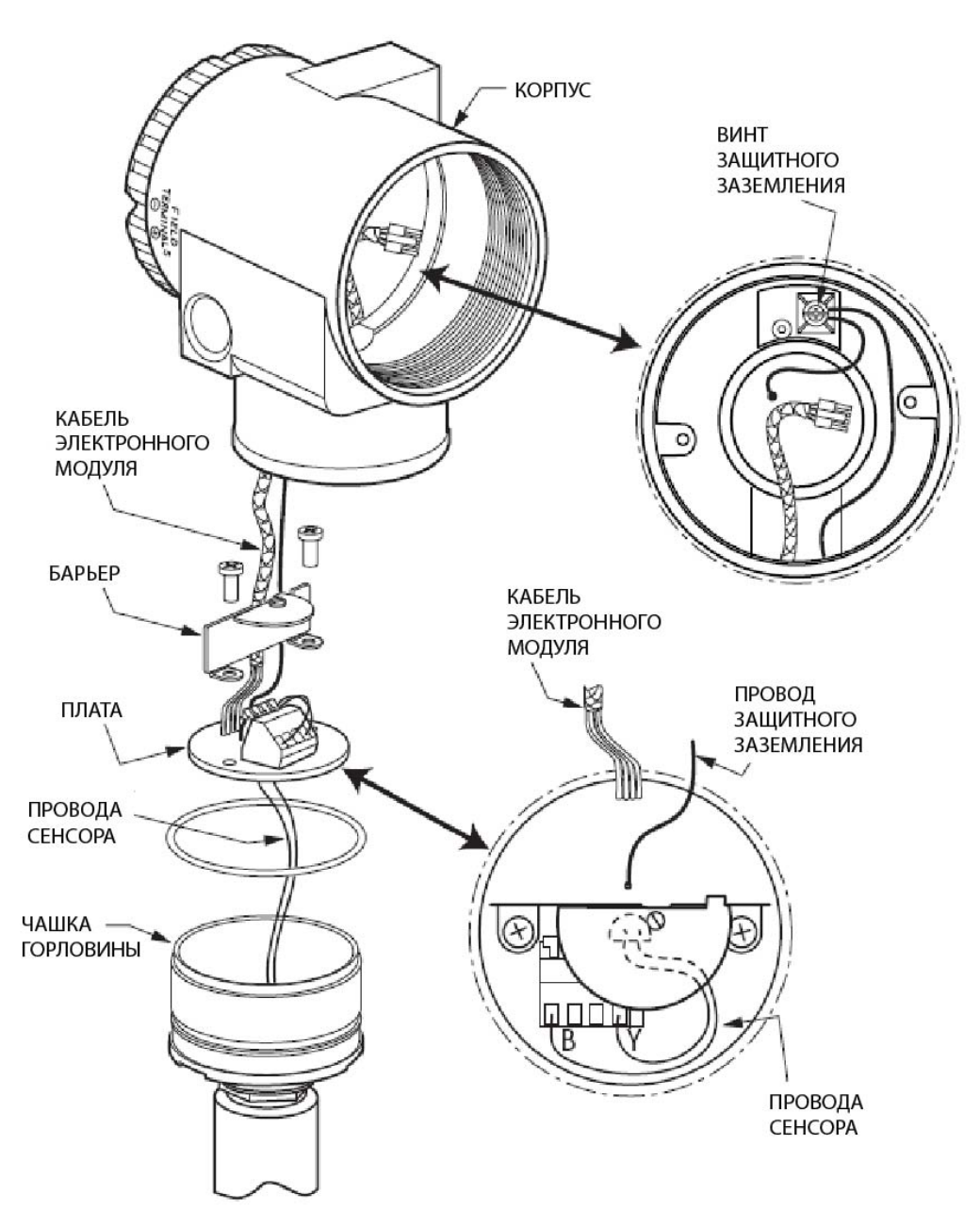

*Рис. 41. Узел предварительного усилителя - встроенный* 

# Процедура установки

# **ПРЕДУПРЕЖДЕНИЕ**

Перед тем как приступать к выполнению этой процедуры, отключите питание от расходомера

# **ЗАМЕЧАНИЕ**

Плата замены поставляется в защитном антистатическом пластиковом пакете. Не вынимайте предварительный усилитель из этого пакета, пока не наступит момент его установки в расходомер. Это минимизирует возможность повреждения, вызванного случайным электростатическим разрядом.

- 1. Выньте плату. См. раздел "Процедура удаления" на стр.81.
- 2. Пропустите (2 или 4 провода) из чашки через отверстие в центре платы и соедините их с 4 позиционной клеммной колодкой на плате.
- 3. Установите плату в чашку и закрепите ее (и барьер, если применимо) с помощью двух ранее вынутых винтов.
- 4. Протащите кабель электронного модуля (и провод защитного заземления, если применимо) через горловину корпуса в отсек электроники.
- 5. Завинтите корпус на чашке. Затяните вручную. Затем завинтите установочный винт (см.рис.18), пока он не коснется поверхности, а затем поверните его назад на 1/8 оборота. Заполните шлиц установочного винта красным лаком (номер части Foxboro Х0180GS или эквивалентным). После этого корпус можно повернуть на один полный оборот против часовой стрелки для получения удобного доступа к регулировкам.
- 6. Если ваш расходомер имеет сертификацию по взрывозащищенности/взрывобезопасности, вновь подсоедините два (зеленых) провода защитного заземления (РЕ) к винту защитного заземления в корпусе электронного модуля.
- 7. Подсоедините кабельные разъемы миллиамперного выхода (красный-голубой), импульсного выхода (желтый - зеленый) и электронного модуля (коричневый-красный-оранжевыйжелтый) к 2-, 3- и 4-контактным клеммным колодкам, соответственно, на задней стороне электронного модуля.
- 8. Отвинтите два невыпадающих винта из модуля настолько, чтобы они вошли в пластиковый корпус.
- 9. Поверните модуль на одну половину /полный оборот, чтобы слегка скрутить провода вместе.
- 10. Установите электронным модуль над монтажными отверстиями, при этом провода не должны быть зажаты, и затяните невыпадающие крепежные винты.
- 11.Выполните тест, описанный в разделе "Диэлектрический тест после сборки" на стр.85.
- 12.Вновь установите крышку отсека электронного модуля. Для расходомеров со стопорами крышек, заблокируйте крышку отсека электронного модуля, прежде чем эксплуатировать расходомер.

# **Замена предварительного усилителя**

Для встроенного электронного модуля, предварительный усилитель расположен на плате в горловине корпуса. См. раздел "Замена платы" на стр.80.

Для дистанционно установленного электронного модуля, используйте следующую процедуру со ссылкой на рис.42.

# *Процедура удаления*

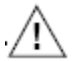

#### **ПРЕДУПРЕЖДЕНИЕ**

Перед тем как приступать к выполнению этой процедуры, отключите питание от расходомера.

- 
- 1. Для расходомеров со стопором крышки распределительной коробки, выньте стопор.
- 2. Снимите резьбовую крышку распределительной коробки.

#### **ЗАМЕЧАНИЕ**

Если крышку нельзя открутить рукой, вставьте плоский стержень в гнездо крышки.

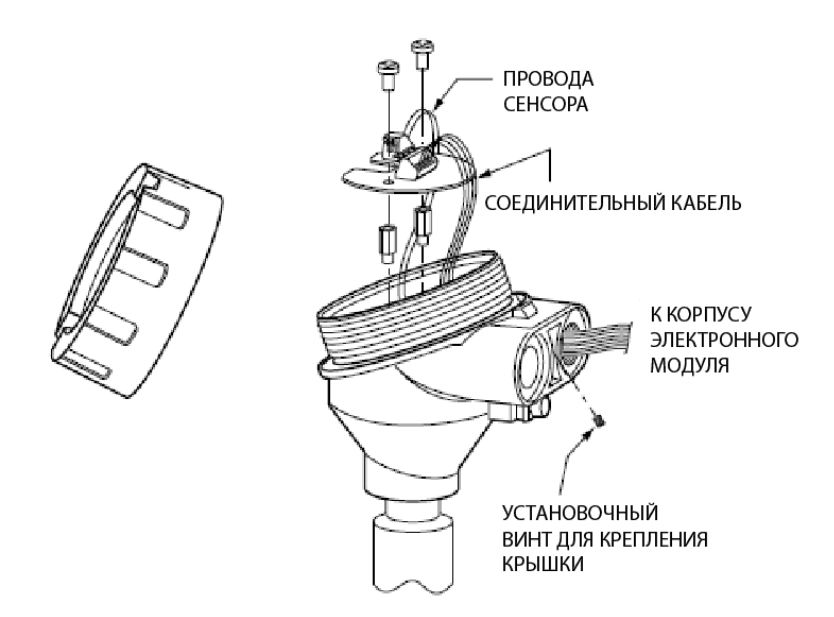

*Рис. 42. Узел предварительного усилителя*

3. Отсоедините провода предварительного усилителя (коричневый-красный-оранжевыйжелтый) из 4-контактной клеммной колодки и провода сенсора (желтый и коричневый) из 2 контактной клеммной колодки.

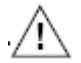

**ВНИМАНИЕ**

Запомните положение проводов, так как установка цветных проводов в правильном положении на новой плате предварительного усилителя является важной.

4. Выньте предварительный усилитель, отвинтив два крепежных винта. Сохраните эти винты.

#### *Процедура установки*

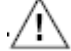

#### **ПРЕДУПРЕЖДЕНИЕ**

Перед тем как приступать к выполнению этой процедуры, отключите питание от расходомера

#### **ЗАМЕЧАНИЕ**

Предварительный усилитель замены поставляется в защитном антистатическом пластиковом пакете. Не вынимайте предварительный усилитель из этого пакета, пока не наступит момент его установки в расходомер. Это минимизирует возможность повреждения, вызванного случайным электростатическим разрядом.

1. Выньте предварительный усилитель. См. раздел "Процедура удаления" на стр.83.

#### **ЗАМЕЧАНИЕ**

Существует две платы предварительного усилителя – убедитесь, что вы устанавливаете правильную плату.

L0123HT для стандартного температурного диапазона и

L0123HT для расширенного температурного диапазона.

2. Соедините провода сенсора (желтый и коричневый) с 2-позиционной клеммной колодкой и провода предусилителя (коричневый-красный-оранжевый-желтый) с 4-позиционной клеммной колодкой.

- 3. Установите новый предусилитель в распредкоробку, используя два винта, сохраненных, когда вы снимали старый предусилитель.
- 4. Выполните тест, описанный ниже в разделе "Диэлектрический тест, выполняемый после сборки".
- 5. Вновь установите резьбовую крышку распредкоробки. Для расходомеров со стопорами крышек, заблокируйте крышку распредкоробки, прежде чем эксплуатировать расходомер.

# **Диэлектрический тест, выполняемый после сборки**

Чтобы убедиться, что нет неисправностей, связанных с закорачиванием на землю, в любой внутренней цепи, подайте 500 В переменного тока или 707 В постоянного тока в течение одной минуты для проведения испытания электрической прочности изоляции на пробой между закороченными входными клеммами и землей корпуса, как показано на рис.43.

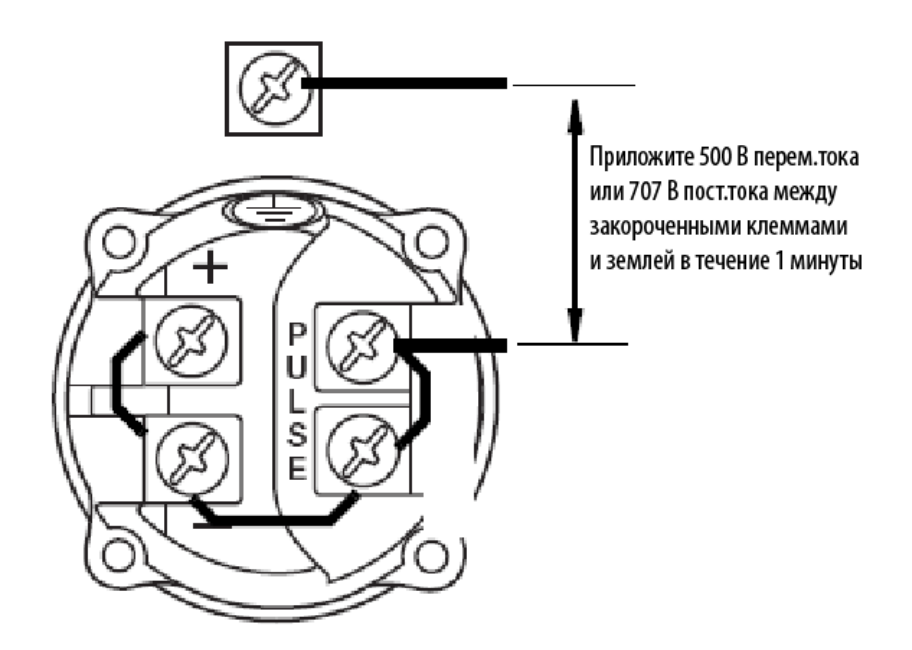

*Рис. 43. Соединения для проведения диэлектрического теста после сборки*

# **Замена сенсора**

Для замены сенсора не требуется удалять расходомер из трубопровода. Однако трубопровод необходимо необходимо отключить и слить, прежде чем ослаблять болты соединителя. Замена сенсора не вызывает смещения коэффициента калибровки (K-Factor). Поэтому расходомеру не требуется калибровка.

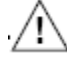

#### **ВНИМАНИЕ**

Важно установить цветные провода в правильном положении в клеммных колодках. Проверьте правильность их установки.

#### Расходомер с встроенным электронным модулем См. рис.44.

#### *Удаление узла сенсора*

#### **ПРЕДУПРЕЖДЕНИЕ**

Перед тем как приступать к выполнению этой процедуры, отключите питание от расходомера.

- 1. Выньте электронный модуль. См. раздел "Удаление электронного модуля" на стр.78.
- 2. Если ваш расходомер имеет сертификацию по взрывозащищенности/взрывобезопасности, отсоедините два провода от винта защитного заземления (РЕ) в корпусе электронного модуля.
- 3. Поверните установочный винт корпуса на три полных оборота против часовой стрелки (см. рис.18) и снимите винты корпуса.
- 4. Отсоедините провода сенсора (желтый и коричневый) от 4-позиционного клеммного блока на плате, расположенной в горловине корпуса.
- 5. Выньте болты механического соединителя и поднимите корпус электронного модуля, механический соединитель и узел сенсора, как одну сборочную единицу.
- 6. Выньте узел сенсора из механического соединителя.

#### *Установка узла сенсора*

#### **ЗАМЕЧАНИЕ**

Прежде чем приступать к процедуре сборке, проверьте, что у вас есть правильный комплект частей. Номера комплектов частей можно найти в документах PL 008-714 (для 84F) и PL 008- 716 (для 84W).

Комплекты для сенсора состоят из:

- $\bullet$  1 узла сенсора
- ♦ 1 комплекта уплотнений сенсора (содержащего уплотнительное кольцо, прокладку и затвор потока)
- ♦ 4 механических болта соединителя
- $\bullet$  2 стяжки

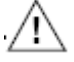

#### **ПРЕДУПРЕЖДЕНИЕ**

Перед тем как приступать к выполнению этой процедуры, отключите питание от расхо-

#### домера.

- 1. Если затвор потока остался в корпусе расходомера, выньте его, прежде чем начинать повторную сборку.
- 2. Протащите уплотнительное кольцо по проводам сенсора на шейку сенсора.
- 3. Протяните провода сенсора через отверстие в механическом соединителе, пока сенсор не коснется механического соединителя и провода не выйдут из отверстия в центре платы.
- 4. Установите новую плоскую прокладку на сенсор в контакте с зубчатой уплотняемой поверхностью. Отцентрируйте прокладку. Вставьте новый затвор потока в канавку сенсора.
- 5. Вставьте сенсор с соединителем в корпус расходомера и затяните с усилием от руки четыре новых болта соединителя.

### **ВНИМАНИЕ**

Не используйте болты соединителя в комплектах замены сенсора для расходомеров 84FxxxxxL (с двумя измерениями со стопорными клапанами). Используйте четыре болта Х0173TF, как показано в перечнях запчастей.

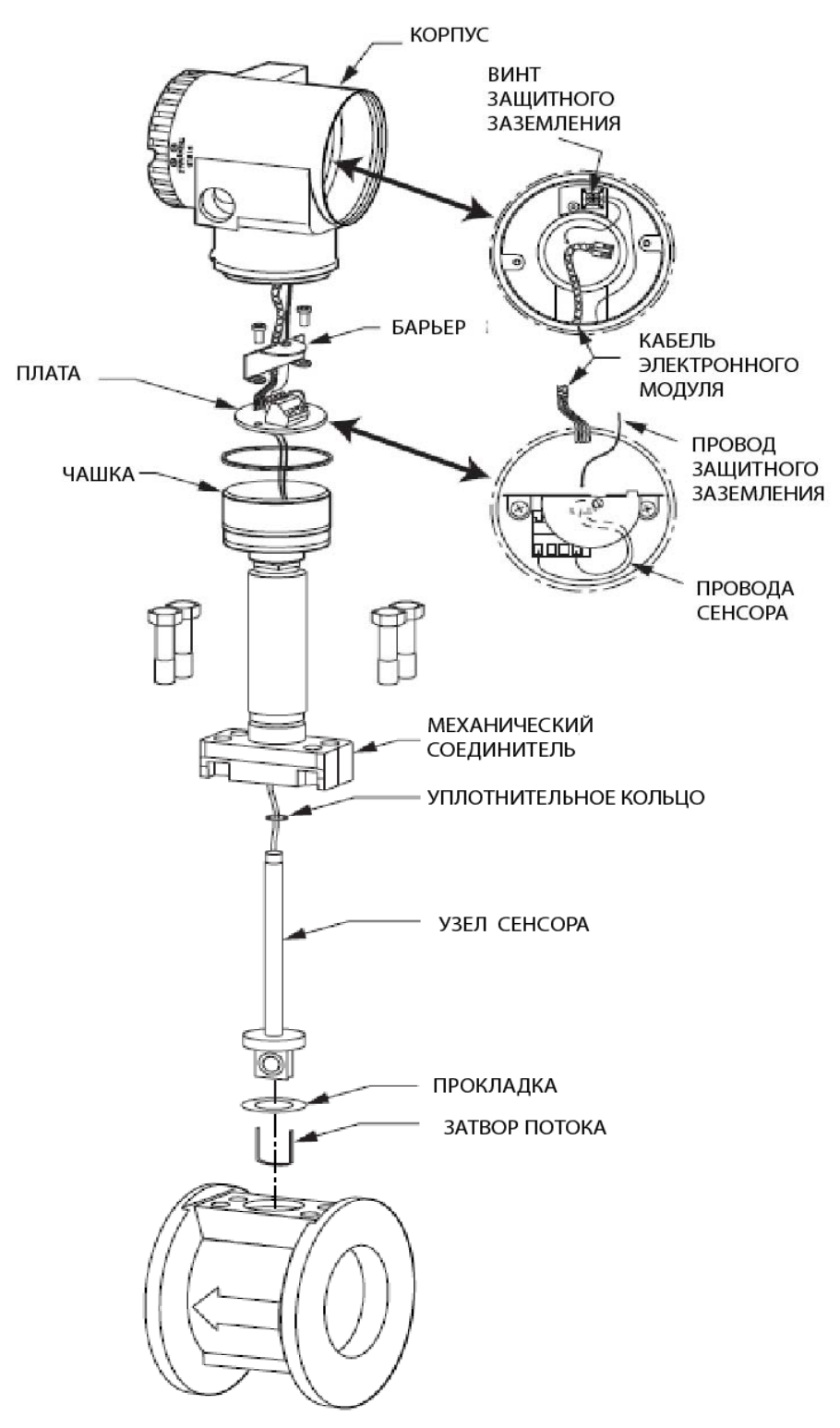

*Рис. 44. Замена сенсора – встроенный расходомер*

# **ПРЕДУПРЕЖДЕНИЕ**

Важно, чтобы прокладка была равномерно прижата для обеспечения хорошего уплотнения. Следующие два шага обеспечивают равномерное уплотнение. Невыполнение этих шагов может привести к травмам из-за протечки прокладки.

6. Затяните два болта соединителя пошагово с моментом от 1,4 Н⋅м до 2,8 Н⋅м в соответствии с последовательностью, показанной на рис.45.

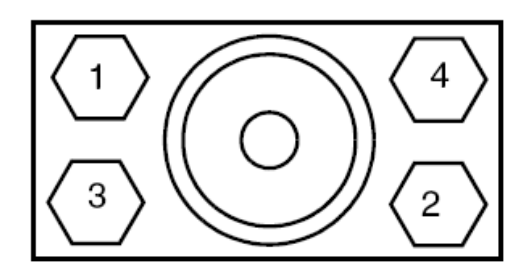

*Рис. 45. Последовательность затяжки болтов соединителя*

- 7. Продолжайте пошаговую затяжку с усилием от 7 Н⋅м до 34 Н⋅м, используя ту же последовательность.
- 8. Подсоедините провода (желтый и коричневый) сенсора к 4-позиционной клеммной колодке на плате.
- 9. Установите плату в чашку и закрепите ее (и барьер, если применимо) с помощью двух ранее снятых винтов.
- 10. Протяните кабель электронного модуля (и провод защитного заземления, если применимо) через горловину корпуса в отсек электронного модуля.
- 11. Закрепите винтами корпус к чашке. Затяните вручную. Затем завинтите установочный винт (см.рис.18), пока он не коснется поверхности, а затем поверните его назад на 1/8 оборота. Заполните шлиц установочного винта красным лаком (номер части Foxboro Х0180GS или эквивалентным). После этого корпус можно повернуть на один полный оборот против часовой стрелки для получения удобного доступа к регулировкам.
- 12. Если ваш расходомер имеет сертификацию по взрывозащищенности/взрывобезопасности, вновь подсоедините два (зеленых) провода защитного заземления (РЕ) к винту защитного заземления в корпусе электронного модуля.
- 13. Подсоедините кабельные разъемы миллиамперного выхода (красный-голубой), импульсного выхода (желтый - зеленый) и электронного модуля (коричневый-красный-оранжевыйжелтый) к 2-, 3- и 4-контактным клеммным колодкам, соответственно, на задней стороне электронного модуля.
- 14. Установите электронный модуль над монтажными отверстиями и затяните невыпадающие крепежные винты.
- 15.Вновь установите крышку отсека электронного модуля. Для расходомеров со стопорами крышек, заблокируйте крышку отсека электронного модуля, прежде чем эксплуатировать расходомер.

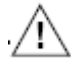

#### **ПРЕДУПРЕЖДЕНИЕ**

Чтобы сохранить сертификацию по взрывозащищенности данного продукта и удостовериться в целостности частей и способности выдерживать технологическое давление, необходимо провести испытание на гидростатическое давление. Расходомер должен выдерживать в течение одной минуты без утечек соответствующее давление, указанное в таблице 15.

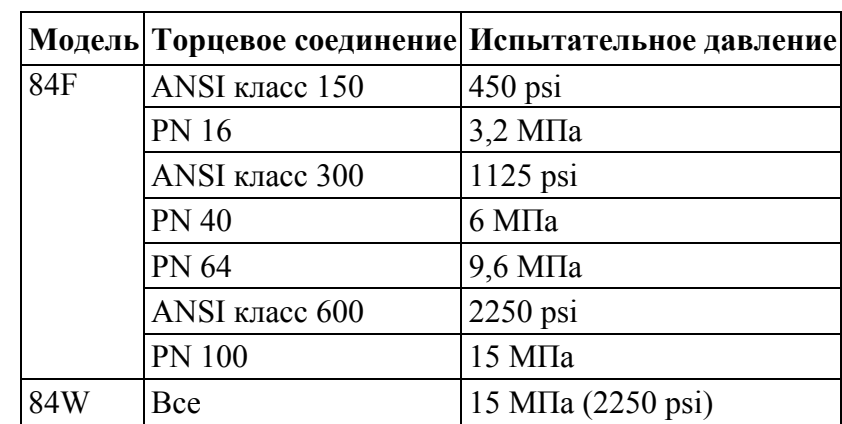

#### *Таблица 15. Максимальное испытательное давление*

#### Дистанционно установленный расходомер См. рис.46.

#### *Удаление узла сенсора*

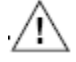

### **ПРЕДУПРЕЖДЕНИЕ**

Перед тем как приступать к выполнению этой процедуры, отключите питание от расходомера.

- 1. На расходомерах со стопорами крышек распредкоробки, выньте стопор крышки.
- 2. Снимите резьбовую крышку распредкоробки.

#### **ЗАМЕЧАНИЕ**

Если крышку нельзя открутить рукой, вставьте плоский стержень в гнездо крышки.

- 3. Отсоедините провода (желтый и коричневый) сенсора от 2-позиционной клеммной колодки на предусилителе.
- 4. Выньте болты механического соединителя
- 5. Поднимите распредкоробку, механический соединитель и узел сенсора, как одну сборочную единицу.
- 6. Выньте узел сенсора из механического соединителя.

#### *Установка узла сенсора*

#### **ЗАМЕЧАНИЕ**

Прежде чем приступать к процедуре сборке, проверьте, что у вас есть правильный комплект частей. Номера комплектов частей можно найти в документах PL 008-714 (для 84F) и PL 008- 716 (для 84W).

Комплекты для сенсора состоят из:

 $\bullet$  1 узла сенсора

- ♦ 1 комплекта уплотнений сенсора (содержащего уплотнительное кольцо, прокладку и затвор потока)
- ♦ 4 механических болта соединителя
- $\triangle$  2 стяжки.

#### **ПРЕДУПРЕЖДЕНИЕ**

Перед тем как приступать к выполнению этой процедуры, отключите питание от расходомера.

- 1. Если затвор потока остался в корпусе расходомера, выньте его, прежде чем начинать повторную сборку.
- 2. Протащите уплотнительное кольцо по проводам сенсора на шейку сенсора.
- 3. Протяните провода сенсора через отверстие в механическом соединителе, пока сенсор не коснется механического соединителя и провода не выйдут из отверстия в центре платы предусилителя.

#### **ЗАМЕЧАНИЕ**

В качестве инструмента для выполнения вышеприведенной операции целесообразно использовать соломинку. Протащите соломинку через провода сенсора и через механический соединитель и плату предусилителя. Затем удалите соломинку.

- 4. Установите новую плоскую прокладку на сенсор в контакте с зубчатой уплотняемой поверхностью. Отцентрируйте прокладку. Вставьте новый затвор потока в канавку сенсора.
- 5. Вставьте сенсор с соединителем в корпус расходомера и затяните с усилием от руки четыре новых болта соединителя.

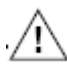

# **ПРЕДУПРЕЖДЕНИЕ**

Не используйте болты соединителя в комплектах замены сенсора для расходомеров 84FxxxxxL (с двумя измерениями со стопорными клапанами). Используйте четыре болта Х0173TF, как показано в перечнях запчастей.

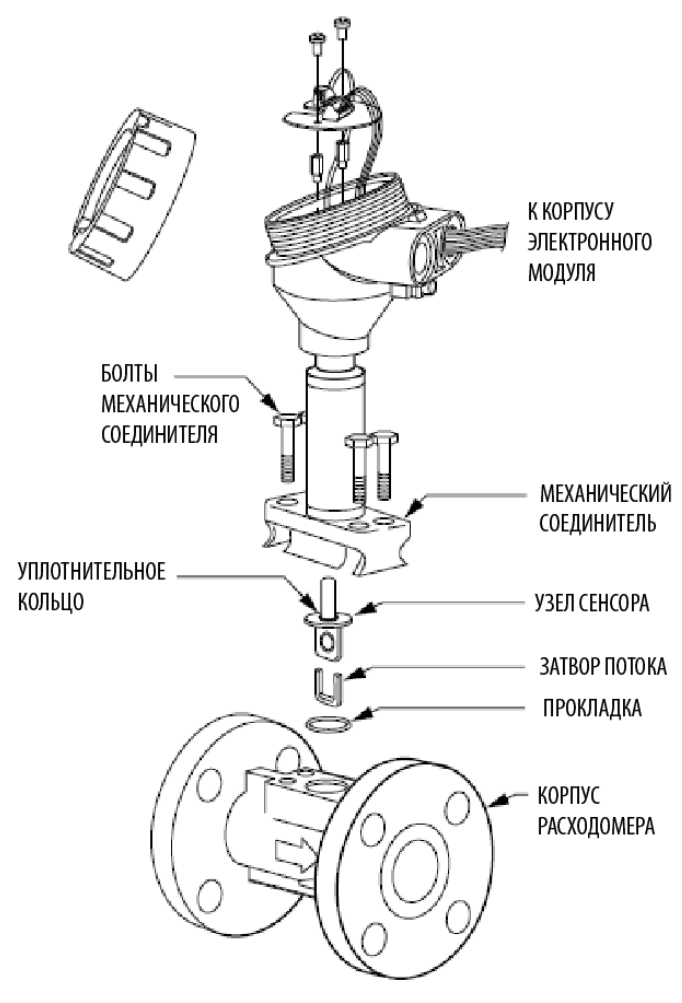

*Рис. 46. Замена сенсора – дистанционной установленный расходомер*

# **ПРЕДУПРЕЖДЕНИЕ**

Важно, чтобы прокладка была равномерно прижата для обеспечения хорошего уплотнения. Следующие два шага обеспечивают равномерное уплотнение. Невыполнение этих шагов может привести к травмам из-за протечки прокладки.

- 6. Затяните все болты соединителя пошагово с моментом от 1,4 Н⋅м до 2,8 Н⋅м в соответствии с последовательностью, показанной на рис.45.
- 7. Продолжайте пошаговую затяжку с усилием от 7 Н⋅м, используя ту же последовательность. Максимальный момент затяжки, необходимый для безопасной работы равен 34 Н⋅м.
- 8. Подсоедините провода (желтый и коричневый) сенсора к 2-позиционной клеммной колодке предусилителя.
- 9. Вновь установите крышку отсека электронного модуля. Для расходомеров со стопорами крышек, заблокируйте крышку отсека электронного модуля, прежде чем эксплуатировать расходомер.

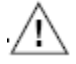

# **ПРЕДУПРЕЖДЕНИЕ**

Чтобы сохранить сертификацию по взрывозащищенности данного продукта и удостовериться в целостности частей и способности выдерживать технологическое давление, необходимо провести испытание на гидростатическое давление. Расходомер должен выдерживать в течение одной минуты без утечек соответствующее давление, указанное в таблице 15.

# *Приложение "А". Стопорные клапаны*

Стопорные клапаны доступны в версиях для одного и двух измерений для сенсоров со стандартным и расширенным диапазонами. Следующая процедура применима ко всем версиям. Замена сенсора в приборе этого типа практически идентична замене сенсора в приборах без стопорных клапанов. Однако следует быть особенно внимательными, так как технологический процесс нельзя останавливать.

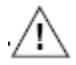

#### **ВНИМАНИЕ**

Стопорный клапан должен находиться быть в закрытом состоянии, чтобы выполнить замену сенсора. Сбрасывать давление необходимо постепенно, так чтобы не было утечки технологической жидкости. Можно получить травму в результате такой утечки. Следуйте нормальным процедурам блокировки. Отключите электропитание от расходомера.

# **Замена сенсора**

1. Закройте клапан. Он представляет собой двухпортовый, шаровой клапан с углом поворотом на ¼ полного оборота. Используйте гаечный ключ на плоской поверхности штока клапана, чтобы повернуть его на ¼ полного оборота. См. рис.48.

#### **ЗАМЕЧАНИЕ**

Индикатор углового положения, соединенный со штоком, не является рукояткой клапана. Используйте гаечный ключ, прикладывая его к плоским поверхностям штока клапана.

- 2. Дайте прибору остыть надлежащим образом.
- 3. Отключите электропитание от расходомера.
- 4. Постепенно ослабьте четыре верхних болта, которые соединяют механический соединитель с верхней поверхностью корпуса клапана. Не ослабляйте нижние болты.
- 5. Дайте возможность, чтобы давление технологической среды внутри корпуса клапана уменьшилось.
- 6. Выньте болты, ослабленные в шаге 4, и поднимите корпус, механический соединитель и сенсор как одну сборочную единицу.
- 7. Замените сенсор, выполнив инструкции в разделе "Замена сенсора" на стр.93. Убедитесь, что уплотнительное кольцо установлено на сенсоре, и установите новые затвор потока и прокладку.

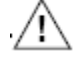

#### **ВНИМАНИЕ**

Так как нет возможности испытать на утечку соединение клапан-соединитель, его необходимо собрать аккуратно.

8. Откройте клапан против часовой стрелки. Будьте аккуратными и проверьте на утечки.

#### **ЗАМЕЧАНИЕ**

Замена сенсора не вызывает смещения коэффициента калибровки. Поэтому расходомер не требует повторной калибровки.

# **Замена или установка стопорного клапана**

Расходомер не нужно снимать с трубопровода, чтобы заменить стопорный клапан. Однако трубопровод необходимо закрыть и слить, прежде чем ослаблять монтажные болты.

- 1. Если расходомер подключен с помощью жесткого кабелепровода, может потребоваться отсоединить входные электропроводные и кабелепроводные соединения.
- 2. Снимите верхние болты, крепящие соединитель, и нижние болты, крепящие корпус клапана.
- 3. Установите новую прокладку и затвор потока на нижнюю секцию корпуса клапана и установите клапан в корпус расходомера. См. рис.48 или рис.49. Они используют такие же прокладки и затворы потока, которые применяются для сенсоров.
- 4. Установите четыре болта на нижнем болте и затяните усилием руки.

# **ПРЕДУПРЕЖДЕНИЕ**

Важно, чтобы прокладка была равномерно прижата для обеспечения хорошего уплотнения. Следующие два шага обеспечивают равномерное уплотнение. Невыполнение этих шагов может привести к травмам из-за протечки прокладки.

5. Затяните все болты соединителя пошагово с моментом от 1,4 Н⋅м до 2,8 Н⋅м в соответствии с последовательностью, показанной на рис.47.

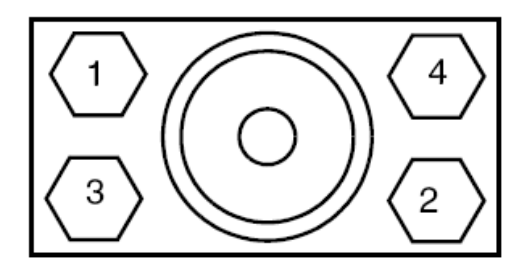

*Рис. 47. Последовательность затяжки болтов соединителя*

- 6. Продолжайте пошаговую затяжку с усилием от 7 Н⋅м до 34 Н⋅м, используя ту же последовательность.
- 7. Установите новую прокладку и затвор потока на сенсор. Возьмите сенсор, механический соединитель и корпус вместе и аккуратно установите сенсор в верхнюю часть корпуса клапана.
- 8. Установите четыре болта на верхний фланец и затяните их, используя процедуру, описанную в шагах с 4 по 6.

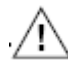

#### **ПРЕДУПРЕЖДЕНИЕ**

Важно, чтобы прокладка была равномерно прижата для обеспечения хорошего уплотнения. Невыполнение этих шагов может привести к травмам из-за протечки прокладки.

9. Вновь подключите кабелепровод и внешнюю электропроводку. См. раздел "Электромонтаж" на стр.25.

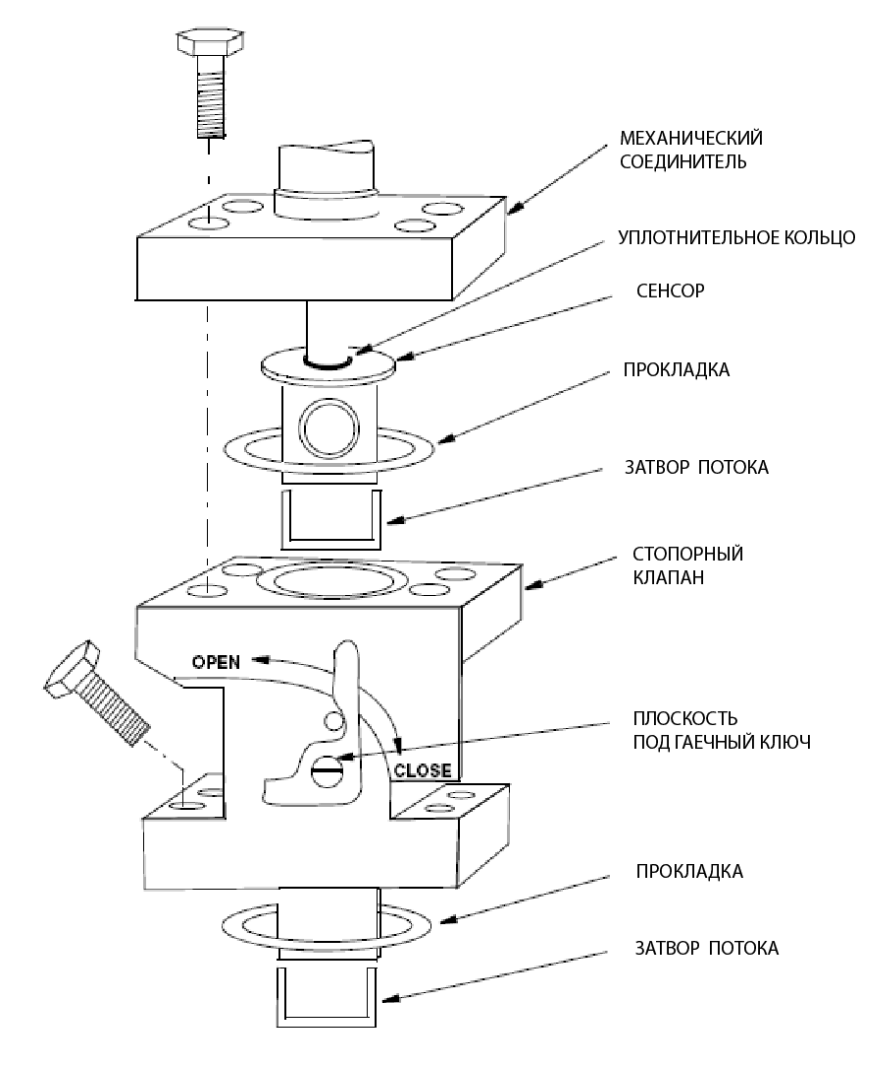

*Рис. 48. Стопорный клапан*

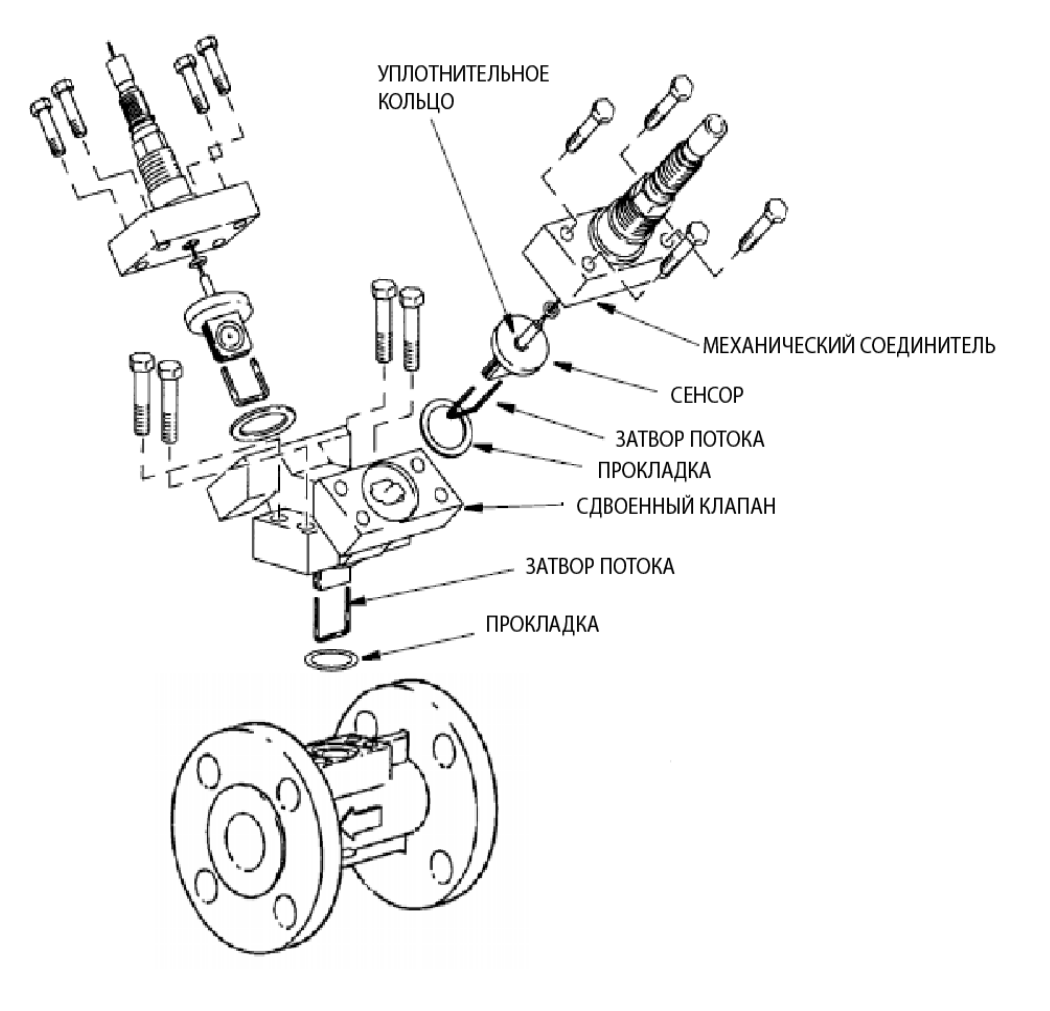

*Рис. 49. Сдвоенный манифольд*

# *Алфавитный указатель*

#### **Б**

База данных конфигурации, 40 База данных, конфигурация, 40

### **В**

Выходные параметры, установка, 48

### **Д**

Дерево меню Setup, 53 Дерево меню Setup, 85 Дерево меню, использование, 41 Дисплей, определение положения, 24 Дистанционная установка корпуса электронного модуля, 23 Диэлектрический тест, 85

#### **З**

Замена платы, 80 Замена предварительного усилителя, 83 Замена сенсора, 85

#### **И**

Идентификация, 11

**К**

Корпус, установка в требуемое положение, 25

#### **Л**

Локальный дисплей, 37

# **П**

Параметр расхода, установка, 47 Параметры настройки, установка, 48 Параметры расходомерной трубки, установка, 51 Параметры сумматоров, установка, 48 Параметры тега, установка, 51 Параметры текучей среды, установка, 47 Параметры трубопровода, установка, 49 Пароль, 38 Перемычка для защиты от записи, установка, 25 Поиск и устранение неисправностей, 71

# **Р**

Работа с помощью локального дисплея, 37 Размеры, 12 Распаковка, 11 Режим измерений, 44 Режим калибровки/тестирования, 55 Режим просмотра, 46

Режим статуса, 44 Режим суммарных значений, 44 Режим установки (Setup), 46

#### **С**

Сообщения об ошибках, 58 Ссылки на документы, 1 Стопорные клапаны, 93 замена или установка стопорного клапана, 94 замена сенсора, 93 Стопоры крышек, 24

# **Т**

Технические характеристики стандартные, 1 электротехнической безопасности, 6 Техническое обслуживание, 77 Трубопровод, 12 влияние трубопровода на работу расходомера, 13 расположение мест для измерения давления и температуры, 20 установки для газовых потоков, 15 установки для жидкостных потоков, 14 установки для паровых потоков, 15

### **У**

Установка, 11 механическая, 12

# **Х**

Характеристики электротехнической безопасности, 6

# **Э**

Электромонтаж подключения полевых устройств, 29 для выхода 4-20 мА, 30 для импульсного выхода, 33

Электронный модуль, 78 замена, 79 удаление, 78

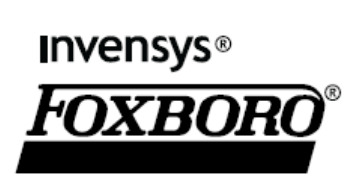

33 Commercial Street Foxboro, MA 02035-2099 США www.foxboro.com Внутри США: 1-866-746-6477 За пределами США: 1-508-549- 2424 или обращайтесь к местному представителю компании Invensys. Факс.: 1-508-549-4999

Invensys, Foxboro, I/A Series и FlowExpert Pro являются торговыми марками Invensys plc, ее филиалов и подразделений. Все другие имена брендов могут быть торговыми марками соответствующих владельцев.

Copyright 2007 Invensys Systems, Inc. Все права защищены.